<span id="page-0-0"></span>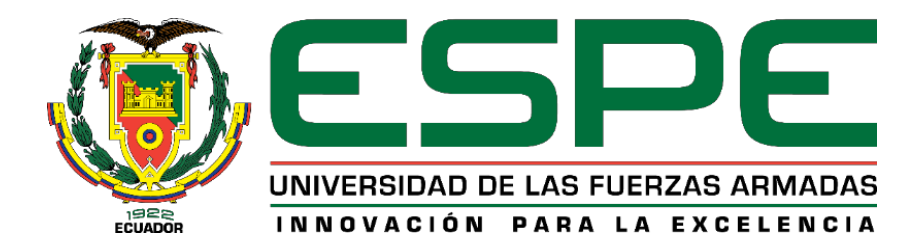

# **Diseñar y simular el enlace entre las plantas de Caranqui, Azaya y estación de bombeo Yuyucocha del sistema de automatización de procesos de agua potable que administra la EMAPA-I en la ciudad de Ibarra.**

Andrade Rivadeneira, Álvaro Patricio y Espín Tapia, Mauro Efraín

Departamento de Eléctrica y Electrónica

Carrera de Ingeniería en Electromecánica

Trabajo de titulación, previo a la obtención del título de Ingeniero en

Electromecánica

Ing. Freire Llerena, Washington Rodrigo

25-Julio-2021

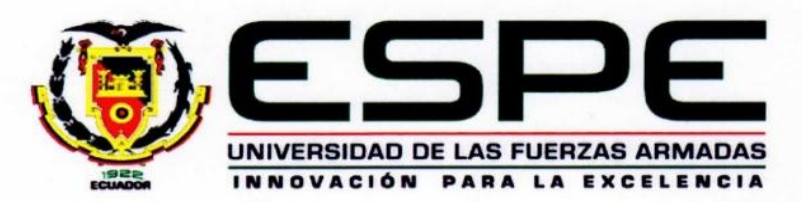

# DEPARTAMENTO DE ELÉCTRICA Y ELECTRÓNICA **CARRERA DE INGENIERÍA ELECTROMECÁNICA**

## **CERTIFICACIÓN**

Certifico que el trabajo titulado "Diseñar y simular el enlace entre las plantas de Caranqui, Azaya y estación de bombeo Yuyucocha del sistema de automatización de procesos de agua potable que administra la EMAPA-I en la ciudad de Ibarra.". Fue realizado por los señores Andrade Rivadeneira Álvaro Patricio y Espín Tapia Mauro Efraín el mismo que ha sido revisado en su totalidad, analizado por la herramienta de verificación de similitud de contenido; por lo tanto, cumple con los requisitos teóricos, científicos, técnicos, metodológicos y legales establecidos por la Universidad de Fuerzas Armadas ESPE, razón por la cual me permito acreditar y autorizar para que lo sustente públicamente.

Latacunga, 25 de Julio del 2021

Ing. Freire Llerena, Washington Rodrigo C.C.: 1801910884

# Curiginal

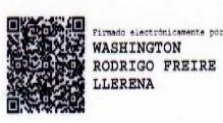

## **Document Information**

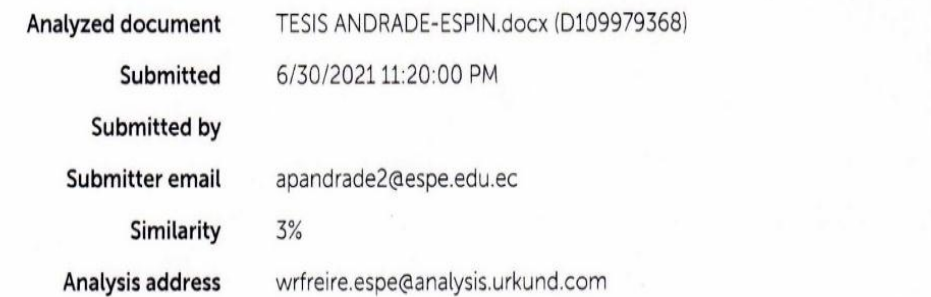

## Sources included in the report

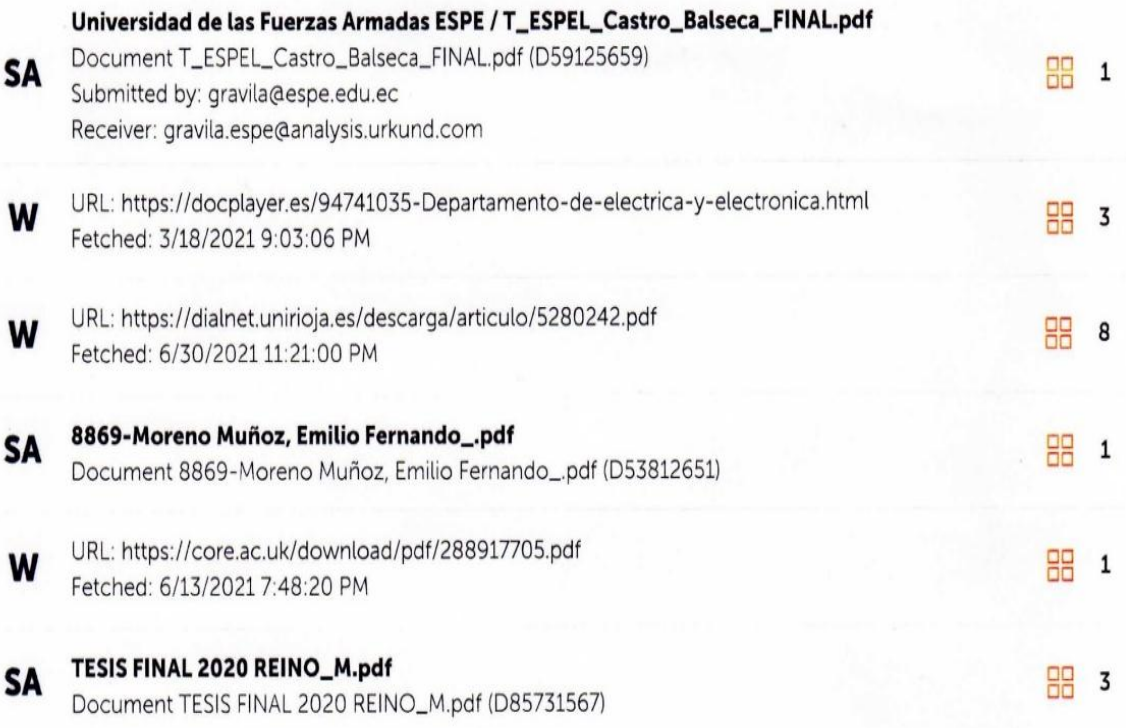

Washington P/

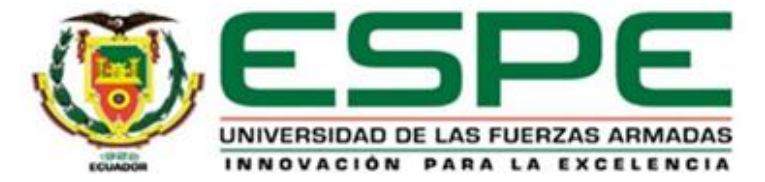

# DEPARTAMENTO DE ELÉCTRICA Y ELECTRÓNICA **CARRERA DE INGENIERÍA ELECTROMECÁNICA**

#### **RESPONSABILIDAD DE AUTORÍA**

Nosotros, Andrade Rivadeneira Álvaro Patricio y Espín Tapia Mauro Efrain, declaramos que el contenido, ideas y criterios del trabajo de titulación: "Diseñar y simular el enlace entre las plantas de Caranqui, Azaya y estación de bombeo Yuyucocha del sistema de automatización de procesos de agua potable que administra la EMAPA-I en la ciudad de Ibarra.", es de nuestra autoría y responsabilidad, cumpliendo con los requisitos teóricos, científicos, técnicos, metodológicos y legales establecidos por la Universidad de Fuerzas Armadas ESPE, respetando los derechos intelectuales de terceros y referenciando las citas bibliográficas.

Consecuentemente el contenido de la investigación mencionada es veraz.

Latacunga, 25 de Julio del 2021

Resol

Sr. Andrade Rivadeneira, Alvaro Patricio C.C.: 1003469622

Sr. Espín Tapia, Mauro Efraín C.C.: 0503284135

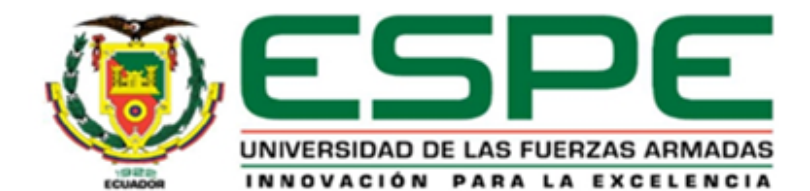

# **DEPARTAMENTO DE ELÉCTRICA Y ELECTRÓNICA**

## CARRERA DE INGENIERÍA ELECTROMECÁNICA

#### **AUTORIZACION DE PUBLICACIÓN**

Nosotros, Andrade Rivadeneira Álvaro Patricio con cédula de ciudadanía Nº 1003469622 y Espín Tapia Mauro Efraín con cedula de ciudadanía Nº 0503284135, autorizamos a la Universidad de la Fuerzas Armadas Espe publicar el trabajo de titulación : "Diseñar y simular el enlace entre las plantas de Caranqui, Azaya y estación de bombeo Yuyucocha del sistema de automatización de procesos de agua potable que administra la EMAPA-l en la ciudad de Ibarra.", en el repositorio institucional, cuyo contenido, ideas y criterios son de nuestra autoria.

Latacunga, 25 de Julio del 2021

WERAN

Sr. Andrade Rivadeneira, Alvaro Patricio

 $C.C.: 1003469622$ 

Sr. Espín Tapia, Mauro Efraín C.C.: 0503284135

Primero a Dios por haberme dado el maravilloso regalo de la vida.

A mi Familia que ha contribuido que pueda culminar esta etapa universitaria y en especial a mi Madre quien ha sido mi gran fuente de inspiración y superación, por todo ese sacrificio que has hecho Madre, esto va para ti.

Mi familia como pilar fundamental, gracias por siempre haber creído en mí, Dios les pague por todo.

# ALVARO ANDRADE

#### **Agradecimiento**

<span id="page-6-0"></span>Agradezco a todos los que fueron parte de esta formación académica, a mis amigos y compañeros con quienes compartimos aulas, a todos los docentes que dejaron en mi ese conocimiento que me impartieron.

Gracias por haber dejado un pedazo de su vida en mí y haber contribuido a ser lo que hoy soy.

Gracias a mi querida empresa EMAPA-I por haberme abierto las puertas y brindado la oportunidad de crecer profesionalmente, empresa en la cual he aprendido mucho y le entregado ese conocimiento adquirido en las Aulas.

A mi Tutor de tesis el Ing. Washington Freire, quien es una gran persona, un excelente ser humano, quien nos ha guiado para concluir con éxito este trabajo.

# ALVARO ANDRADE

#### **Dedicatoria**

*Esta tesis está dedicada mi querida mamá María Elsa Tapia quien me enseño que incluso la tarea más grande se puede lograr si se da un paso a la vez ya q con su apoyo incondicional, amor y su confianza permitieron que logre culminar mi carrera profesional.*

#### *MAURO ESPIN*

#### **Agradecimiento**

*A Dios por ser la parte de cada detalle y momento quien con su infinita bondad y sabiduría me permitió continuar con salud fuerza y empeño en toda mi carrera universitaria dándome la oportunidad de que cada mañana pueda empezar de nuevo, sin importar la cantidad de errores y faltas cometidas durante el día a día.*

*A mi director de tesis Ing. Washington Freire gracias por instruir con excelencia y disposición durante el tiempo transcurrido en el tema de obtención del título de Ingeniería Electromecánica.*

*MAURO ESPIN*

## Tabla de contenido

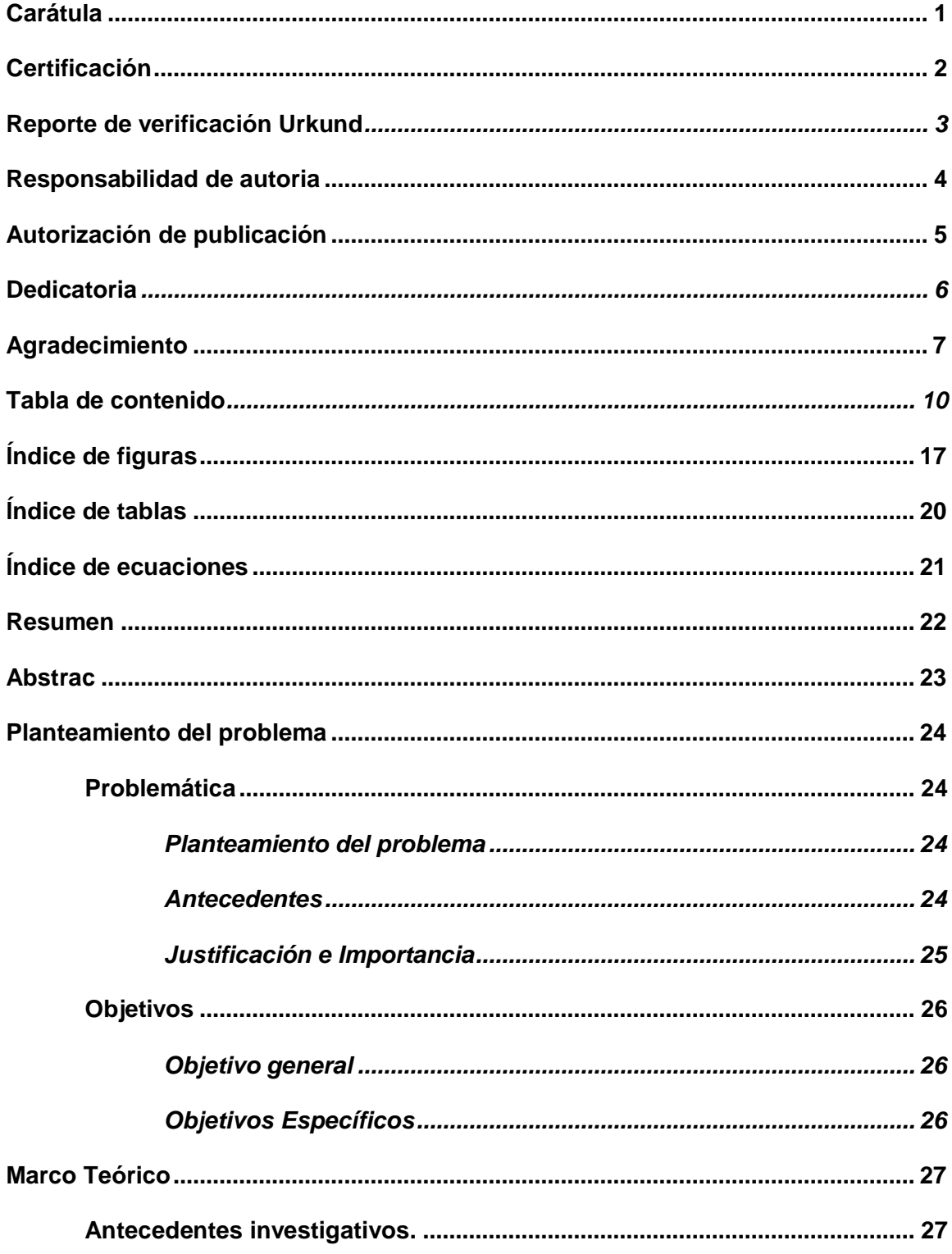

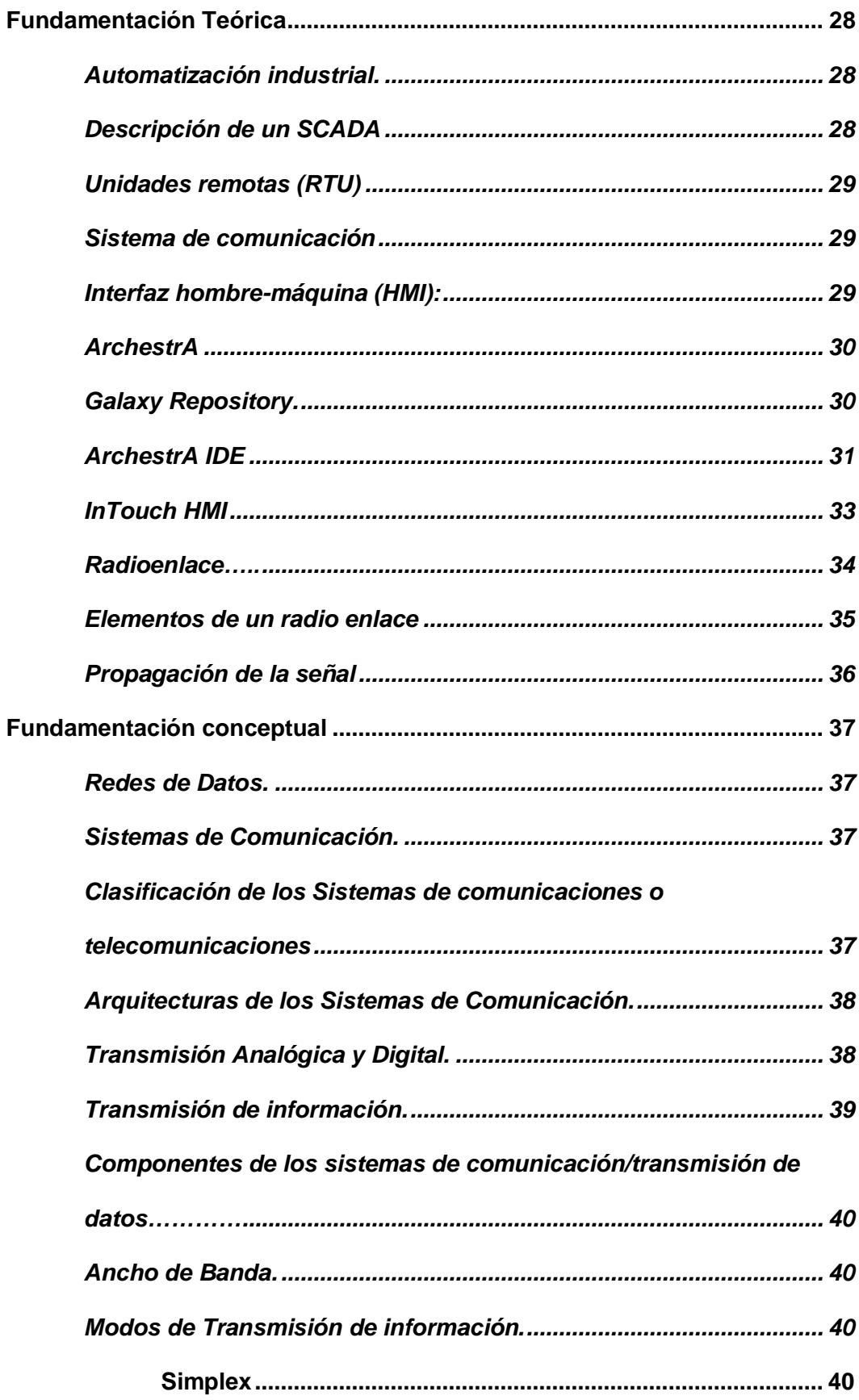

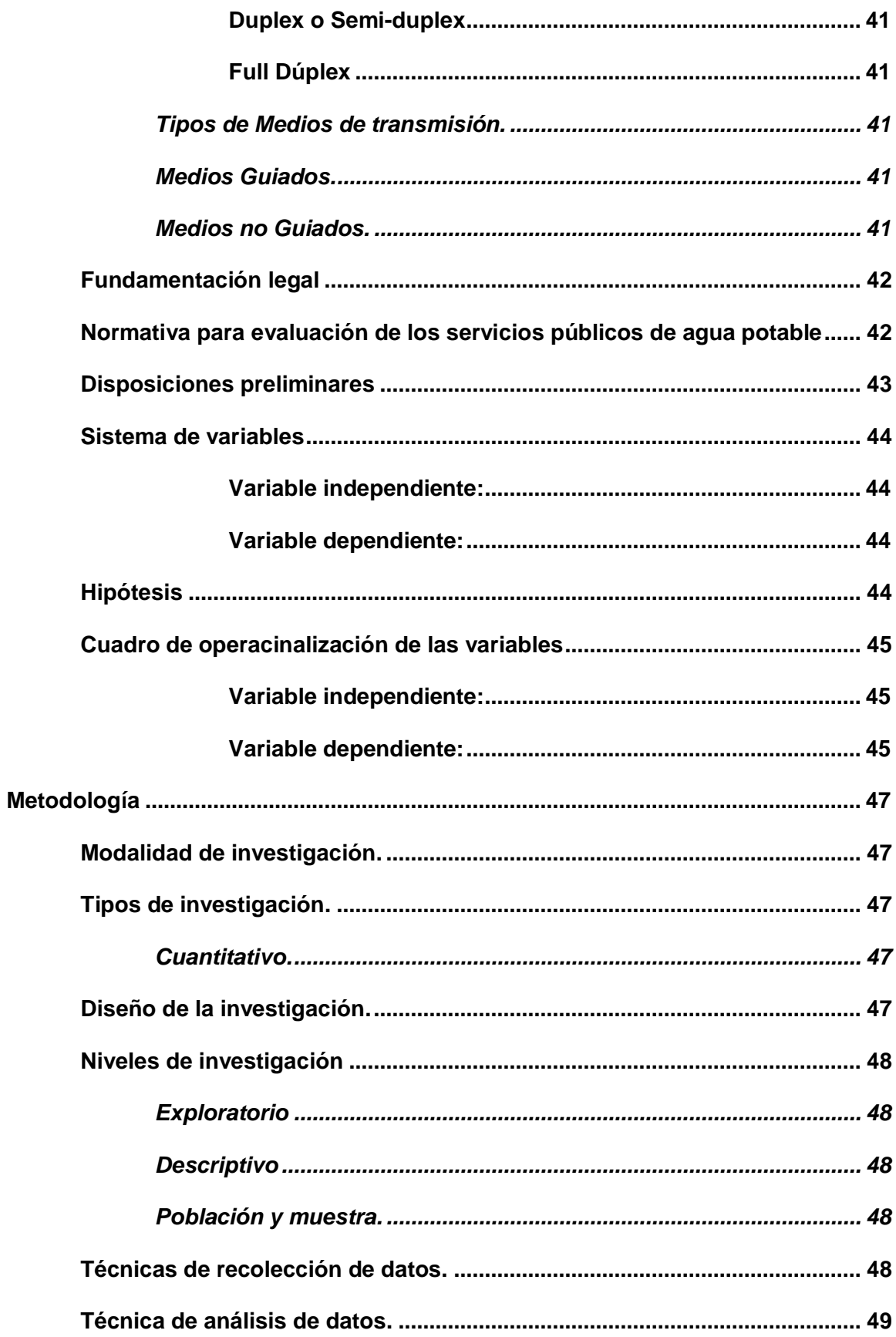

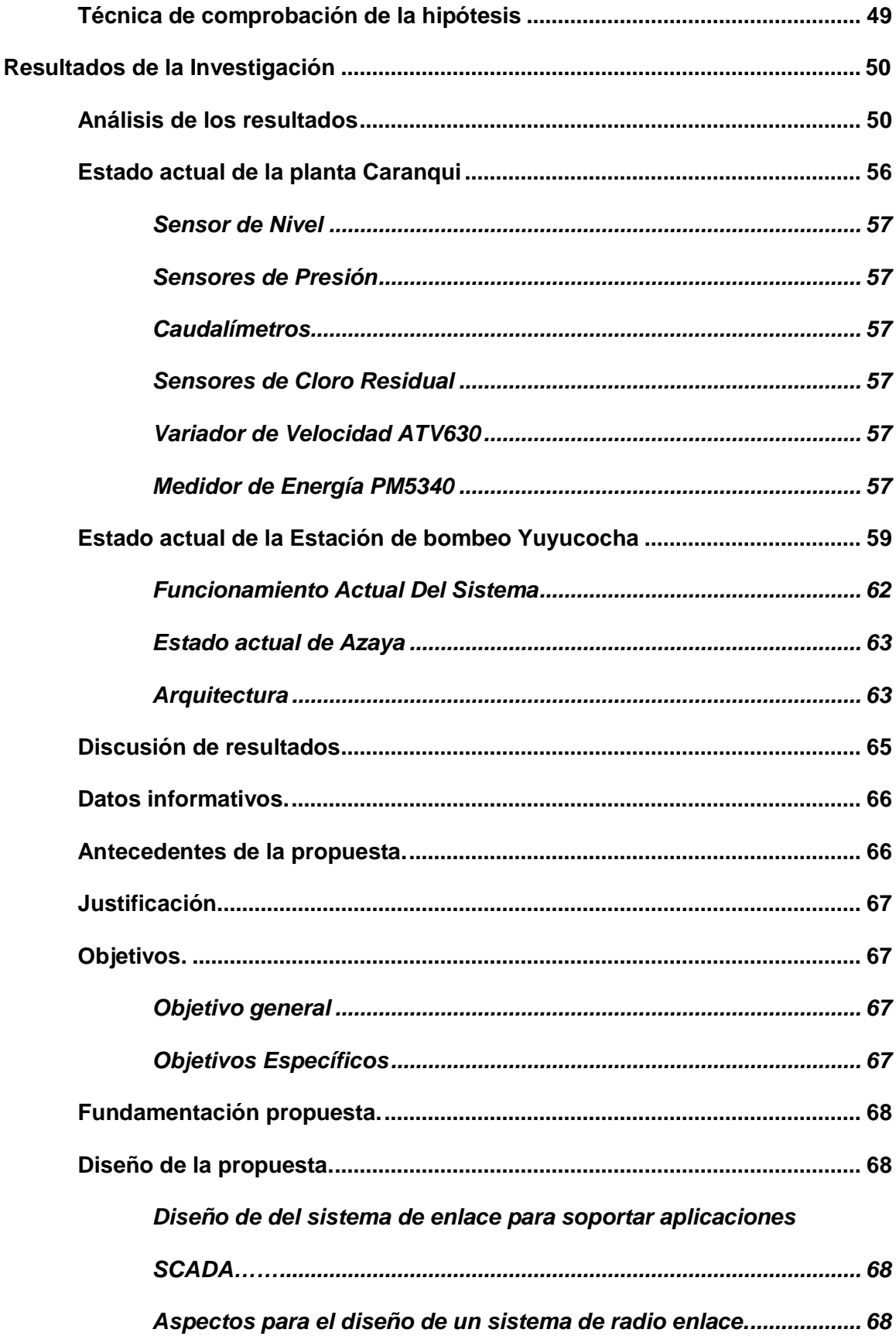

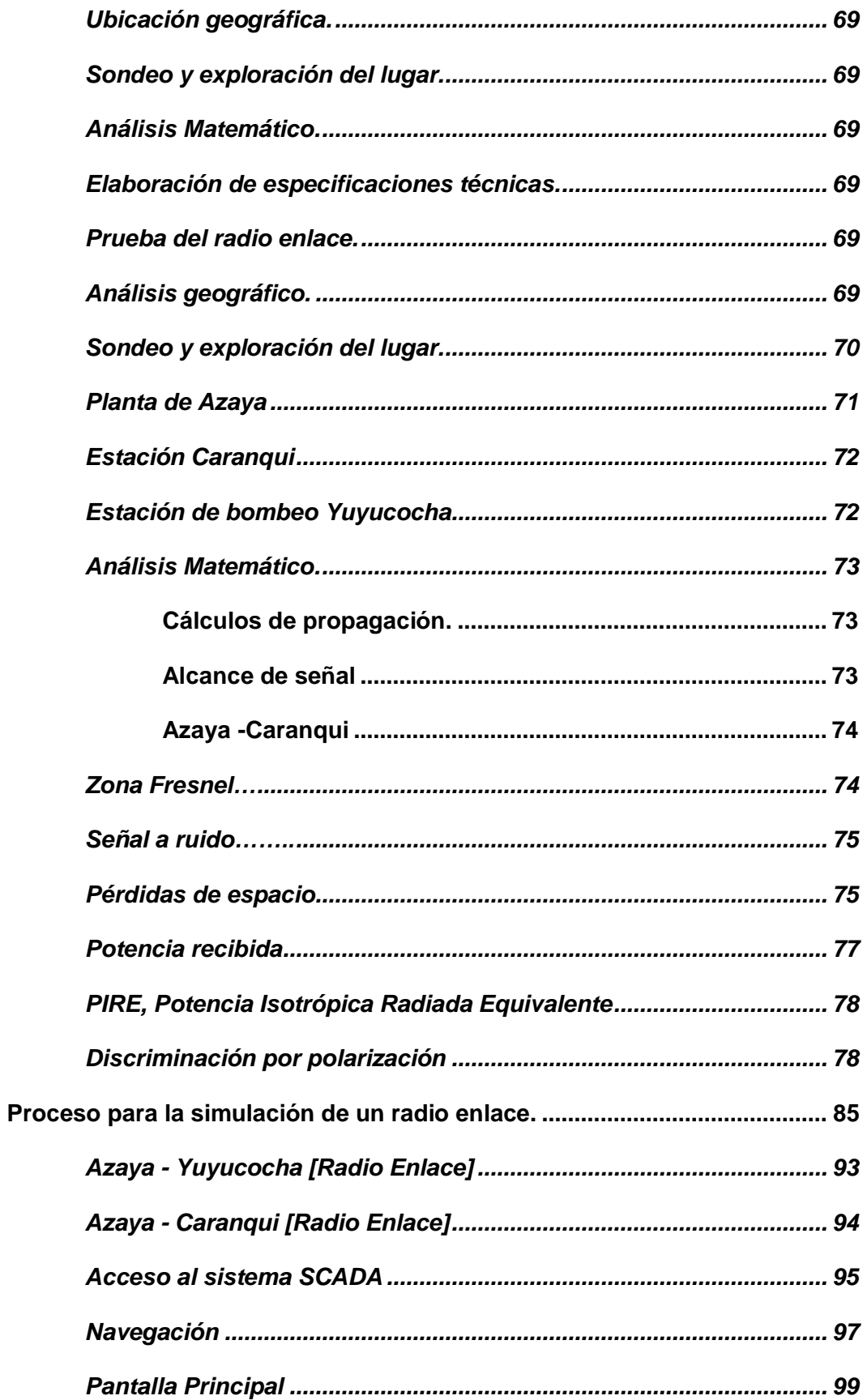

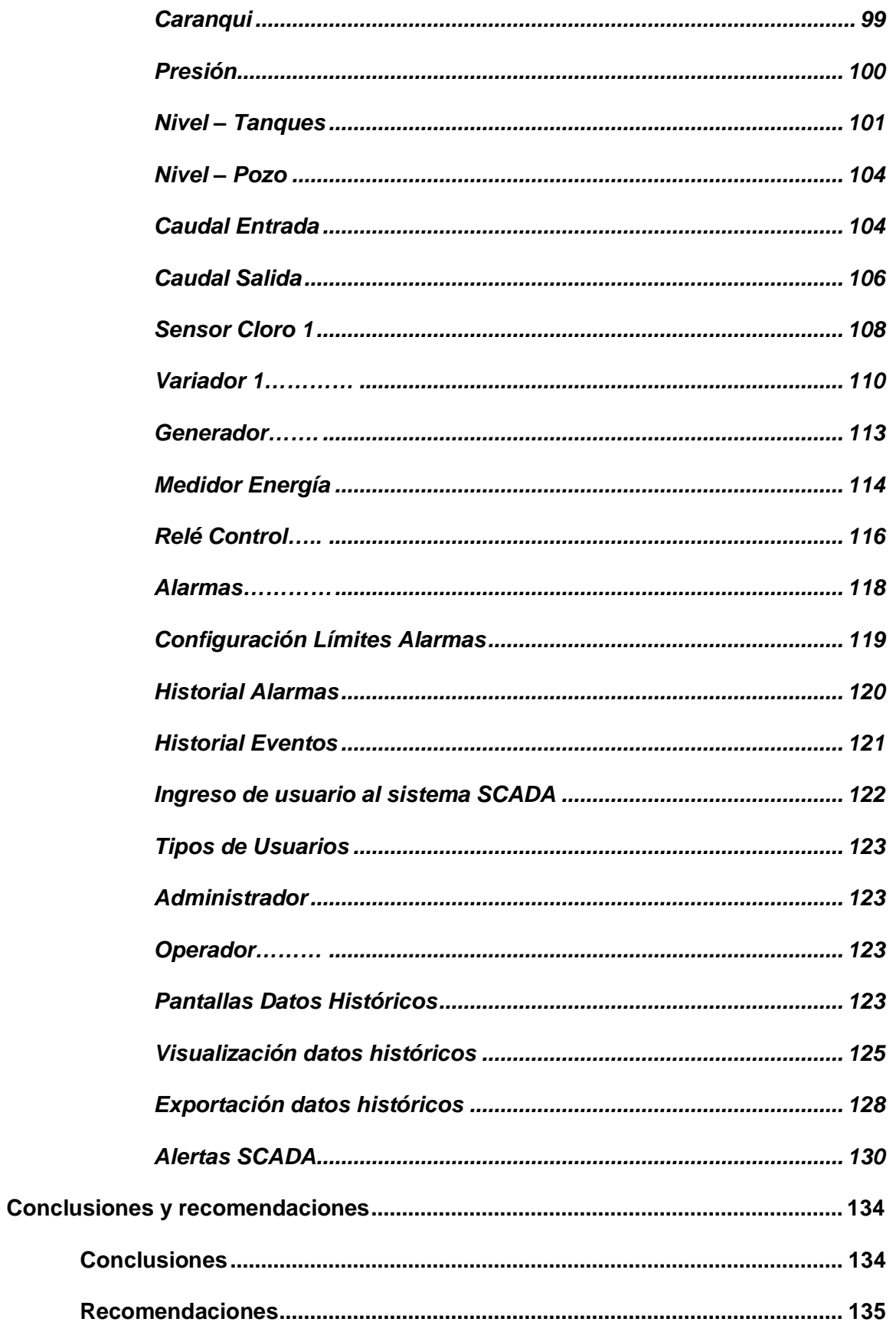

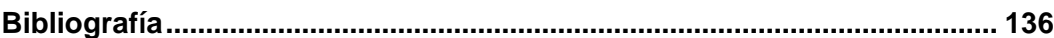

# <span id="page-16-0"></span>**Índice de figuras**

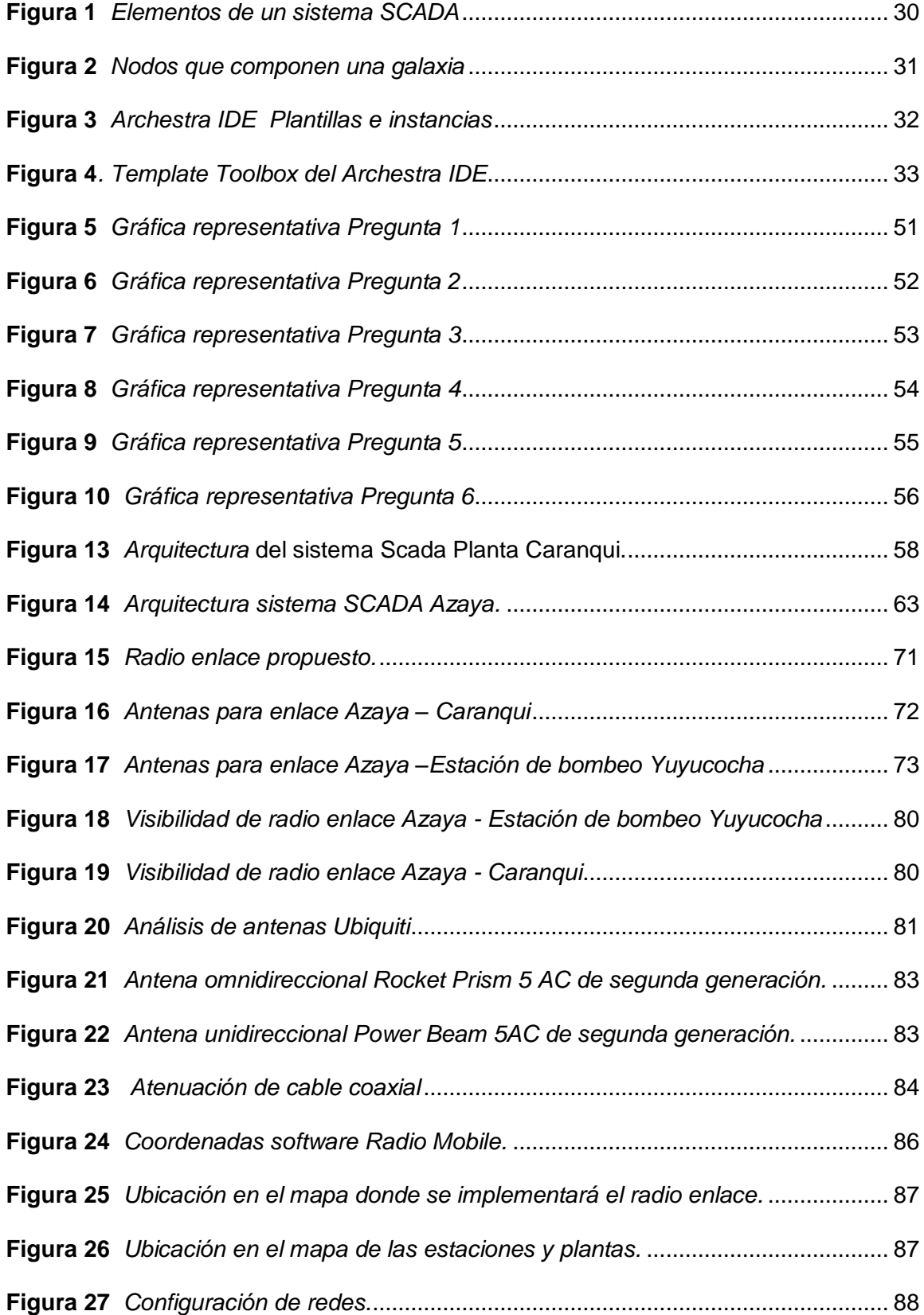

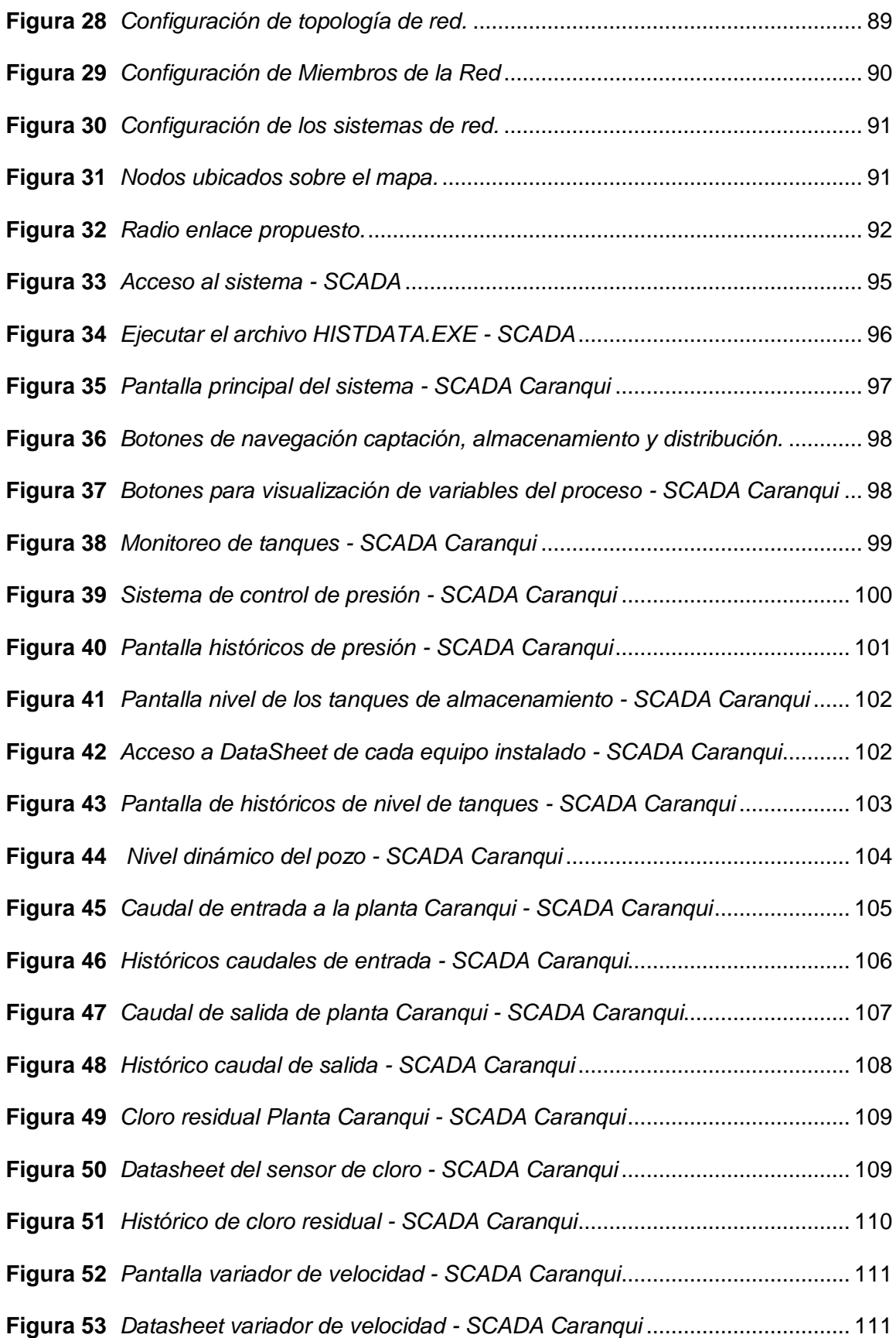

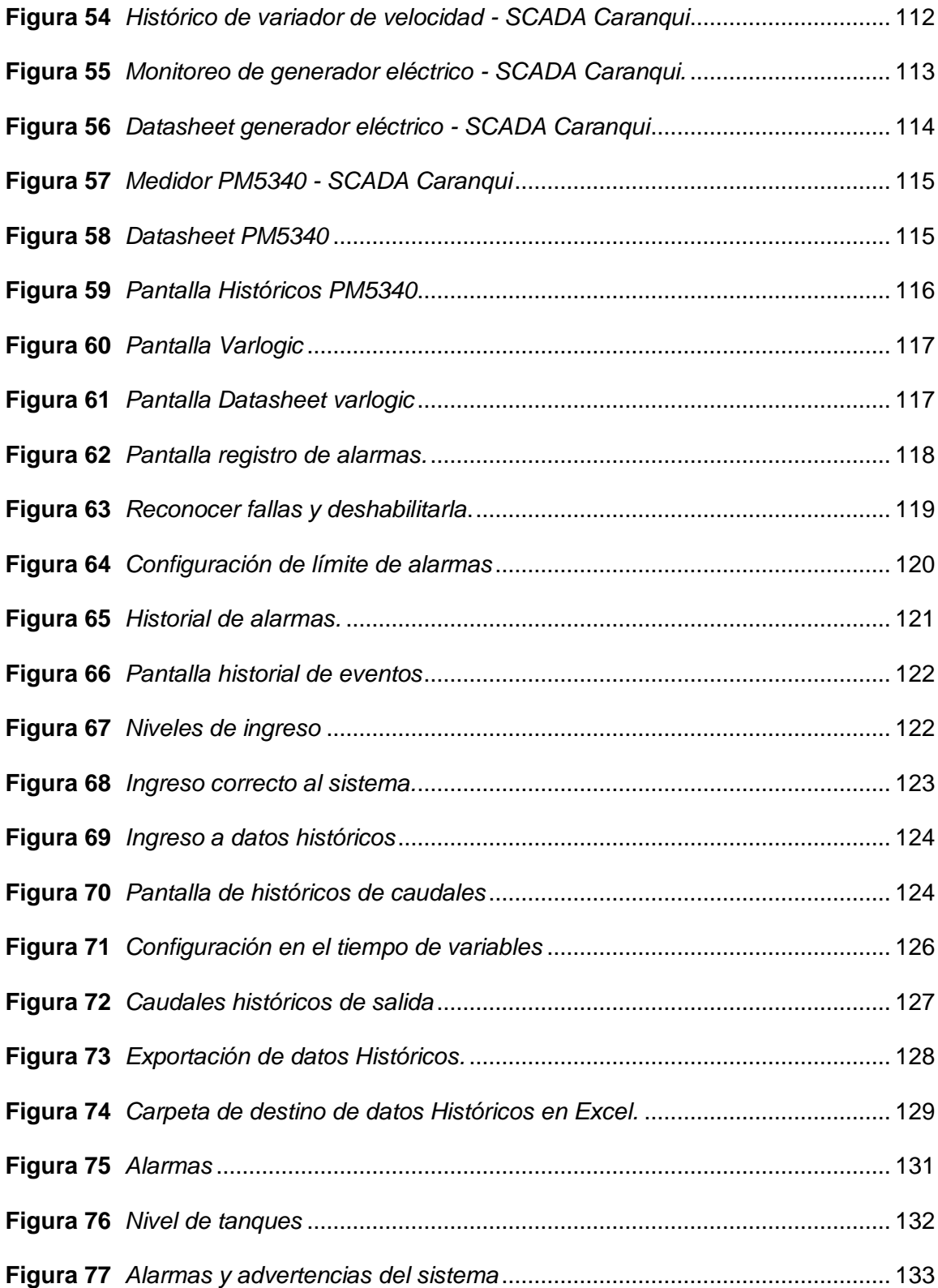

## <span id="page-19-0"></span>**Índice de tablas**

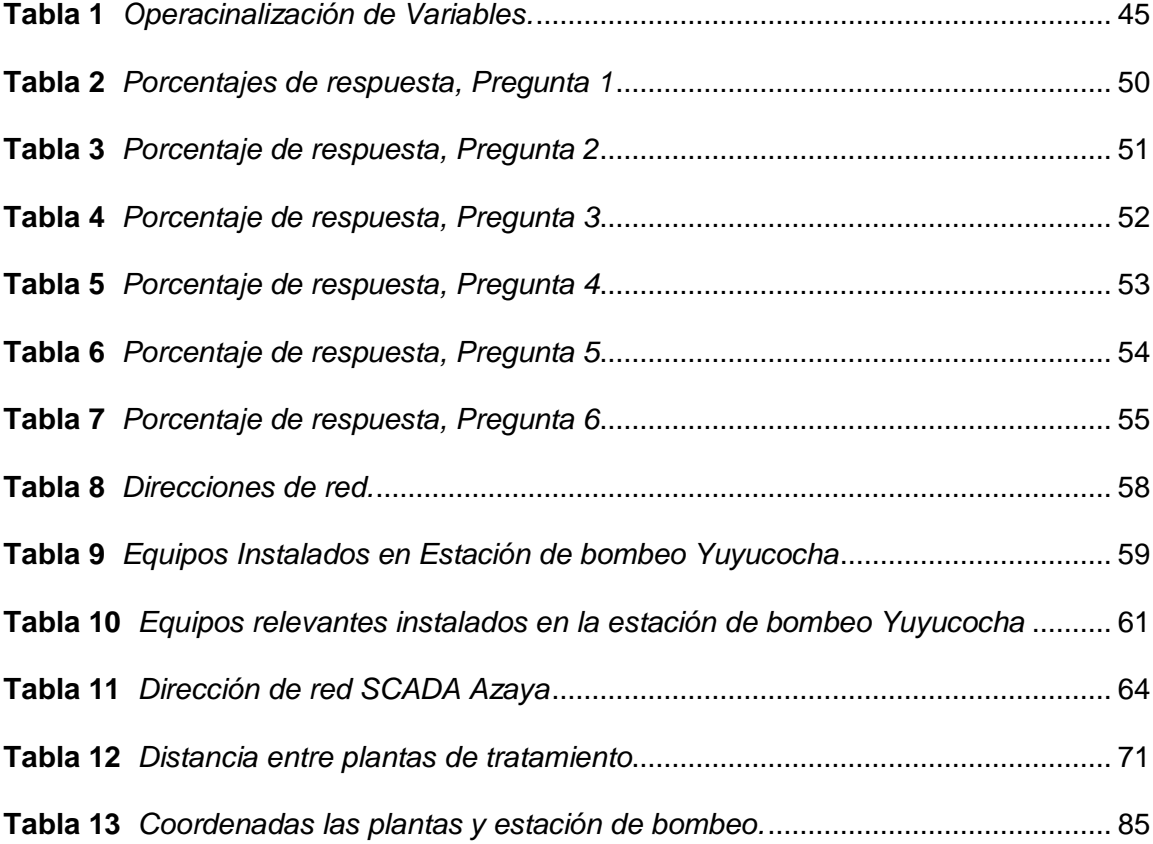

## <span id="page-20-0"></span>**Índice de ecuaciones**

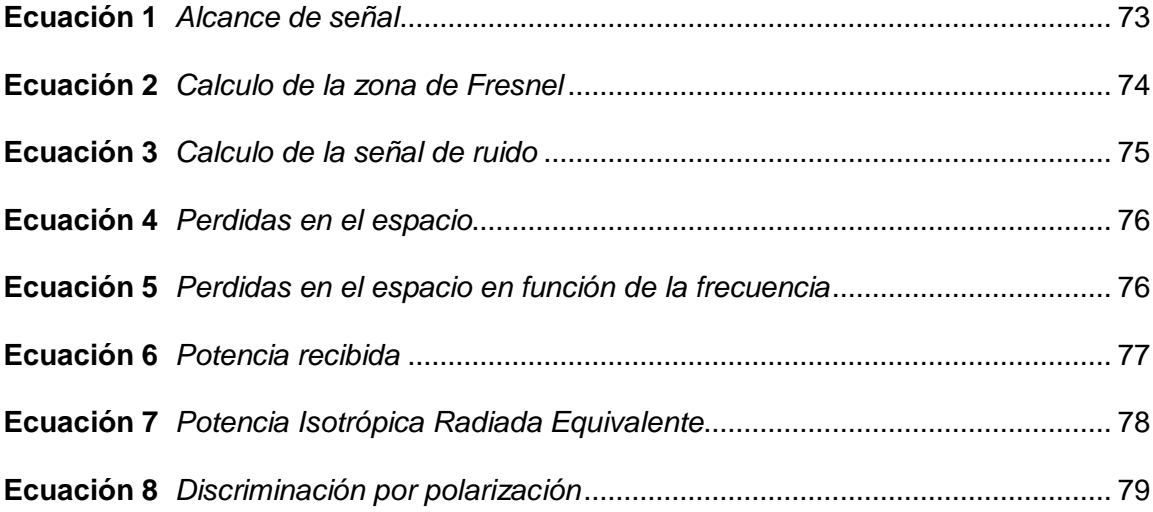

#### **Resumen**

<span id="page-21-0"></span>Las plantas de tratamiento de agua potable de la EMAPA están ubicadas en la ciudad Ibarra, las misma que permiten abastecer del líquido vital a una población de 50201 abonados, los cuales están distribuidos en 3 zonas hidráulicas, zona 1 (sistema de Caranqui), zona 2 (sistema de Azaya), y zona 3 (sistema San Antonio). Este proyecto tiene como objetivo diseñar y simular el enlace entre las plantas de Caranqui, Azaya y la Estación de bombeo Yuyucocha, la automatización del proceso de potabilización permitirá conocer en tiempo real las condiciones de entrada y salida del agua lo cual garantiza una mejor calidad y servicio a los usuarios finales, para los operadores, personal técnico y personal de mantenimiento se traduce en ahorro de tiempo en el control y supervisión de las variables inmersas en la potabilización del agua evitando daños en los equipos por la incorrecta operación manual de estos. El proyecto de investigación pretende realizar el enlace entre las plantas de Caranqui, Azaya y Estación de bombeo Yuyucocha en un solo SCADA para adquirir información de manera gerencial y centralizada para sustentar un control de la operación de las plantas. Este proyecto contribuye a incrementar el éxito en el cumplimiento de los programas de operación y mantenimiento del sistema de agua Potable en el aspecto técnico económico logrando alcanzar la capacidad de poder predecir de la manera más precisa las diferentes variables y condiciones que se presentan durante la operación y permitiendo la reducción de tiempos y demoras en la toma de decisiones.

#### **Palabras clave**

AUTOMATIZACIÓN INDUSTRIAL CANTON IBARRA - TRATAMIENTO DE AGUA SOFTWARE SCADA

#### **Abstrac**

<span id="page-22-0"></span>EMAPA's drinking water treatment plants are located in the city of Ibarra and supply a population of 50,201 subscribers, which are distributed in 3 hydraulic zones: zone 1 (Caranqui system), zone 2 (Azaya system), and zone 3 (San Antonio system). This project aims to design and simulate the link between the plants of Caranqui, Azaya and Estación de bombeo Yuyucocha pumping station, the automation of the purification process will allow to know in real time the conditions of input and output of water which ensures better quality and service to end users, for operators, technical staff and maintenance personnel translates into time savings in the control and monitoring of the variables involved in the purification of water avoiding damage to equipment by incorrect manual operation of these. The research project aims to link the Caranqui and Azaya plants and the Yuyucocha pumping station in a single SCADA to acquire information in a managerial and centralized way to support the control of the operation of the plants. This project contributes to increasing the success in complying with the operation and maintenance programs of the Drinking water system in the technical and economic aspect, achieving the ability to be able to predict in the most precise way the different variables and conditions that occur during the operation. and allowing the reduction of times and delays in decision making.

#### **Keywords**

INDUSTRIAL AUTOMATION CANTON IBARRA - WATER TREATMENT SCADA SOFTWARE

#### **CAPÍTULO I**

#### **1. Planteamiento del problema**

#### <span id="page-23-1"></span><span id="page-23-0"></span>**1.1 Problemática**

#### <span id="page-23-2"></span>*1.1.1 Planteamiento del problema*

La Empresa Municipal de Agua Potable y Alcantarillado de Ibarra (EMAPAI), tiene en operación diferentes plantas de tratamiento en el cantón Ibarra, incluyendo sistemas de bombeo de pozo profundo de agua cruda para alimentar las plantas de tratamiento. El abastecimiento del líquido vital desde estas plantas a la Ciudad Ibarra, se lo realiza después de los procesos de potabilización y desinfección del agua. En donde 2 de las 3 plantas cuentan con un sistema de automatización de procesos y la tercera la planta de Azaya está contemplada para la realización del sistema de automatización, se diseñará el sistema de enlace de estas 3 estaciones para tener una visualización de manera gerencial de los procesos.

En la mayoría de las etapas del proceso requieren de algún operador para que funcione adecuadamente, especialmente el de potabilización debido a que el proceso resulta un poco más complejo. Por ello se ve la necesidad de diseñar un sistema de enlace de estas plantas a un cuarto de control que permita optimizar los procesos que realiza la planta de tratamiento de agua potable, convirtiéndolo en uno más eficiente, ya que se agilizan las labores de los operarios, y realiza las respectivas funciones de la planta de una forma más precisa y controlada, evitando así una pérdida de tiempo. Es por esto que los encargados de producción y mantenimiento han visto viable el estudio de este proyecto para su futura ejecución.

#### <span id="page-23-3"></span>*1.1.2 Antecedentes*

La Empresa Pública de Agua Potable y Alcantarillado de Ibarra EMAPA-I en el último catastro de clientes realizado en el 2018 cuenta con 50201 abonados, los cuales están distribuidos en 3 zonas hidráulicas, zona 1 (sistema de Caranqui), zona 2 (sistema de Azaya), y zona 3 (sistema San Antonio).

Para la elaboración de este proyecto, se eligió como caso de estudio las plantas de tratamiento de agua potable de Caranqui, Azaya y Estación de bombeo Yuyucocha debido a que son las estaciones con mayor capacidad y con una demanda alta de consumo entre las zonas hidráulicas.

El operario revisa los parámetros del agua, para conocer si esta lista para ser suministrada. En estas operaciones de la planta de tratamiento interviene el operador ya que esta no posee ningún tipo de control.

La automatización del proceso de potabilización, permitirá enlazar las tres estaciones y visualizar los datos de las variables analíticas en línea (monitoreo continuo), permitiendo un manejo más eficiente en los procesos de potabilización del agua y garantizando una mejor calidad y servicio a los usuarios finales.

#### <span id="page-24-0"></span>*1.1.3 Justificación e Importancia*

El propósito principal de este proyecto es diseñar un enlace entre las 3 estaciones que pueda aplicarse y ser implementado en cualquiera de las plantas a las que se suministra agua cruda desde su captación de los pozos profundos y vertientes,

La automatización del proceso de potabilización permite disminuir los riesgos de suministro de agua de baja calidad o con agentes peligrosos para el usuario, ya que, en la actualidad, el proceso de suministro de químicos se realiza en base a mediciones manuales y empíricas que no garantizan que las condiciones del líquido sean las adecuadas para el consumo humano. Finalmente, el enlace de las tres estaciones, permitirá conocer en tiempo real las condiciones de entrada y salida del agua y, de esta manera, tomar las acciones correspondientes para entregar el agua en condiciones ideales.

#### <span id="page-25-0"></span>**1.2 Objetivos**

#### <span id="page-25-1"></span>*1.2.1 Objetivo general*

Diseñar y simular el enlace entre las plantas de Caranqui, Azaya y Estación de bombeo Yuyucocha del sistema de automatización de procesos de agua potable que administra la EMAPA-I en la ciudad de Ibarra.

#### <span id="page-25-2"></span>*1.3.1 Objetivos Específicos*

Realizar un diagnóstico previo del estado actual de la planta de tratamiento Azaya, Caranqui y Estación de bombeo Yuyucocha.

Analizar cada una de las etapas de los procesos de potabilización de agua junto con sus procesos químicos que intervienen en su desarrollo.

Diseñar y simular el enlace del sistema de automatización de la planta de Caranqui, Azaya y Estación de bombeo Yuyucocha, que permita integrar la información y ser visualizada de manera gerencial para la toma de decisiones.

Contribuir al control de pérdidas en tiempo real para la toma de decisiones y correctivos por parte del departamento de agua no contabilizada.

Reducir los tiempos de toma de decisiones en el control de agua no contabilizada dando mejores resultados en la sectorización de la red.

Permitir un mejor control y planificación de mantenimientos preventivos de los equipos de bombeo de pozo profundo y de superficie a través de los parámetros eléctricos en tiempo real e Históricos.

#### **CAPÍTULO II**

#### **2. Marco Teórico**

#### <span id="page-26-1"></span><span id="page-26-0"></span>**2.1 Antecedentes investigativos.**

Este capítulo contiene los conceptos que se requiere para el desarrollo de un enlace del sistema de automatización de las plantas de tratamiento de Caranqui, Azaya y Estación de bombeo Yuyucocha, la técnica y la ingeniería para el diseño, la cual permite generar el conocimiento previo para el desarrollo del proyecto, se muestra métodos de enlace, dispositivos y equipos necesarios en el proceso de este proyecto.

Jairo Santiago Guagalango en su trabajo final de grado "Diseño e implementación del sistema de control y monitoreo de nivel y flujo de agua potable en la estación de reserva y la planta de tratamiento de azaya de la EMAPA-IBARRA." Menciona que los sistemas de telemetría son importantes para poder enviar de una estación a otra las variables recolectadas en campo para ser monitoreadas en sitios estratégicos y poder aprovechar de mejor manera esta información por parte de los operarios y personal de ingeniería de la empresa. (Guagalango, 2015)

Gustavo Vascones y Daniel Zurita en su trabajo final de grado "Automatización de procesos de tratamiento de agua y mejora del Scada de la planta de tratamiento Puengasí – EPMAPS" señalan que la automatización de los procesos de potabilización permite controlar y supervisar desde un lugar, lo que permite al operador ahorrar tiempo en la supervisión y control de los procesos, evitando paradas innecesarias y daños a la maquinaria y equipos (Vásconez Endara & Zurita Armendáriz, 2016)

#### <span id="page-27-0"></span>**2.2 Fundamentación Teórica**

#### <span id="page-27-1"></span>*2.2.1 Automatización industrial.*

Los sistemas SCADA se conocen en español como Control Supervisor y Adquisición de Datos. Según (Rodriguez A., 2008), el SCADA permite la gestión y control de cualquier sistema local o remoto gracias a una interfaz gráfica que comunica al usuario con el sistema.

El primer tipo de SCADA se utilizó en aplicaciones tales como tuberías de gas y líquidos, la transmisión y distribución de energía eléctrica y en los sistemas de distribución de agua, para su control y monitoreo automático (Shaw W, 2006).

En la actualidad hay distintos sistemas que permiten controlar y supervisar, tales como PLC, DCS y ahora SCADA, que permiten integrar y comunicar entre sí a través de una red ethernet con el propósito de que el operador pueda mejorar la interfaz en tiempo real. Esto permite no solo controlar y supervisar el proceso sino tener acceso a una bitácora de eventos y variables de control con mayor claridad, acoplar bases de datos relacionadas, mostrar en un computador, por ejemplo, una plantilla Excel, un documento Word, todo en ambiente Windows, con lo que todo el sistema resulta más amigable.

#### <span id="page-27-2"></span>*2.2.2 Descripción de un SCADA*

Los sistemas SCADA se conocen en español como Control Supervisor y Adquisición de Datos. Según (Rodriguez A., 2008) el SCADA permite la gestión y control de cualquier sistema local o remoto gracias a una interfaz gráfica que comunica al usuario con el sistema.

Si bien inicialmente solo era un programa que admitía la supervisión y adquisición de datos en procesos de control, en la actualidad ha aparecido una gama de productos de hardware y buses especialmente diseñados o adaptados para este tipo de sistemas. La interconexión de los sistemas SCADA también es propia, y se realiza mediante una interfaz del PC a la planta centralizada, cerrando el lazo sobre el ordenador principal de supervisión. El sistema brinda la posibilidad de comunicarse con los dispositivos de campo para controlar el proceso en forma automática desde un ordenador, que es configurado por el operador y puede ser modificada. También, suministra a diversos usuarios de la información que se genera en el proceso productivo. (Perez Lopez, 2014)

#### <span id="page-28-0"></span>*2.2.3 Unidades remotas (RTU)*

Son dispositivos de adquisición de datos y control en campo, cuya función principal es hacer de interfaz entre los equipos de instrumentación y control local y el sistema de adquisición de datos y control.

#### <span id="page-28-1"></span>*2.2.4 Sistema de comunicación*

Se encarga de la transferencia de información del punto donde se realizan las operaciones (RTU), hasta el punto donde se supervisa el proceso (MTU). Los 9 tipos de comunicación pueden ser cableados (ethernet, cable coaxial, fibra óptica, cable telefónico) o no cableados (microondas, telefonía celular, y comunicación satelital). Sobre estos medios físicos, se desarrollan los protocolos de comunicación tales como: Modbus, Profibus, HART, etc.

#### <span id="page-28-2"></span>*2.2.5 Interfaz hombre-máquina (HMI):*

Es el software encargado de interactuar con el operador de planta. Provee de información y variables de control a través de gráficos, esquemas unifilares, pantallas y menús.

## <span id="page-29-2"></span>**Figura 1**

*Elementos de un sistema SCADA*

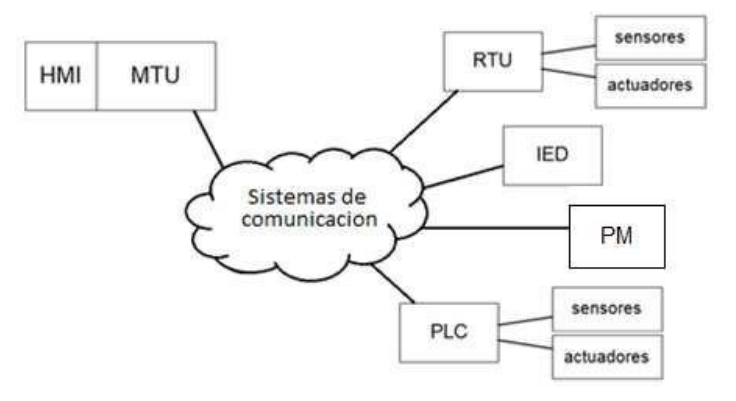

Nota: estructura de un sistema SCADA, tomado de Invensys systems, inc. (2014)

#### <span id="page-29-0"></span>*2.2.6 ArchestrA*

Es la arquitectura tecnológica basada en .NET de Microsoft, desarrollada por Wonderware para facilitar e impulsar la integración de dispositivos y sistemas a distintos niveles.

#### <span id="page-29-1"></span>*2.2.7 Galaxy Repository.*

El almacén de la galaxia (GR) es el nombre del nodo donde está localizada la base de datos de la galaxia.

La galaxia representa el entorno de producción completo, incluyendo todos los nodos y componentes que ejecutan las aplicaciones. Una galaxia es una colección de objetos plataformas, motores, plantillas, instancias y atributos definidos para alguna aplicación específica. La información persistente de toda la colección de objetos es almacenada en una base de datos llamada Galaxy database y solo puede estar en una única computadora de la red.

El namespace de la galaxia es un conjunto de nombres de objetos únicos con atributo identificador. El namespace y los valores de cada uno de sus identificadores definen una aplicación del Application Server. El principal beneficio del namespace es que permite que los objetos de aplicación y datos de proceso sean referenciados por

scripts y enlaces de animación desde cualquier nodo en la galaxia sin necesidad de referenciar la ubicación específica del objeto. (Invensys systems, inc, 2014)

<span id="page-30-1"></span>Figura 2 *Nodos que componen una galaxia*

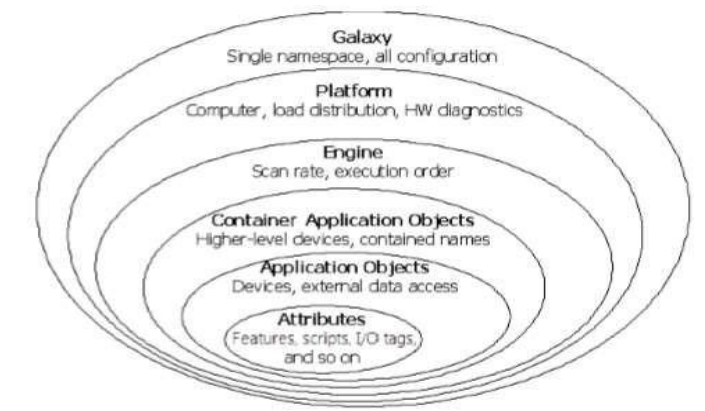

Nota: composición de una Galaxia, tomado de Invensys systems, inc. (2014)

#### <span id="page-30-0"></span>*2.2.8 ArchestrA IDE*

El Entorno de Desarrollo Integrado (IDE) es la interface para la configuración del Application Server. (Invensys systems, inc, 2014) Es la herramienta integrada de desarrollo y diseño desde la cual todos los objetos ArchestrA son configurados e implementados a los nodos.

Desde el IDE se crean, configuran y mantienen los objetos que comprenden la aplicación y la infraestructura subyacente que soporta la aplicación.

Los objetos se dividen en plantillas e instancias

 Las Instancias (Instances) son objetos run-time derivados de plantillas en el Archestra IDE. Son los equipos específicos de una planta como procesos, válvulas, relés, interruptores, tanques de almacenamiento y sensores. Las instancias toman información de los sensores del dispositivo físico o de una

aplicación lógica en el Application Server. Las instancias existen durante su tiempo de ejecución (run-time).

Las Plantillas (Templates) son definiciones de alto nivel de los dispositivos del entorno de desarrollo. Las plantillas son como un cortador de galletas del cual se pueden hacer muchas galletas idénticas. Los nombres de las plantillas tienen un signo dólar (\$) como primer carácter de su nombre.

En el Application Server existen plantillas predefinidas, llamadas plantillas base (Parent Template), las cuales no pueden ser modificadas. (Invensys systems, inc, 2014)Todas las plantillas creadas (Derived Template) son derivadas de una plantilla base.

#### <span id="page-31-0"></span>**Figura 3**

#### *Archestra IDE Plantillas e instancias*

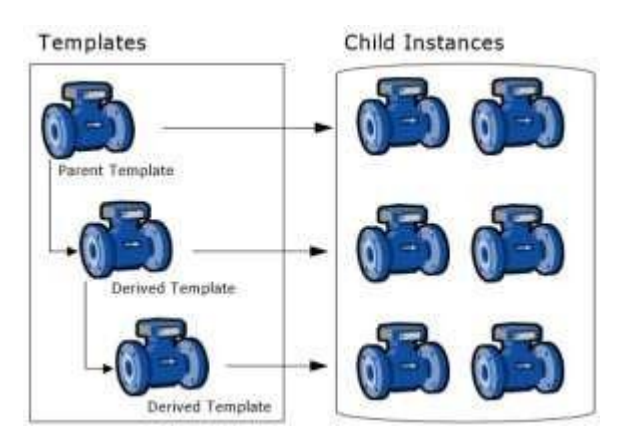

Nota: plantillas de procesos, tomado de Invensys systems, inc. (2014)

- Plantillas de aplicación para representar dispositivos reales en la galaxia.
- Plantillas de Integración de Dispositivos (DI) para crear

instancias que comunican con dispositivos externos

Plantillas del sistema para definir instancias del sistema, como

computadoras, por ejemplo.

#### <span id="page-32-1"></span>**Figura 4***.*

*Template Toolbox del Archestra IDE*

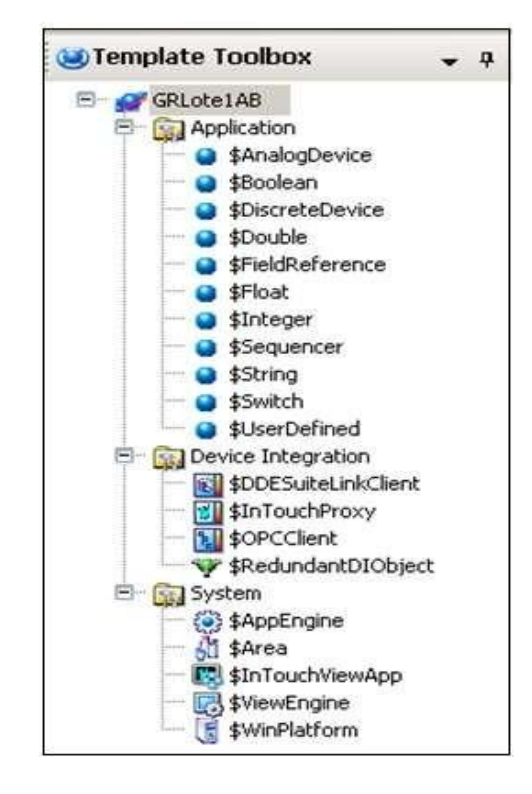

Nota: Caja de Herramientas (toolbox) de Archestra IDE, tomado de Invensys systems, inc. (2014)

#### <span id="page-32-0"></span>*2.2.9 InTouch HMI*

Es la aplicación de software que muestra una representación gráfica de los procesos de fabricación con el cual interactúan los operadores de planta. InTouch HMI está acoplado al ArchestrA IDE, lo que permite incorporar gráficos ArchestrA avanzados. (Invensys systems, inc, 2014) El entorno de desarrollo de aplicaciones, llamado InTouch WindowMaker, incluye un conjunto de gráficos y otras herramientas de desarrollo para construir aplicaciones. La aplicación se ejecuta en run-time usando InTouch WindowViewer.

#### <span id="page-33-0"></span>*2.2.10 Radioenlace*

Se denomina radio enlace a cualquier interconexión entre los terminales de telecomunicaciones efectuados por ondas electromagnéticas. Además, si los terminales son fijos, el servicio se lo denomina como tal y si algún terminal es móvil, se lo denomina dentro de los servicios de esas características.

Se puede definir al radio enlace del servicio fijo, como sistemas de comunicaciones entre puntos fijos situados sobre la superficie terrestre, que proporcionan una capacidad de información, con características de calidad y disponibilidad determinadas. Típicamente estos enlaces se explotan entre los 800 MHz y 42 GHz.

Los radios enlaces, establecen un concepto de comunicación del tipo dúplex, de donde se deben transmitir dos portadoras moduladas: una para la Transmisión y otra para la recepción. Al par de frecuencia asignadas para la transmisión y recepción de las señales, se lo denomina radio canal. Los enlaces se hacen básicamente entre puntos visibles, es decir, puntos altos de la topografía.

Cualquiera que sea la magnitud del sistema de microondas, para un correcto funcionamiento es necesario que los recorridos entre enlaces tengan una altura libre adecuada para la propagación en toda época del año, tomando en cuenta las variaciones de las condiciones atmosféricas de la región. Para poder calcular las alturas libres debe conocerse la topografía del terreno, así como la altura y ubicación de los obstáculos que puedan existir en el trayecto. (Ruescas, 2016)

En cuanto a la definición de un sistema de radiocomunicación, varía según las especificaciones utilizadas para los elementos en curso, esto es, existen diferentes tipos de comunicaciones según los terminales utilizados y la señal emitida.

Teniendo en cuenta la ubicación del terminal:

**Terrestre:** todos los terminales se sitúan en la tierra, entonces, se crean radioenlaces terrenales.

**Satélite:** mínimo uno de los repetidores se encuentra en satélite. Con ello, se generan radioenlaces espaciales o por satélite.

Conforme al terminal:

**Radioenlace de servicio móvil:** comunicaciones realizadas mediante terminales móviles.

**Radioenlace de servicio fijo:** enlace creada entre puntos fijos situados sobre la superficie terrestre. Este sistema de comunicación realizada entre los 800 MHz y 42 GHz, facilita una capacidad de información con características de calidad y disponibilidad determinadas.

Dependiendo de la señal emitida:

**Analógica:** fueron las primeras señales que se emitían y se consiguen con la modulación en frecuencia.

**Digital:** son más actuales que las analógicas y se crean mediante la modulación por conmutación de fase o por amplitud en cuadratura. Este tipo se señales permiten la regeneración de los datos y constan de una mayor tolerancia frente a ruidos e interferencias.

#### <span id="page-34-0"></span>*2.2.11 Elementos de un radio enlace*

Los principales elementos de un radio enlace son las antenas receptoras y transmisoras, que permiten emitir y captar la señal enviada. También están las estaciones intermedias las que ayudan a mejorar la calidad de la señal cuando esta no cumple con las condiciones mínimas establecidas y se clasifican en: estaciones repetidoras y estaciones nodales.

#### <span id="page-35-0"></span>*2.2.12 Propagación de la señal*

El método de propagación de la señal, para una correcta transmisión de información, datos y/o voz, debe cumplir una de las condiciones más importantes en las comunicaciones inalámbricas, la línea de visión entre las antenas receptoras y transmisoras. Para ello, es necesaria la definición correcta del rango de frecuencias a utilizar en el radioenlace. Esto es debido a que, las ondas emitidas pueden ser difractadas, refractadas, reflejadas o absorbidas por la atmosfera y los diferentes obstáculos que se encuentran en el recorrido que llevan los rayos desde el emisor hasta el receptor. Así entonces, ha de cumplir unas especificaciones mínimas establecidas para la propagación, cuales, en caso necesario, hagan posible la correcta recuperación de la señal.

Las ondas de radio no viajan en una línea recta entre un punto y el otro, sino en una espiral llamada Fresnel. Por este motivo, se crean dos grupos según las frecuencias de las ondas a emitir. Por un lado, se encuentran las VHF, Very High Frequency (30 MHz a 300 MHz) y UHF, Ultra High Frequency (3 MHz a 3 GHz), cuales presentan mayor tolerancia a los obstáculos y hacen posible los enlaces nLOS, Near Line of Sight (casi con línea de visión), lo cual define un trayecto parcialmente obstruido entre el emisor y el receptor de la señal.

Aspectos de consideración para un sistema de radio enlace:

• Determinar el lugar de instalación, sobre todo, la ubicación de las antenas de transmisión y de recepción. Como también de ser necesario, las estaciones intermediarias.

• Verificación del perfil de elevación del terreno en el que se va a configurar el sistema de comunicación. Debe cumplir la línea de visión entre las dos antenas, como la distancia de separación entre estas.
• Cálculos de radioenlace, tomando en cuenta topografía del terreno, la línea de vista y la trayectoria de las ondas y los efectos a los que se exponen, que pueden naturales o producidos por el humano

• Pruebas posteriores a la instalación del sistema radioenlace, para verificar la correcta implantación del sistema.

#### **2.3 Fundamentación conceptual**

### **2.3.1** *Redes de Datos.*

Las Redes de Datos son infraestructuras que se han diseñado específicamente para la transmisión de información mediante el intercambio de datos.

Conjunto de dispositivos informáticos relacionados entre sí por medio de terminales físicos que envían y reciben impulsos eléctricos, ondas electromagnéticas o cualquier otro medio para la transferencia de datos, con la finalidad de compartir información. (Raffino., 2021)

### **2.3.2** *Sistemas de Comunicación.*

Los Sistemas de Comunicación, es el conjunto de medios, tecnologías, protocolos y facilidades en general, por el cual se transmite una o varias señales para el intercambio de información en una extensión territorial y que abarcan diversos servicios entre el transmisor y el receptor.

### **2.3.3** *Clasificación de los Sistemas de comunicaciones o*

### *telecomunicaciones*

La clasificación de las telecomunicaciones es la siguiente:

Las Telecomunicaciones Terrestres: Medio de propagación son líneas físicas, estas pueden ser cables de cobre, cable coaxial, fibra óptica, par trenzado, etc.

Las Telecomunicaciones Radioeléctricas: Utilizan como medio de propagación la atmósfera terrestre, transmitiendo las señales en ondas electromagnéticas, ondas de radio, microondas, etc. dependiendo de la frecuencia a la cual se transmite.

Las Telecomunicaciones Satelitales: comunicaciones radiales que se realizan entre estaciones espaciales, entre estaciones terrenas con espaciales o entre estaciones terrenas. Las estaciones espaciales se encuentran a distintas alturas fuera de la atmósfera.

#### **2.3.4** *Arquitecturas de los Sistemas de Comunicación.*

La Arquitectura de los Sistemas de comunicación se divide en:

Conmutación de circuitos, La conmutación de circuitos implica la existencia de un camino o canal de comunicaciones dedicado entre dos estaciones, que es una secuencia de enlaces conectados entre nodos de la red. En cada uno de los enlaces físicos se dedica un canal lógico para cada conexión establecida. (STALLING, 1991)

Conmutación de paquetes, La conmutación de paquetes se basa en que la información transmitida es ensamblada en una serie de paquetes, los cuales son transmitidos individualmente por una o diferentes rutas hacia su destino, siendo estos paquetes otra vez re ensamblados para su presentación.

#### **2.3.5** *Transmisión Analógica y Digital.*

La transmisión analógica: la transmisión analógica, consiste en el envío de información en forma de ondas. Los datos se transmiten a través de una onda portadora: una onda simple cuyo único objetivo es transportar datos modificando una de sus características (amplitud, frecuencia o fase). Por este motivo, la transmisión analógica es generalmente denominada transmisión de modulación de la onda

portadora. Se definen tres tipos de transmisión analógica, según cuál sea el parámetro de la onda portadora que varía:

- Transmisión por modulación de la amplitud de la onda portadora
- Transmisión a través de la modulación de frecuencia de la onda portadora
- Transmisión por modulación de la fase de la onda portadora

El problema de la transmisión analógica es que la señal se debilita (atenuándose) con la distancia, por lo que hay que utilizar amplificadores de señal cada cierta distancia.

La transmisión digital: La transmisión digital, es dependiente del contenido de la señal. Una señal digital solo se puede transmitir a una distancia limitada, ya que la atenuación y otros aspectos negativos pueden afectar a la integridad de los datos transmitidos. Para conseguir distancias mayores se usan repetidores. Un repetidor recibe la señal digital, regenera el patrón de ceros y unos y los retransmite. De esta manera se evita la atenuación. (STALLING, 1991).

Para optimizar la transmisión, la señal debe ser codificada de manera de facilitar su transmisión en un medio físico. Existen varios sistemas de codificación para este propósito, los cuales se pueden dividir en dos categorías

#### **2.3.6** *Transmisión de información.*

La transmisión de información, es el traslado de energía u ondas que llevan información codificada, de un punto a uno o más puntos, mediante señales eléctricas, ópticas o de otra naturaleza para dar servicios y aplicaciones multimedia.

Los principales razonez que debe satisfacer un sistema de transmisión de datos son:

- Reducir tiempo y esfuerzo.
- Aumentar la velocidad de entrega de la información.
- Reducir costos de operación.
- Aumentar la capacidad de las organizaciones a un costo incremental razonable.
- Aumentar la calidad y cantidad de la información.

# **2.3.7** *Componentes de los sistemas de comunicación/transmisión de datos.*

Un sistema de comunicación de datos tiene como objetivo el transmitir información desde una fuente a un destinatario a través de una canal, hay tres tipos de elementos que son:

El emisor o transmisor: el emisor es el que debe convertir la señal a un formato que sea reconocible por el canal.

El canal: el canal conecta al emisor (E) y receptor (R), pudiendo ser el medio de transmisión la (fibra óptica, cable coaxial, aire, etc.).

El receptor: el receptor acepta la señal del canal y procesa la información transmitida para que el usuario final la comprenda.

### **2.3.8** *Ancho de Banda.*

El ancho de banda de un sistema de comunicaciones es la banda de paso mínima (rango de frecuencias) requerida para propagar la información de la fuente a través del sistema. El ancho de banda de un sistema de comunicaciones debe ser lo suficientemente grande (ancho) para pasar todas las frecuencias significativas de la información. (Wayne, 1996)

### **2.3.9** *Modos de Transmisión de información.*

Los modos de transmisión de la información se clasifican de la siguiente manera:

#### **Simplex**

Una comunicación es Simplex cuando el transmisor y el receptor están perfectamente definidos y la comunicación es unidireccional. Se emplean usualmente en redes de radiodifusión, donde los receptores no necesitan enviar ningún tipo de dato al transmisor.

#### **Duplex o Semi-duplex**

La transmisión Duplex es cuando ambos extremos del sistema de comunicación cumplen funciones de transmisor y receptor y los datos se desplazan en ambos sentidos, pero no simultáneamente.

#### **Full Dúplex**

El sistema Full Duplex es similar al dúplex, la diferencia es que los datos se desplazan en ambos sentidos simultáneamente. Para ello ambos transmisores poseen diferentes frecuencias de transmisión o dos caminos de comunicación separados.

### **2.3.10** *Tipos de Medios de transmisión.*

Un medio de transmisión es el canal utilizado para transportar la información entre dos terminales de un sistema de comunicación.

Los Tipos de Medios de transmisión se clasifican de la siguiente manera:

### **2.3.11** *Medios Guiados.*

Los medios de transmisión guiados están constituidos por ondas electromagnéticas, las cuales se propagan y son conducidas a través de un camino físico desde un extremo al otro, como, por ejemplo:

- Par trenzado de cobre.
- Cable de cobre coaxial.
- Fibra óptica.

### **2.3.12** *Medios no Guiados.*

Los medios de transmisión no guiados es la propagación de ondas electromagnéticas por el espacio sin una guía física, el límite superior de frecuencia es de 3000 GHz. Como, por ejemplo:

Microondas terrestres.

- Microondas por satélite.
- Ondas de radio.
- Infrarrojos.

#### **2.4 Fundamentación legal**

### **Normativa para evaluación de los servicios públicos de agua potable**

Resolución 3 Registro Oficial Suplemento 357 de 29-oct.-2018 Estado: Vigente

Que, el Artículo 12 de la Constitución de la República, establece que el acceso al agua es un derecho humano, fundamental e irrenunciable, el agua constituye patrimonio nacional estratégico de uso público, inalienable, imprescriptible, inembargable y esencial para la vida; (Normativa para evaluación de los servicios públicos de agua potable , 2018)

Que, el Artículo 52 de la Constitución, establece que las personas tienen derecho a disponer de bienes y servicios de óptima calidad y a elegirlos con libertad, así como a una información precisa y no engañosa sobre su contenido y características; (Normativa para evaluación de los servicios públicos de agua potable , 2018)

Que, en el Artículo 47 del Reglamento a la LORHUyA que en su cuarto inciso establece que, "la Agencia de Regulación y Control del Agua evaluará periódicamente la implementación del Plan de mejora. En caso de incumplimiento lo comunicará al Gobierno Autónomo Descentralizado Municipal para que éste, o por su delegación el Gobierno Autónomo Descentralizado Parroquial correspondiente, intervenga la Junta Administradora hasta que se cumpla el plan de mejora"; (Normativa para evaluación de los servicios públicos de agua potable , 2018)

#### **Disposiciones preliminares**

Art. 1.- Objeto.- Regular los parámetros e indicadores para la evaluación y diagnóstico de la gestión y la infraestructura de los sistemas de agua potable y/o saneamiento, para la prestación de estos servicios públicos en el territorio nacional. (Normativa para evaluación de los servicios públicos de agua potable , 2018)

Art. 8.- De la Agencia de Regulación y Control del Agua.- La ARCA, evaluará: el desempeño de la gestión relativa a los aspectos de calidad, operativos, de servicio, administrativos y económicos de los prestadores de los servicios públicos de agua potable y/o saneamiento; la infraestructura de servicios a partir de los parámetros e indicadores definidos para el efecto, así como de los demás criterios o elementos que establezca motivadamente; verificará la calidad de la información reportada por los prestadores; realizará el seguimiento y la evaluación periódica de la implementación de los Planes de Mejora; y, ejecutará las actuaciones que le correspondan en su función de control. (Normativa para evaluación de los servicios públicos de agua potable , 2018)

Art. 9.- De los prestadores de los servicios públicos de agua potable y/o saneamiento. - Los prestadores de servicios públicos de agua potable y/o saneamiento están obligados a reportar la información relativa a estos servicios en la oportunidad y por los medios establecidos por la ARCA como se indica en el Artículo 14 y 15 de la presente Regulación. (Normativa para evaluación de los servicios públicos de agua potable , 2018)

Art. 23.- Planes de Mejora. - Los GADMs deberán formular y/o actualizar los Planes de Mejora y entregar éstos a la Autoridad Única del Agua para efectos de revisión y aprobación. Dichos Planes deberán desarrollarse de manera tal que se incluyan aspectos a mejorar en los ámbitos de gestión e infraestructura de los servicios públicos de agua potable y/o saneamiento tanto en el área urbana como rural. (Normativa para evaluación de los servicios públicos de agua potable , 2018)

43

### **2.5 Sistema de variables**

**Variable independiente:** Diseño de enlace de los sistemas automatización de Caranqui, Azaya y Estación de bombeo Yuyucocha para controlar el proceso de tratamiento de agua potable de la planta Caranqui.

**Variable dependiente:** Supervisión del sistema de automatización mediante radio enlace.

### **2.6 Hipótesis**

Con el enlace de los sistemas de automatización de este proyecto se conseguirá un correcto tratamiento y distribución de agua tratada, controlando mejor el proceso.

# **2.7 Cuadro de operacinalización de las variables**

# **Tabla 1**

*Operacinalización de Variables.*

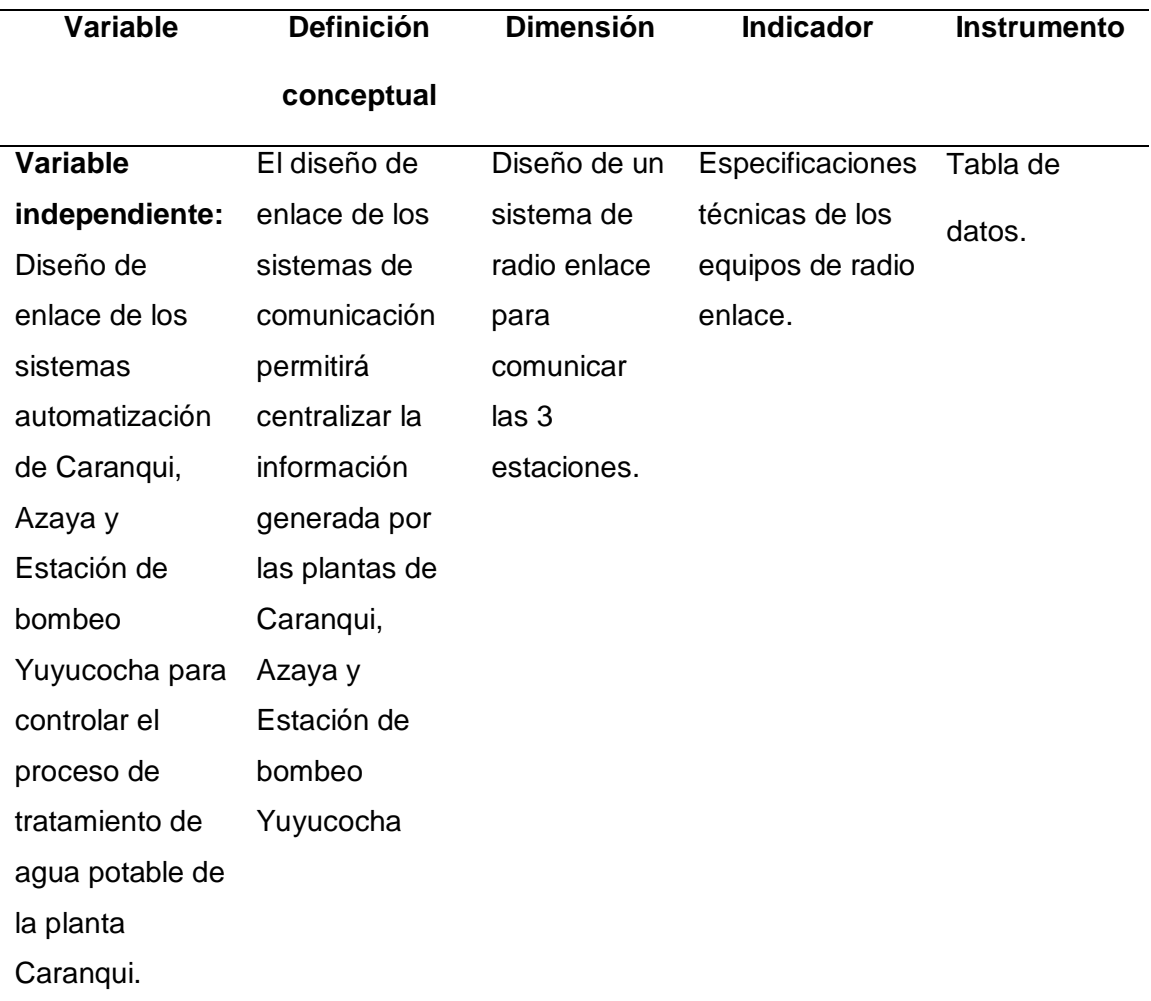

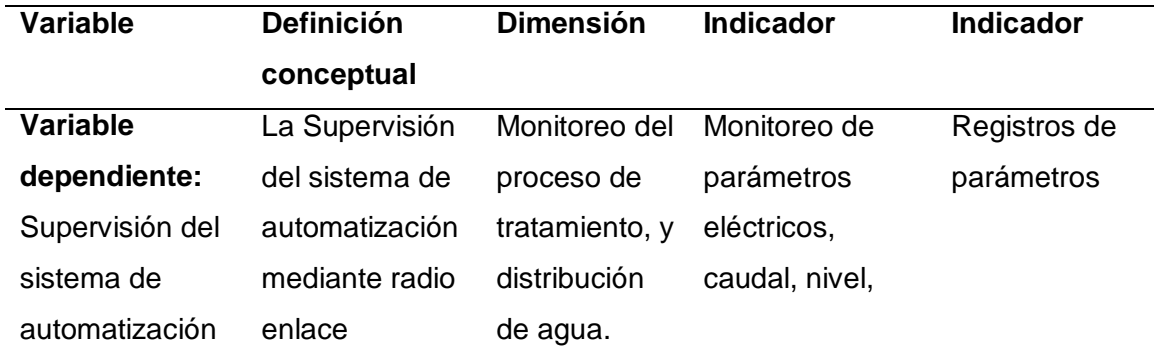

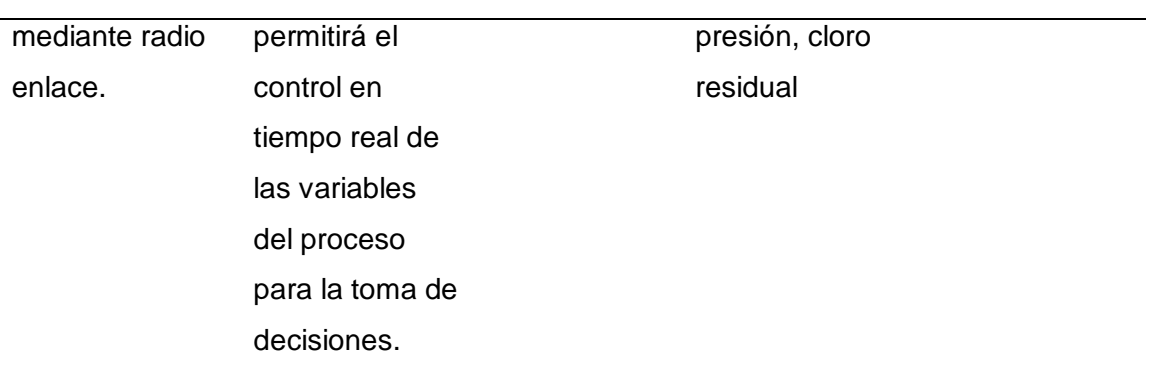

#### **CAPÍTULO III**

#### **3. Metodología**

El trabajo pretende el enlace entre las plantas de Caranqui, Azaya y Estación de bombeo Yuyucocha del sistema de automatización de procesos de agua potable que administra la EMAPA-I en la ciudad de Ibarra, mediante radio enlace, la cual recoge la información de Caranqui y Estación de bombeo Yuyucocha a una antena que se deberá instalar en la planta de Azaya para de aquí centralizar la información para la visualización de manera remota de forma gerencial pata la toma de decisiones a través del comportamiento de las variables históricas que se almacenen.

#### **3.1 Modalidad de investigación.**

Las modalidades de investigación aplicadas en la presente investigación son: bibliográficas y de campo, como resultado de esto, se presenta la solución para el enlace entre las plantas de Caranqui, Azaya y Estación de bombeo Yuyucocha del sistema de automatización de procesos de agua potable de la EMAPA-I.

#### **3.2 Tipos de investigación.**

#### *Cuantitativo.*

Para la obtención de datos se hace visitas técnicas a las plantas de tratamiento de agua potable de la EMAPA-I para la recolección de información para de esta forma poder realizar el diseño de la solución de enlace.

#### **3.3 Diseño de la investigación.**

El proyecto de investigación pretende realizar el enlace entre las plantas de Caranqui, Azaya y Estación de bombeo Yuyucocha para la obtención de la información de manera gerencial y centralizada para mantener un control de la operación de las plantas.

Método de hallazgo: Inductivo. - Este método se basa en el análisis del estado actual de las plantas para su para su implementación, en la cual se adquiere las

señales de los plc M580 para ser enviadas por señales de radio antena a la Pc de última generación para la integración del sistema Scada.

Método de contrastación Experimental. - para el diseño de la integración del sistema scada es necesario realizar una simulación para garantizar el correcto funcionamiento.

#### **3.4 Niveles de investigación**

#### *3.4.1 Exploratorio*

La EMAPA-I no cuenta con un sistema centralizado de los sistemas scada para el control en tiempo real de las 3 plantas que cuentan con sistemas de automatización.

#### *3.4.2 Descriptivo*

 La investigación se basa en el análisis de datos recolectados, características de los problemas relacionados a la integración de los sistemas de automatización de procesos en las plantas de tratamiento de agua potable de la EMAPA-I.

#### *3.4.3 Población y muestra.*

Para este trabajo de investigación se considerará como población a las 3 plantas de tratamiento con automatización de la empresa EMAPA-I objeto del estudio de investigación. Y la muestra son los 9 guardianes operadores de las plantas objeto de estudio.

#### **3.5 Técnicas de recolección de datos.**

Para este trabajo de investigación se realizó una encuesta a los operadores de las plantas de tratamiento y la observación para conocer el estado actual de las plantas, se recolecto información de registros de operación de las plantas, encuestas con los operadores de las plantas de tratamiento y con los encargados de producción y mantenimiento de la EMAPA-I para poder dar la mejor solución posible al enlace de los sistemas Scada, para ello se plantea una encuesta. Ver anexo 1

### **3.6 Técnica de análisis de datos.**

El análisis de los resultados se presenta de manera estadística, generando graficas con porcentajes donde se ponderan las respuestas generadas en la cuenta a los operadores de las plantas.

### **3.7 Técnica de comprobación de la hipótesis**

Comprobación del diseño del enlace entre las plantas de Caranqui, Azaya y Estación de bombeo Yuyucocha del sistema de automatización de procesos de agua potable mediante la simulación y observar los resultados.

### **CAPÍTULO IV**

#### **4. Resultados de la Investigación**

En este capítulo se muestra los resultados que se ha obtenido del análisis de las necesidades que se adquirió mediante recolección de información como se observa en la tabla 3, de aquí se parte para tomar la mejor opción para diseñar el sistema de enlace entre las plantas de tratamiento de agua potable aportando a la mejora continua de los procesos de la EMAPA-I

### **4.1 Análisis de los resultados**

De la encuesta realizada a los operadores de las plantas se desprenden los siguientes resultados.

En la pregunta 1 los 9 operadores encuestados que representa al 100% de la muestra, responden que no existe un sistema de radio enlace que comunique a las plantas de Caranqui, Azaya y Estación de bombeo Yuyucocha. Por esta razón es necesario realizar el diseño y la implementación del sistema de comunicación para centralizar las variables que intervienen en el proceso de tratamiento y distribución de agua.

#### **Tabla 2**

*Porcentajes de respuesta, Pregunta 1*

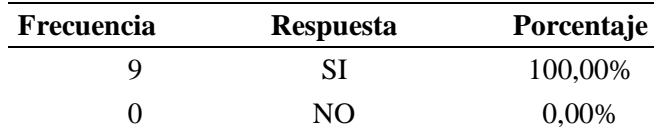

#### *Gráfica representativa Pregunta 1*

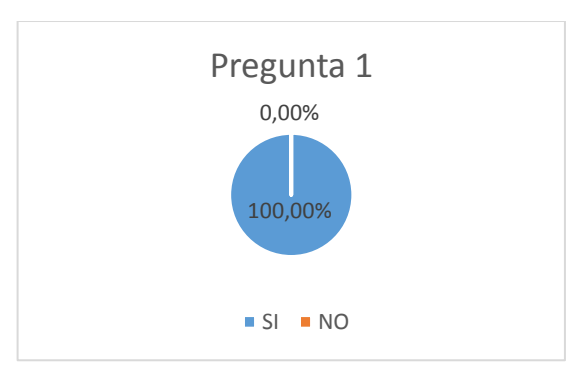

Nota: Gráfica estadística para valoración de resultados de encuesta. Elaboración de los autores

La pregunta 2, 7 operadores que representan el 77,78% de la muestra responden que, si es conveniente realizar una red de comunicación entre las plantas para mejorar de esta manera el cruce de información del proceso de potabilización y distribución de agua, permitiendo monitorear, controlar y reaccionar ante una posible falla en el proceso. Mientras que 2 operadores que representan el 22.22% de la muestra respondieron de forma negativa aduciendo que el trabajo realizado por el personal es más efectivo.

### **Tabla 3**

*Porcentaje de respuesta, Pregunta 2*

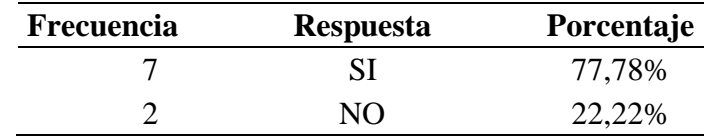

#### *Gráfica representativa Pregunta 2*

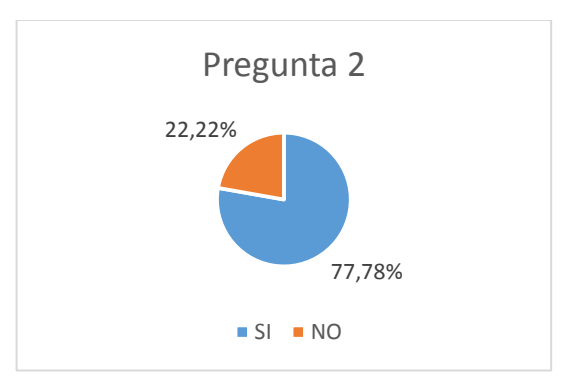

Nota: Gráfica estadística para valoración de resultados de encuesta. Elaboración de los autores

La Pregunta 3, 8 de los 9 operadores encuestados que representan el 88,89% contestaron de manera afirmativa, debido a que las mediciones de los instrumentos de medida son reales y precisas lo que permite tener una confiabilidad en los procesos. Mientras que 1 operador respondio de manera negativa manifestando que los equipos suelen tener un margen de error con respecto a las mediciones manuales que realizan los operadores en planta.

### **Tabla 4**

*Porcentaje de respuesta, Pregunta 3*

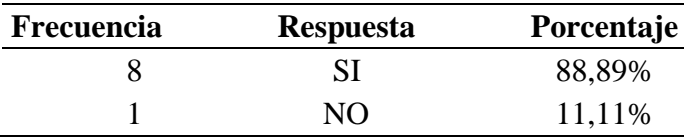

#### *Gráfica representativa Pregunta 3*

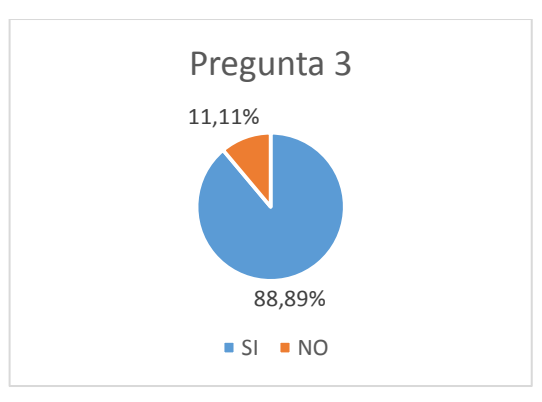

Nota: Gráfica estadística para valoración de resultados de encuesta. Elaboración de los autores

La pregunta 5, tiene respuestas divididas, el 55.56% de la muestra que representa a 5 de los 9 operadores afirmaron que la comunicación vía radio como la vía telefónica, es adecuada a la hora de informar sobre las novedades en planta sobre los procesos de tratamiento y distribución de agua. Por otro lado, el 44.44% que representa a 4 de los operadores respondieron que la comunicación vía radio, no es efectiva ya que en algunas ocasiones no hay respuesta inmediata debido a mala señal en las radios, como también vía llamada telefónica no siempre se tiene respuesta debido a las actividades diarias que realizan en planta.

### **Tabla 5**

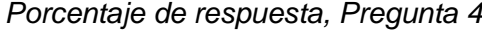

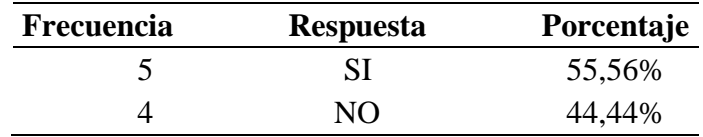

#### *Gráfica representativa Pregunta 4*

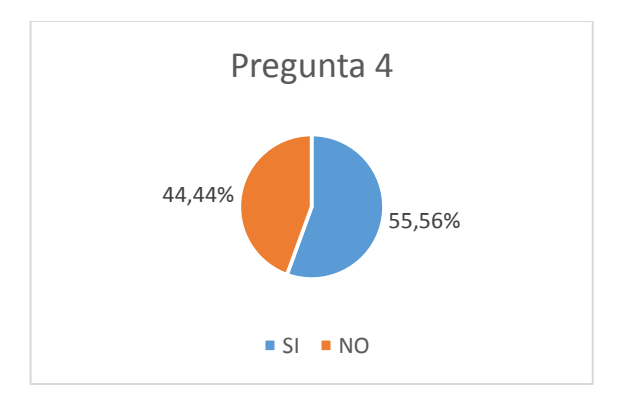

Nota: Gráfica estadística para valoración de resultados de encuesta. Elaboración de los autores

La pregunta 5, el 88,89% que representa a 8 de 9 operadores de la muestra, respondieron de manera positiva a que se debería implementar una red de comunicación para la centralización de la información, para un mejor control y toma de decisiones inmediatas en presencia de un desbalance o falla en el sistema de tratamiento y distribución de agua. Por otro lado 1 operador respondió de manera negativa aduciendo que serían desplazados de su trabajo al momento de retirarles responsabilidades de control y monitoreo.

### **Tabla 6**

*Porcentaje de respuesta, Pregunta 5*

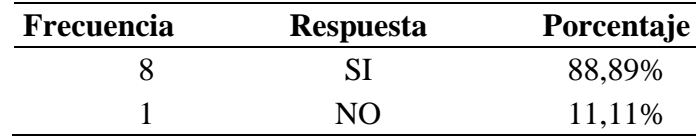

*Gráfica representativa Pregunta 5*

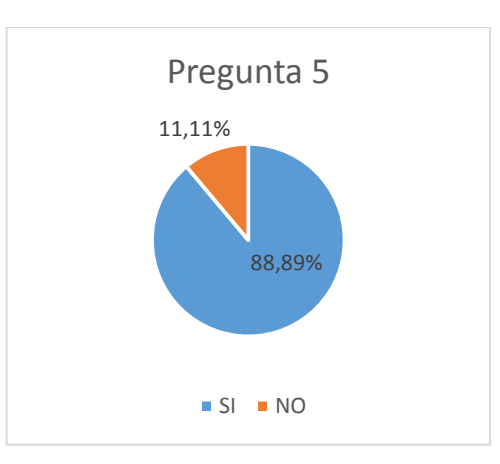

Nota: Gráfica estadística para valoración de resultados de encuesta. Elaboración de los autores

La pregunta 6, el 100% de los encuestados respondió que no existe una centralización de la información que ayude a mejorar los tiempos de respuesta, la calidad, y la continuidad del servicio de agua potable

# **Tabla 7**

*Porcentaje de respuesta, Pregunta 6*

| <b>Frecuencia</b> | <b>Respuesta</b> | Porcentaje |
|-------------------|------------------|------------|
|                   | SI               | 0,00%      |
|                   | NΩ               | 100,00%    |

#### *Gráfica representativa Pregunta 6*

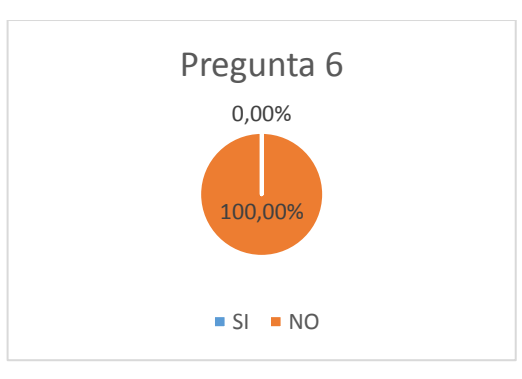

Nota: Gráfica estadística para valoración de resultados de encuesta. Elaboración de los autores

En el análisis de la necesidad de diseñar y ser implementado un enlace entre las plantas de Caranqui, Azaya y Estación de bombeo Yuyucocha del sistema de automatización de procesos de agua potable, se puede evidenciar que se cuenta con los equipos y tecnología necesaria que pueden ser usados para cumplir con los requerimientos de la empresa.

El desarrollo del proyecto de investigación se basa en el uso de equipos que cuenta la EMAPA-I para mantener un control de sus procesos de potabilización de agua, porque sé considera que los sistemas de automatización de procesos ayudan al personal técnico, operadores, personal de producción y personal de mantenimiento, a mantener un control efectivo de cada una de las variables inmersas en la potabilización de agua, para así garantizar una dotación continua y de calidad a la ciudadanía del cantón Ibarra.

### **4.2 Estado actual de la planta Caranqui**

En la figura 11 se detalla la arquitectura del sistema que consta de:

### *4.2.1 Sensor de Nivel*

En la planta Caranqui se encuentra instalado un sensor de nivel en uno de los tanques de agua. Anexo 1

## *4.2.2 Sensores de Presión*

Se encuentran instalados dos sensores de presión, en el sistema de cloración y en la línea de impulsión del pozo Caranqui.

# *4.2.3 Caudalímetros*

Se encuentran preinstalados cuatro caudalímetros: Entrada Pozo

Caranqui, Salida 1 Centro de la ciudad, Salida 2 Ceibos la

Victoria, Salida 3 Yacucalle - Pilanqui

# *4.2.4 Sensores de Cloro Residual*

Se encuentra preinstalado un sensor de cloro residual en las líneas de agua

de la planta Caranqui. A su vez, se realiza la instalación de otro sensor en la

línea General Pintag.

# *4.2.5 Variador de Velocidad ATV630*

Se realiza la integración de un variador de velocidad ATV630, ubicado en el cuarto de máquinas.

# *4.2.6 Medidor de Energía PM5340*

Se realiza la integración de un medidor de energía PM5340, instalado en el tablero del variador de velocidad.

*Arquitectura* del sistema Scada Planta Caranqui.

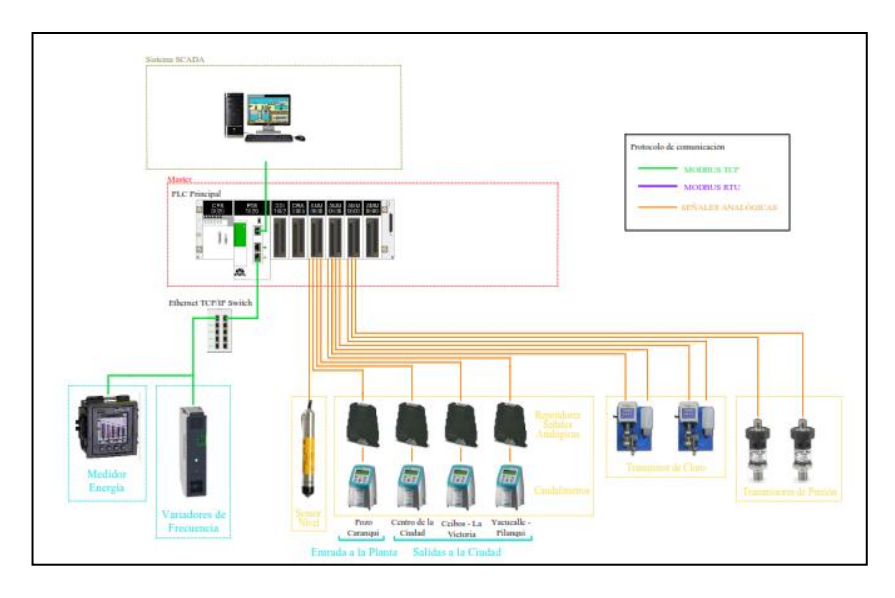

Nota: Arquitectura de los sistemas de automatización y monitoreo de las plantas, elaboración de los autores

De la arquitectura se resume la siguiente tabla de direcciones de red:

# **Tabla 8**

*Direcciones de red.*

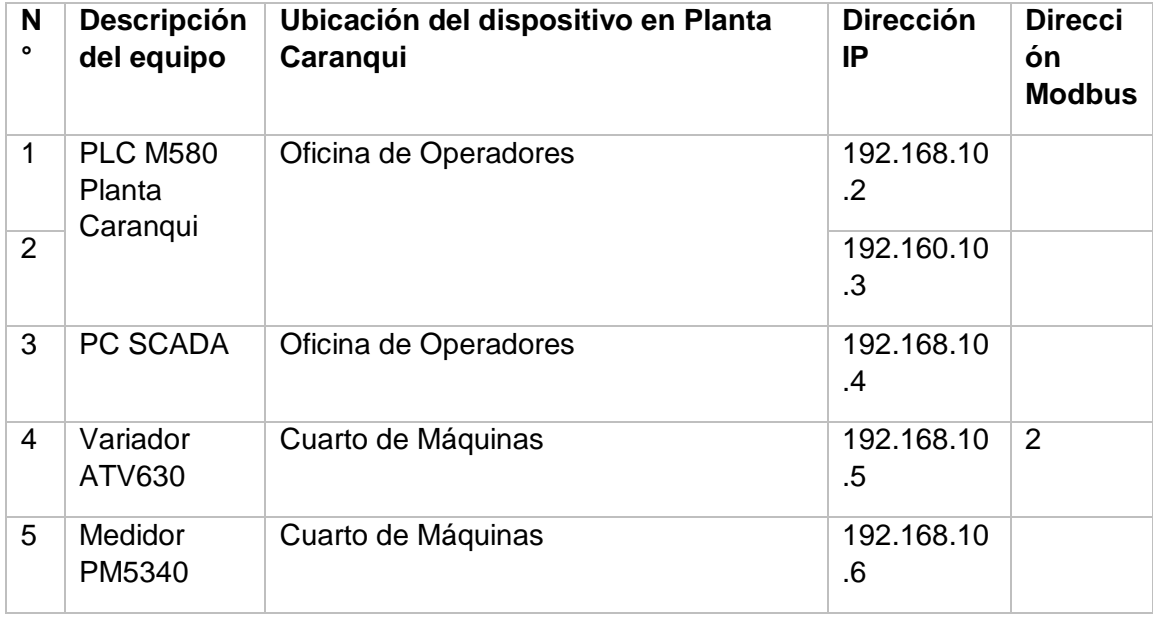

### **4.3 Estado actual de la Estación de bombeo Yuyucocha**

El sistema de Automatización del Proyecto 1, 2 y 3 – Estación de bombeo Yuyucocha en lo que respecta a la instrumentación, en equipos cuenta con la mayor parte de los dispositivos y elementos a que se hace referencia en las Especificaciones técnicas de Diseño del Sistema de Telemetría y Telecontrol elaborado en el 2011 y en el contrato Nº 090 AJ COTO-DI-UEM-009-2011, a continuación, se detalla algunas observaciones sobre equipos instalados.

### **Tabla 9**

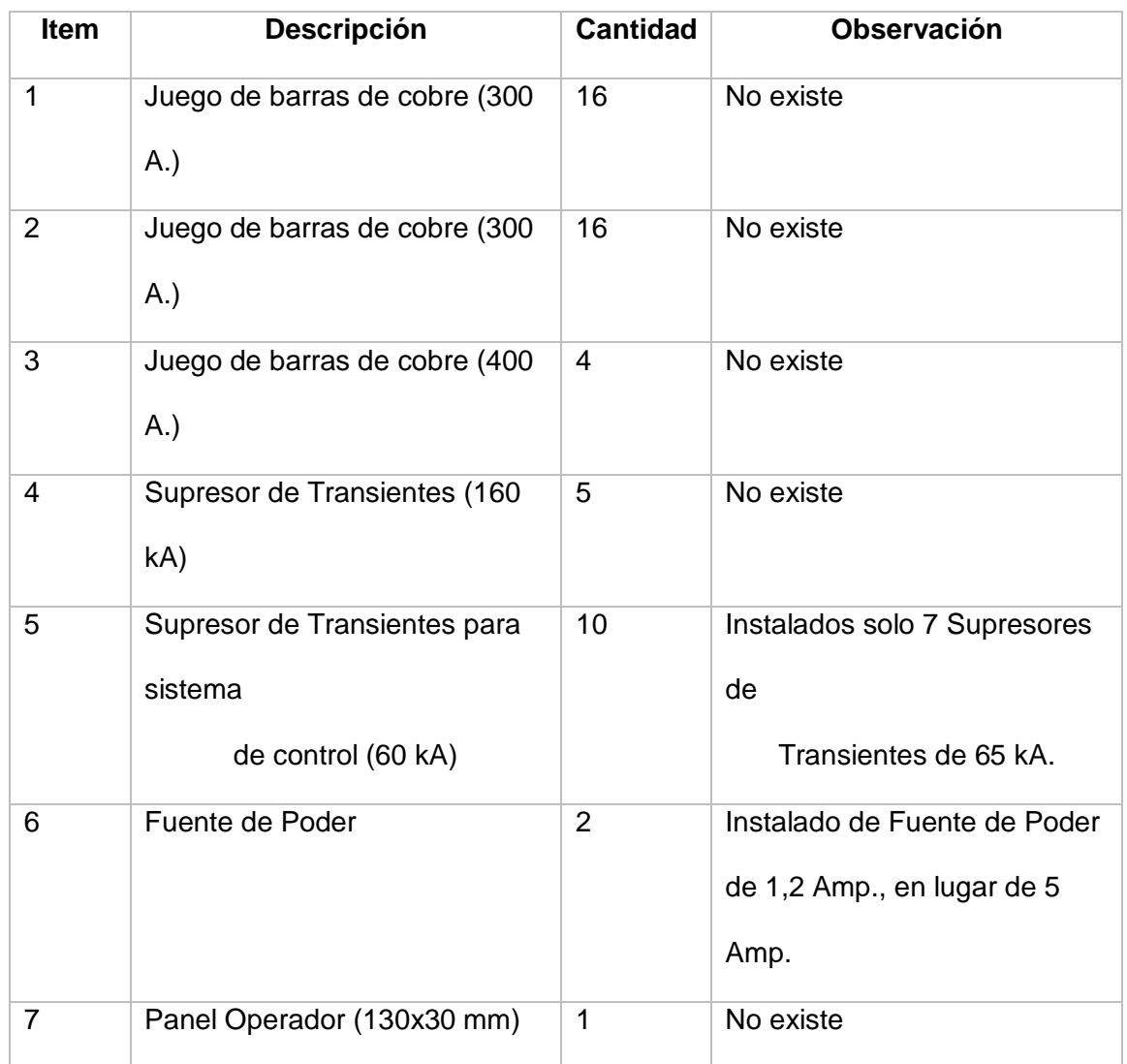

#### *Equipos Instalados en Estación de bombeo Yuyucocha*

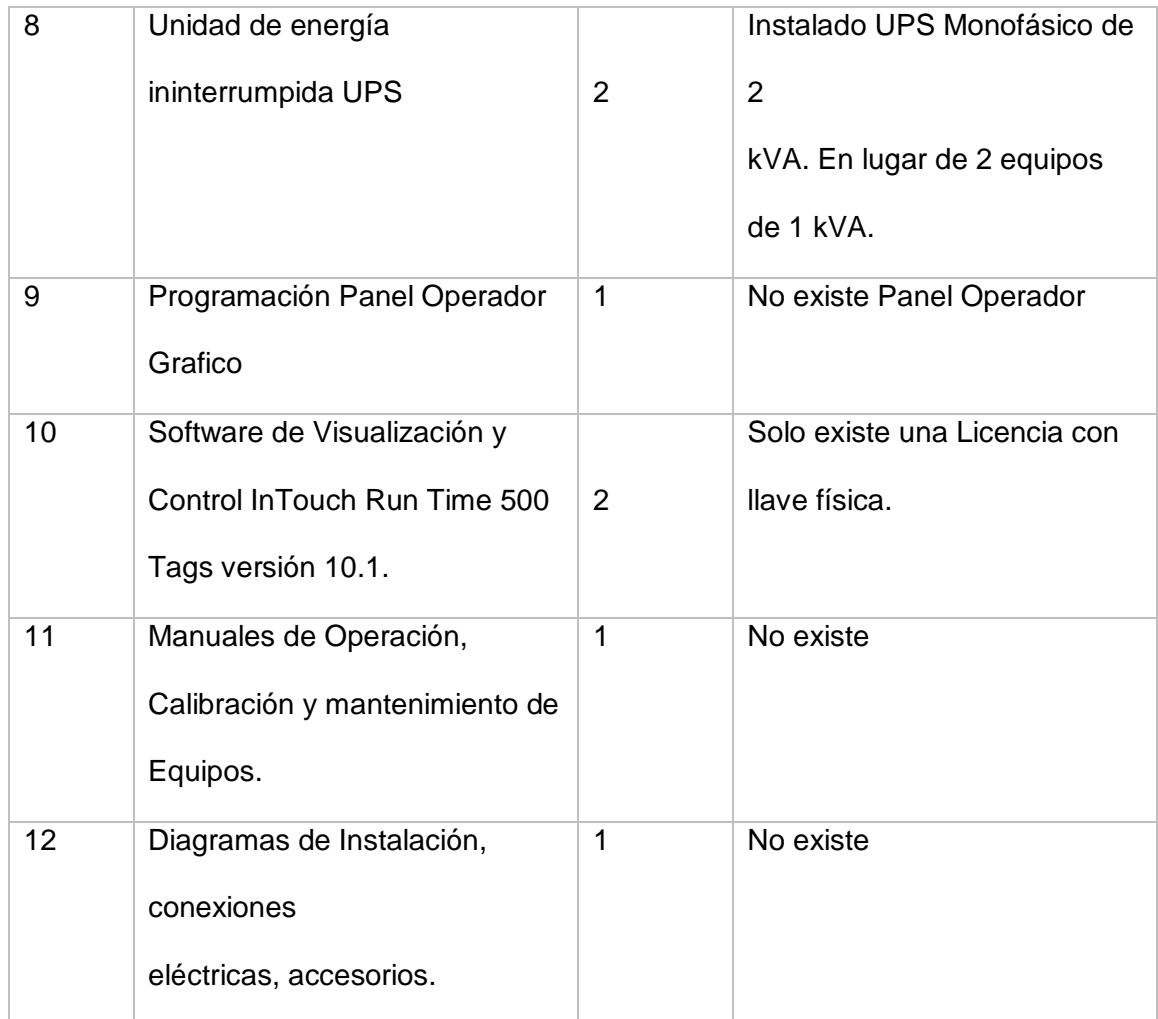

Pero la estación ha tenido cambios en cuando a funcionamiento de equipos y el sistema general. A continuación, se detallan los equipos más relevantes de los cuales componen el sistema de automatización para el bombeo de los Proyectos hacia el Tanque de Almacenamiento.

# **Tabla 10**

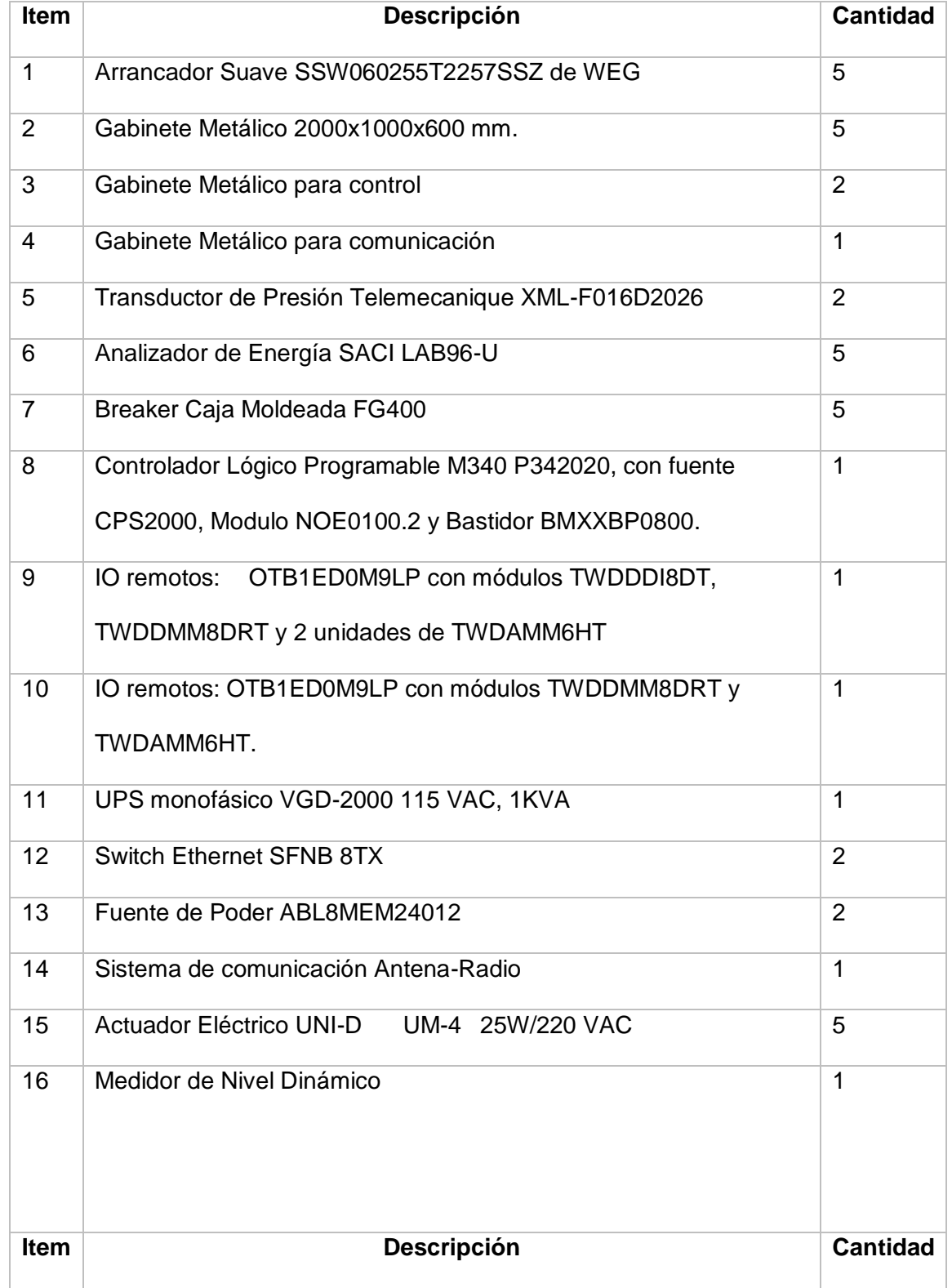

*Equipos relevantes instalados en la estación de bombeo Yuyucocha*

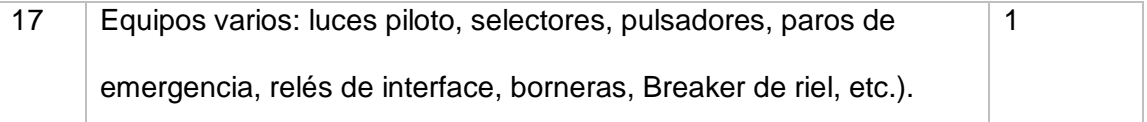

#### *4.3.1 Funcionamiento Actual Del Sistema*

El sistema está en operación de forma manual donde en el Proyecto 2 en las Bombas 1 y 2 los actuadores eléctricos están desconectadas mecánicamente de la válvula de salida hacia los tanques, la apertura y cierre de las respectivas válvulas la realiza el operador de forma manual desde la misma válvula. Mientras que el Proyecto 1, 3 y Proyecto 2 en la Bomba 3 están conectadas mecánicamente de la válvula de salida hacia los tanques, la apertura y cierre de las respectivas válvulas la realiza el operador de forma manual a través del volante ubicado en el mismo actuador.

El cierre del Breaker de Caja Moldeada regulable FG400 permite el paso de la alimentación trifásica hacia el Arrancador Suave SSW06 WEG se lo realiza a través. La puesta en marcha del Arrancador Suave se lo realiza a través del selector en el cual se lo coloca en posición Manual y de los pulsadores paro-marcha ubicado en el tablero de fuerza, permitiendo así el encendido/apagado de la Bomba Centrifuga. Por tener el sistema un Arrancador suave no se puede modificar la velocidad del motor de forma, sino que este valor es fijo, la forma de encendido y apagado de la Bomba es similar en todas las bombas que componen el Proyecto 1, 2 y 3.

Las señales de control y supervisión digitales/análogas del Proyecto 2 están conectadas a una RTU I/O Remoto compuestos por: OTB1ED0M9LP con módulos TWDDDI8DT, TWDDMM8DRT y 2 unidades de TWDAMM6HT. Mientras que las señales del Proyecto 1 y 3 se encuentran conectadas a una RTU I/O Remoto compuestos por: OTB1ED0M9LP con módulos TWDDMM8DRT y TWDAMM6HT. Los datos y señales conectadas en las dos RTU's son adquiridas por el PLC M340 P342020 ubicado en el cuarto de control por medio de comunicación Ethernet TCP/IP, ya que es

este último el que está programado para ejecutar la lógica de control del sistema de bombeo.

El PLC M340 debe estar encendido y en funcionamiento para que las bombas se puedan encender/apagar de forma manual o automática. En base a la inspección realizada a planta no se encontró Panel HMI en ninguno de los Proyectos, el UPS del sistema en general está fuera de servicio y La comunicación inalámbrica entre Estación de bombeo Yuyucocha con los Pozo 1, 2 y 3 no está en funcionamiento.

En el tablero de fuerza y control del Proyecto 3 encuentran cables flojos debido a que al momento de hacer revisiones del circuito del control en la visita a planta

En el computador de Operación donde se encuentra la aplicación SCADA no se visualiza ningún dato de proceso tanto de los pozos como de los proyectos que componen la Estación de Bombeo. El medidor de flujo ubicado en la tubería de salida hacia el Tanque de Almacenamiento del Proyecto 1 y 3 está fuera de servicio y va hacer reemplazado por EMAPAI por un equipo nuevo.

### *4.4 Estado actual de Azaya*

#### *4.4.1 Arquitectura*

### **Figura 12**

*Arquitectura sistema SCADA Azaya.*

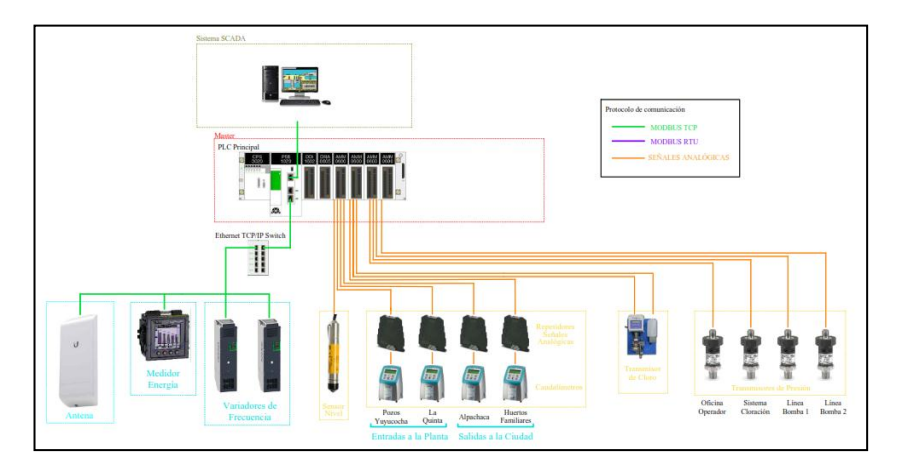

Nota: Arquitectura del sistema de automatización Planta Azaya, elaboración de

De la arquitectura se resume la siguiente tabla de direcciones de red:

# **Tabla 11**

*Dirección de red SCADA Azaya*

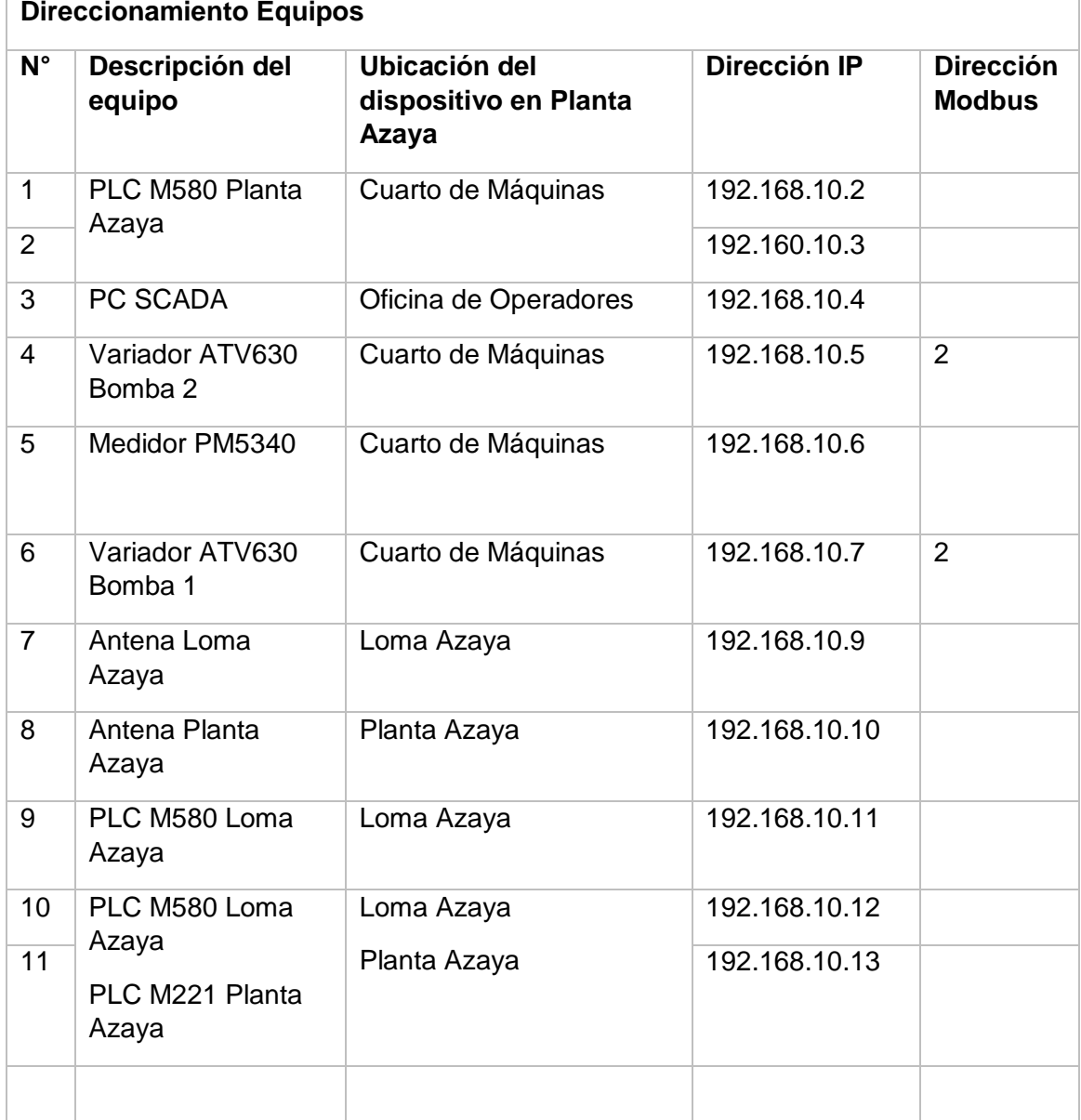

### **4.5 Discusión de resultados**

Las plantas de tratamiento y estación de bombeo cuentan con una infraestructura muy buena, garantizando el tratamiento y distribución de agua potable y el confort de los trabajadores que operan las plantas.

Respecto a los equipos existentes en las plantas de tratamiento Caranqui; Azaya y Estación de bombeo Yuyucocha, son equipos nuevos los cuales han sido instalados para mejorar la operación de las plantas, los cuales, operados y monitoreados desde cada estación, y al considerar el tema de estudio de la centralización para el monitoreo y control de estos parámetros, los tiempos de respuesta pueden mejorar gracias a la implementación de las nuevas tecnologías que ayudan al óptimo rendimiento de las maquinas.

### **CAPÍTULO V**

#### **5. Propuesta**

#### **5.1 Datos informativos.**

Nombre de la Empresa: Empresa Municipal De Agua Potable Y Alcantarillado De Ibarra EMAPA-I.

Dirección: Provincia de Imbabura, Cantón Ibarra, Antonio José de Sucre 7-77 y Pedro Moncayo.

Beneficiarios: Empresa Municipal De Agua Potable Y Alcantarillado De Ibarra EMAPA-I.

### **5.2 Antecedentes de la propuesta.**

La Empresa Pública de Agua Potable y Alcantarillado de Ibarra EMAPA-I en el último catastro de clientes realizado en el 2018 cuenta con 50201 abonados, los cuales están distribuidos en 3 zonas hidráulicas, zona 1 (sistema de Caranqui), zona 2 (sistema de Azaya), y zona 3 (sistema San Antonio).

Para la elaboración de este proyecto, se eligió como caso de estudio las plantas de tratamiento de agua potable de Caranqui, Azaya y Estación de bombeo Yuyucocha debido a que son las estaciones con mayor capacidad y con una demanda alta de consumo entre las zonas hidráulicas.

El operario revisa los parámetros del agua, para conocer si esta lista para ser suministrada. En estas operaciones de la planta de tratamiento interviene el operador ya que esta no posee ningún tipo de control.

La automatización del proceso de potabilización, permitirá enlazar las tres estaciones y visualizar los datos de las variables analíticas en línea (monitoreo continuo), permitiendo un manejo más eficiente en los procesos de potabilización del agua y garantizando una mejor calidad y servicio a los usuarios finales.

### **5.3 Justificación.**

El propósito principal de este proyecto es diseñar un enlace entre las 3 estaciones y la automatización de la planta de tratamiento Azaya que pueda aplicarse y ser implementado en cualquiera de las plantas a las que se suministra agua cruda desde su captación de los pozos profundos y vertientes.

La automatización del proceso de potabilización permite disminuir los riesgos de suministro de agua de baja calidad o con agentes peligrosos para el usuario, ya que, en la actualidad, el proceso de suministro de químicos se realiza en base a mediciones manuales y empíricas que no garantizan que las condiciones del líquido sean las adecuadas para el consumo humano. Finalmente, el enlace de las tres estaciones, permitirá conocer en tiempo real las condiciones de entrada y salida del agua y, de esta manera, tomar las acciones correspondientes para entregar el agua en condiciones ideales.

#### **5.4 Objetivos.**

### *5.4.1 Objetivo general*

Diseñar y simular el enlace entre las plantas de Caranqui, Azaya y Estación de bombeo Yuyucocha del sistema de automatización de procesos de agua potable que administra la EMAPA-I en la ciudad de Ibarra.

### *5.4.2 Objetivos Específicos*

Realizar un diagnóstico previo del estado actual de la planta de tratamiento Azaya, Caranqui y Estación de bombeo Yuyucocha.

Diseñar y simular el enlace del sistema de automatización de la planta de Caranqui, Azaya y Estación de bombeo Yuyucocha, que permita integrar la información y ser visualizada de manera gerencial para la toma de decisiones.

Contribuir al control de pérdidas en tiempo real para la toma de decisiones y correctivos por parte del departamento de agua no contabilizada.

Reducir los tiempos de toma de decisiones en el control de agua no contabilizada dando mejores resultados en la sectorización de la red.

Permitir un mejor control y planificación de mantenimientos preventivos de los equipos de bombeo de pozo profundo y de superficie a través de los parámetros eléctricos en tiempo real e Históricos.

#### **5.5 Fundamentación propuesta.**

La creación de una central de control de procesos de tratamiento de agua potable es permitir el aprovechamiento de recursos y el mejoramiento de las operaciones, que será reflejado en la eficiencia del proceso con la reducción de pérdidas por paradas inesperadas, reduciendo los costos de mantenimiento, reduciendo el tiempo de no tratar el agua e implementar capacidad de monitoreo en tiempo real.

#### **5.6 Diseño de la propuesta.**

### *5.6.1 Diseño de del sistema de enlace para soportar aplicaciones SCADA*

Se presenta una solución a la comunicación que sea capaz de transportar información generada por los sistemas SCADA de las plantas de tratamiento de agua potable, Caranqui, Azaya, Y Estación de bombeo Yuyucocha debido a la necesidad de disponer de un trasporte de información de los equipos y las pantallas de visualización de los procesos de tratamiento y desinfección de agua potable.

Debido al requerimiento de automatizar los procesos vinculados a la operación de las plantas es necesario diseñar en enlace de comunicación inalámbrico que soporte las aplicaciones SCADA.

#### *5.6.2 Aspectos para el diseño de un sistema de radio enlace.*

Es importante en el desarrollo de un diseño de radio enlace conocer las ubicaciones donde se va a implementar el sistema de comunicación, donde se debe realizar las siguientes actividades:

### *5.6.3 Ubicación geográfica.*

Localizar en un mapa geográfico la ubicación de las plantas y determinar los puntos de enlace, la altura de las torres de comunicación, y la línea de vista entre las locaciones.

### *5.6.4 Sondeo y exploración del lugar.*

Realizar una inspección a las plantas para determinar la disponibilidad del espacio donde instalar los equipos y alimentación eléctrica como también la línea de vista disponible.

### *5.6.5 Análisis Matemático.*

Con la ayuda de las matemáticas se puede predecir el comportamiento físico de la propagación de radio frecuencia.

### *5.6.6 Elaboración de especificaciones técnicas.*

Descripción detallada de los equipos, parámetros de los equipos.

### *5.6.7 Prueba del radio enlace.*

Encendido, programación, y alineamiento de antenas para realizar una prueba BER para determinar la confiabilidad y disponibilidad del enlace.

#### *5.6.8 Análisis geográfico.*

La planta de tratamiento Azaya se encuentra localizada en la provincia de Imbabura, cantón Ibarra en la parroquia de Alpachaca, en las coordenadas 0°22'24.4"N 78°07'37.6"W.

Aquí se ubicará el centro de control o estación central.

En este centro de control se integrará la información de los sistemas Scada para vigilar las operaciones de las plantas Caranqui, Azaya y Estación de bombeo Yuyucocha.

Se instalará los componentes necesarios para la integración de los sistemas scada, debido que la ubicación de la planta brinda una excelente línea de vista con las demás locaciones.

#### *5.6.9 Sondeo y exploración del lugar.*

La planta de tratamiento de Azaya se encuentra dentro de la zona urbana dentro de su infraestructura se encuentran un tanque de almacenamiento de 2400m3, un sistema de rebombeo que cuenta con dos bombas instaladas de 100hp para llenar 2 tanques que se encuentran a 800 metros de distancia y con un desnivel de altura de 80 metros, la capacidad de estos tanques es de 1000m3 y 2500m3. También el sistema de desinfección por cloro gas en contenedores de 907kg.

Las vías de acceso se encuentran habilitadas pues se trata de una zona urbana, cuenta con servicio eléctrico que es suministrada por la empresa prestado de este servicio EMELNORTE, también cuenta con un grupo electrógeno en caso de emergencia.

La trayectoria de enlace se encuentra libre de obstáculos, así se confirma la línea de vista desde la planta de Azaya hasta la planta de Caranqui y Estación de bombeo Yuyucocha.

La trayectoria de enlace entre Azaya y Caranqui es de 5400m y Azaya a la Estación de bombeo Yuyucocha es de 4720 metros.

Para el diseño de este enlace se requiere un sistema punto- multipunto; la información generada en Caranqui y Estación de bombeo Yuyucocha serán integradas en la planta de Azaya donde se instalará el centro de control.

# **Tabla 12**

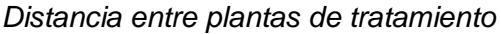

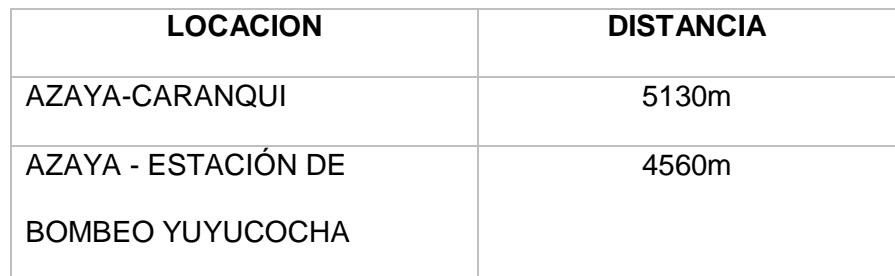

# *5.6.10 Planta de Azaya*

Se toma como estación central a la **planta de Azaya**, aquí se debe instalar una antena Omnidireccional, ubicada de forma que el ángulo de alcance llegue a las estaciones de Caranqui y Estación de bombeo Yuyucocha.

# **Figura 13**

*Radio enlace propuesto.*

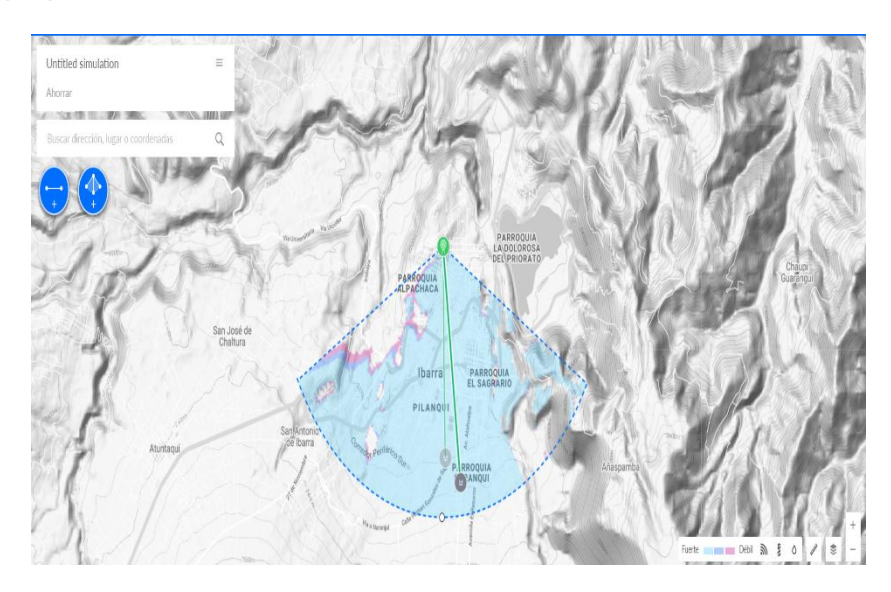

Nota: Propuesta de sistema de radio enlace, elaboración de los autores.

# *5.6.11 Estación Caranqui*

En la **Estación Caranqui** se debe instalar una antena unidireccional

apuntando a la estación central

# **Figura 14**

*Antenas para enlace Azaya – Caranqui*

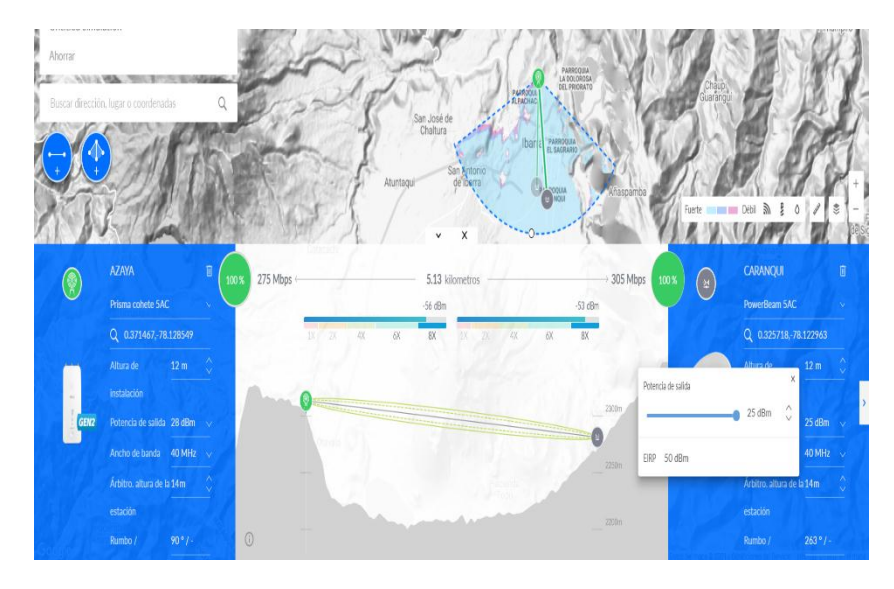

Nota: Selección y pruebas de antenas para el radio enlace Azaya - Caranqui, elaboración de los autores.

### *5.6.12 Estación de bombeo Yuyucocha*

En la **Estación de bombeo Yuyucocha** se debe instalar una antena

unidireccional (Especificaciones en el Anexo 2.) apuntando a la estación central
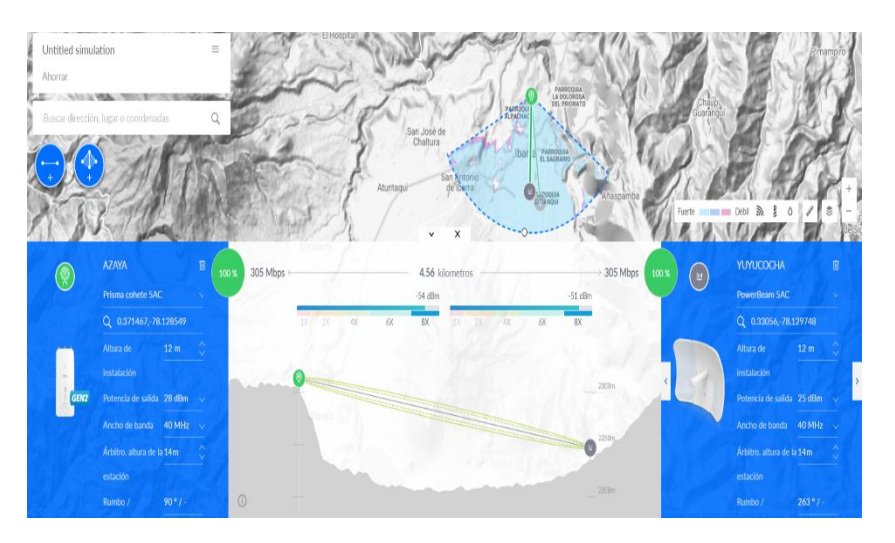

*Antenas para enlace Azaya –Estación de bombeo Yuyucocha*

Nota: Propuesta de sistema de radio enlace Azaya – estación de bombeo yuyucocha, elaboración de los autores.

#### *5.6.13 Análisis Matemático.*

#### **Cálculos de propagación.**

Para conseguir una conexión adecuada de los equipos y definir las características o especificaciones técnicas se realizan los cálculos matemáticos que terminan por definir estas características.

# **Alcance de señal**

El cálculo de la distancia máxima que puede alcanzar la señal emitida por una antena en condiciones ideales. Tomando en cuenta la altura desde el suelo hasta la ubicación de la antena.

# **Ecuación 1**

*Alcance de señal*

$$
r=\sqrt{17h_1}+\sqrt{17h_2}
$$

 $r =$  distancia en kilimetros (km)

 $h1 =$  altura en la que se encuentra la antena 1

ℎ2 = 2

Se sustituye los valores de las alturas donde deben estar instaladas las antenas dato que arroja la simulación que es de 6 m más la altura del edificio donde estarán instaladas que es de 2.5 m. y en tanque es de 8 metros para el caso de comunicación entre Azaya y Caranqui. Pero para este caso la antena de Caranqui será de 4 metros debido a que va a estar sobre el tanque.

$$
r = \sqrt{17(12)} + \sqrt{17(8.5)} = 24.04 \, \text{km}
$$
\n
$$
r = \sqrt{17(8.5)} + \sqrt{17(8.5)} = 26.3 \, \text{km}
$$

#### **Azaya -Caranqui**

La comunicación se la puede realizar sin problema ya que la distancia máxima de comunicación entre estas estaciones es de 5.36km (Azaya – Caranqui) y 4.72km (Azaya – Estación de bombeo Yuyucocha).

#### *5.6.14 Zona Fresnel*

En el trayecto se deben evitar los obstáculos (montañas, arboles, edificios) pero también se debe evitar la difracción causada por la obstrucción parcial de un objeto fijo, se realiza mediante elipsoides de Fresnel, donde como mínimo debe tener el 60% de la primera zona libre de obstáculos. Este parámetro se ve afectado por la longitud del radioenlace y la frecuencia utilizada, ya que a mayor frecuencia las zonas de Fresnel se estrechan. Para realizar el cálculo de la anchura, se utiliza la siguiente fórmula del radio de la primera zona de Fresnel:

### **Ecuación 2**

*Calculo de la zona de Fresnel*

$$
R_1 = \sqrt{\lambda \frac{d_1 d_2}{d_1 + d_2}}
$$

Donde λ es la longitud de onda (m)

# $\lambda = \left. \frac{c}{f} \right.$ donde c es la velocidad de onda y f la frecuencia.

d1 y d2 son las distancias de las antenas transmisoras y receptoras.

Y como en este caso no hay obstáculos que puedan afectar la comunicación se considera una propagación de visibilidad directa.

#### *5.6.15 Señal a ruido*

Es una relación que permite conocer la diferencia mínima que se debe alcanzar entre la señal recibida y el ruido, de manera que define la calidad de la señal recibida. Para realizar esta relación, se tienen en cuenta el ruido térmico, ruido industrial y otras interferencias creadas por redes de la misma banda de frecuencia.

### **Ecuación 3**

*Calculo de la señal de ruido*

$$
\frac{S}{N}(dB) = 10log_{10}(\ ((potencia de señal (W)) / (potencia de ruido (W)))
$$

Cuanto mayor sea este valor, la señal recibida será más limpia y la calidad mejor

#### *5.6.16 Pérdidas de espacio*

Es indispensable realizar los cálculos de las pérdidas de espacio libre entre antenas, debido a que es un enlace punto a punto y así evaluar esta atenuación, es necesario tener en cuenta lo establecido por la Unión Internacional de Telecomunicaciones, UIT (UIT-R P.525-2). Esta atenuación se crea en la trayectoria del espacio libre que atraviesa la señal desde la antena emisora hasta la receptora en un espacio libre de obstáculos.

*Perdidas en el espacio*

$$
Lbf = 20 log (4\pi d/\lambda)
$$

Donde,

 $Lbf$ : pérdida básica de transmisión espacio libre (dB)

 $\lambda$ : longitud de onda

 $d$ : distancia entre antenas

Las unidades utilizadas para la longitud de onda y la distancia deben de ser las mismas.

Igualmente, esta ecuación también se puede describir en función de la frecuencia utilizada:

#### **Ecuación 5**

*Perdidas en el espacio en función de la frecuencia*

 $Lbf = 32'4 + 20 log f + 20 log d$ 

Donde,

ƒ: frecuencia (MHz)

 $d$ : distancia entre antenas (km)

Tomando en cuenta el análisis sobre las frecuencias de trabajo para la conexión por radio, se ve oportuno el uso de la frecuencia de 5 GHz en las bandas 5725 - 5875 MHz. Por otro lado, siendo la distancia exacta entre ambas antenas de 5,36km y 4.72km respectivamente se puede realizar el cálculo de las pérdidas de espacio libre para este proyecto:

73.9794+73.47883

 $Lbf = 32'4 + 20 log 5x10^3 + 20 log 5.36 = 148,56dB$ (azaya – caranqui)

 $Lbf = 32'4 + 20 \log 5x10^3 + 20 \log 4.72 = 147.45 dB$  (Estación de bombeo Yuyucocha – azaya)

Este dato es necesario para poder calcular la potencia total capturada por la antena receptora.

#### *5.6.17 Potencia recibida*

Es la potencia a recibir de la antena receptora, se puede calcular mediante la siguiente ecuación, donde se tienen en cuenta las ganancias, potencias y principales focos de pérdidas del sistema de radioenlace:

#### **Ecuación 6**

#### *Potencia recibida*

 $PRK(dBm) = PTK(dBm) - ACable TK(dB) + GAntena TK - Lbf(dB)$  $+$  GAntena RK - ACable RK(dB)

Donde,

 $PRK(dBm)$ : Potencia recibida

 $PTK(dBm)$ : Potencia del transmisor

 $ACable$   $TK(dB)$ : Perdida de cable en TX

 $GAntena$  TK( $dB$ i): Ganancia antena TX

 $Lbf(dB)$ : Perdida espacio libre

 $GAntena$  RK( $dB$ ): Ganancia de antena RX

 $ACable$   $RK(dB)$ : Perdida de cable en RX

En el resultado obtenido, se debe tener en cuenta la sensibilidad de las antenas

receptoras, puesto que serán los que indican si la potencia calculada es suficiente para

poder ser captada por ellas o no. En caso de que sea insuficiente, será necesario

cambiar las diferentes configuraciones que tiene la antena. Por el contrario, si la

potencia entra dentro del rango establecido por la sensibilidad de la antena, la señal podrá ser recibida.

#### *PIRE, Potencia Isotrópica Radiada Equivalente*

El PIRE o EIRP (Effective Isotropic Radiated Power) es la potencia transmitida que radiaría una antena isotrópica. El valor máximo que puede alcanzar esta potencia lo define cada gobierno, de esta manera es necesario cumplir las leyes del país donde se va a implantar el proyecto.

Para poder saber si se sobre pasa el límite establecido, se puede calcular con la siguiente expresión:

### **Ecuación 7**

*Potencia Isotrópica Radiada Equivalente*

$$
PIRE = PT - Acable + GA
$$

Donde,

 $P(dBm)$ : Potencia transmitida

 $ACable$  ( $dB$ ): Pérdida de cable

 $GAnten(dBi)$ : Ganancia de antena

El cálculo total, no debe exceder del límite establecido. Para realizar el cambio de W a dBm se tendrá en cuenta la relación de los mismos: P(dBm) = 10log10(1000 · W)

#### *5.6.18 Discriminación por polarización*

El aislamiento de polarización es la relación entre la potencia recibida por la antena receptora de dos ondas con diferente dirección y polarización. Siendo la relación de desacoplamiento por polarización, la relación entre la componente de la polarización deseada y la ortogonal de la misma. Con estos valores se puede determinar la discriminación que puede realizar una antena respecto a las señales interferentes.

Por ejemplo, para poder calcular la discriminación por polarización cruzada debida a la lluvia, según la Recomendación UIT-R S.736-3:

### **Ecuación 8**

*Discriminación por polarización*

$$
Dx_{lluvia} = U - V(f) \log A_p \quad [dB]
$$

### Donde,

 $Ap:$  atenuación debida a la lluvia (dB) excedido en tiempo p para el trayecto

(ƒ): valor máximo a 20 entre 8 GHz y 15 GHz

 $U: (f, \text{S}S, r, \sigma)$ 

Para la implantación del sistema de radio comunicación se plante el diseño de este.

Para ayudar en la mejora de las configuraciones del enlace se han utilizado el software Google Earth y el software Radio Mobile para la simulación del radio enlace planteado para la solución de enlace de las plantas de tratamiento Caranqui, Azaya y Estación de bombeo Yuyucocha.

Mediante las características analizadas de los diferentes elementos que se va utilizar para el radio enlace se toma en cuenta la altura de donde van a estar instaladas las antenas de comunicación Caranqui (8 m), Azaya (2.5m) y Estación de bombeo Yuyucocha (2.5m) y definiendo la altura de las torres donde se van a instalar las antenas en 6 metros con lo cual garantiza una línea de vista adecuada entre estas locaciones.

Con estos lineamientos básicos y la ayuda Google earth se puede simular la visibilidad del radio enlace ubicando en las zonas adecuadas para la comunicación como se aprecia en las figuras.

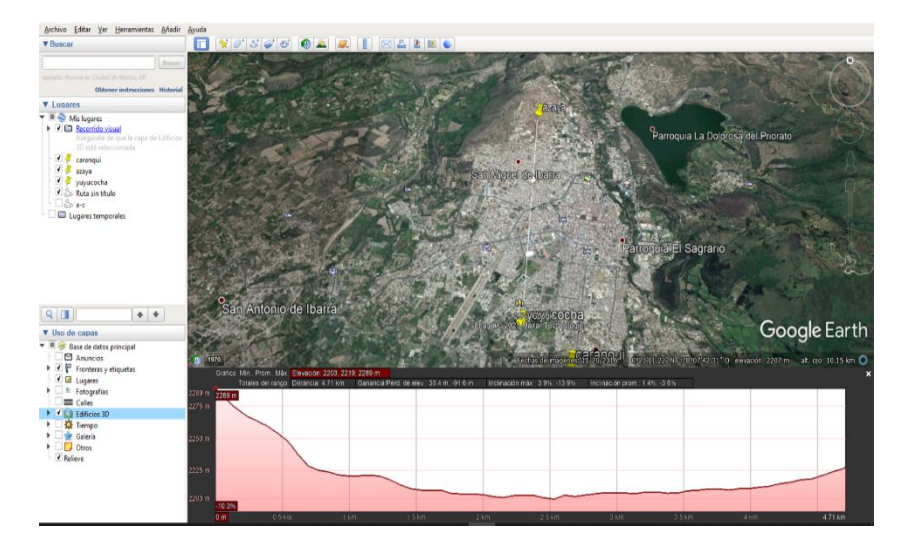

*Visibilidad de radio enlace Azaya - Estación de bombeo Yuyucocha*

Nota: perfiles de elevación del terreno donde se implantará el radio enlace, elaboración de los autores.

# **Figura 17**

*Visibilidad de radio enlace Azaya - Caranqui*

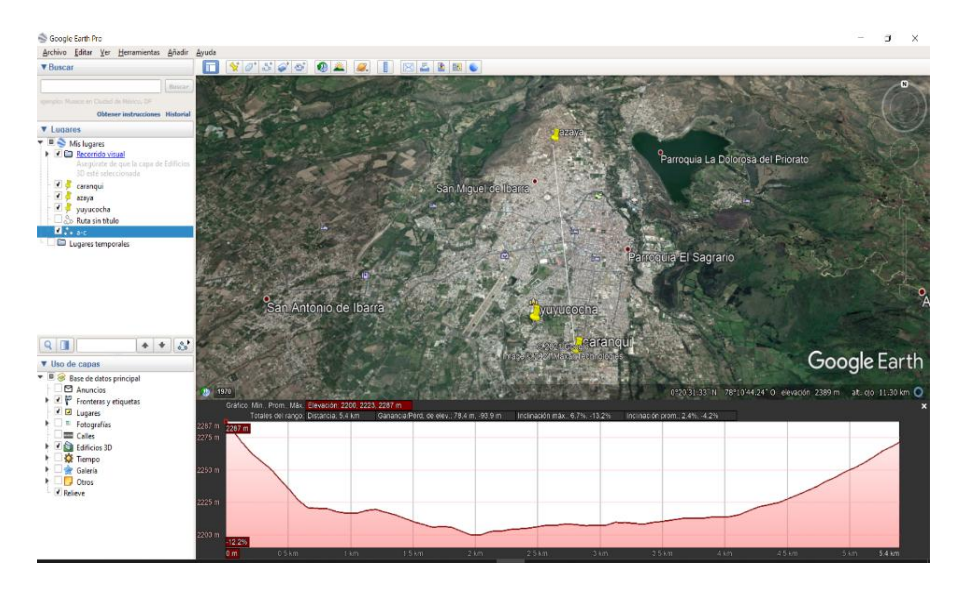

Nota: perfiles de elevación del terreno donde se implantará el radio enlace, elaboración de los autores.

Aquí se puede ver la distancia que existe entre cada estación y la diferencia de nivel a la que se encuentran las plantas, con lo que se determina que la línea de vista entre las locaciones es correcta.

Se procede a la elección del tipo de antena que van a ser instaladas en las plantas para realizar el radio enlace, y se debe que especificar que en la planta de Azaya que es donde va a estar el centro de control, se necesita instalar una antena omnidireccional y en la planta de Caranqui y Estación de bombeo Yuyucocha se instalara antenas unidireccionales.

Para esto se ha escogido antenas de la marca Ubiquiti.

# **Figura 18**

*Análisis de antenas Ubiquiti*

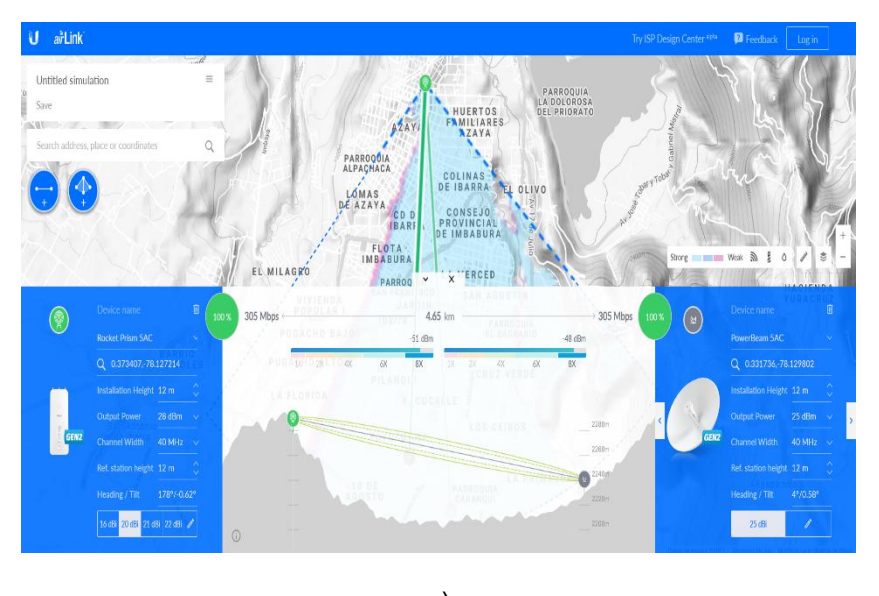

a)

Nota: Breve análisis de las antenas que se usaran en el radio enlace Azaya-Yuyucocha, elaboración de los autores.

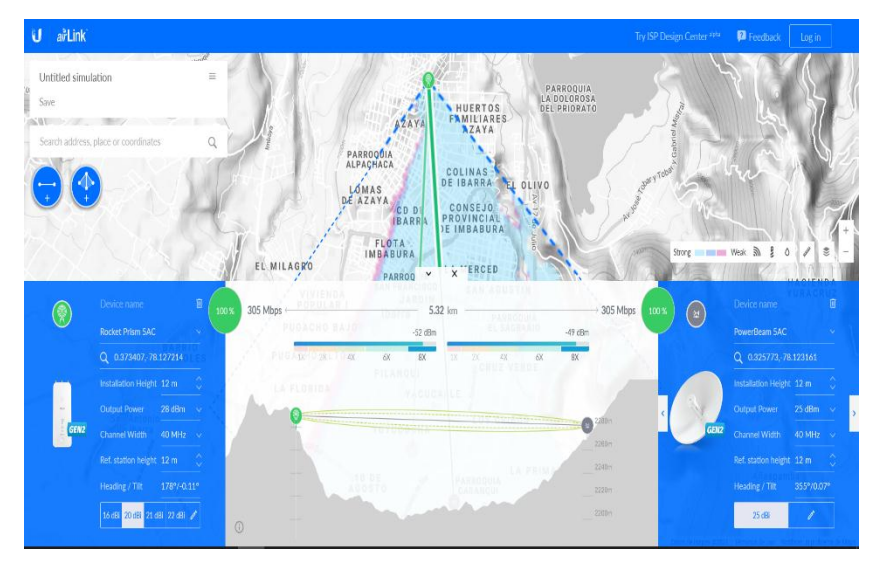

b)

Nota: Breve análisis de las antenas que se usaran en el radio enlace Azaya - Caranqui, elaboración de los autores.

Las antenas que se proponen para cubrir las características descritas son: En la estación de Azaya la antena omnidireccional Rocket Prism 5 AC de segunda generación con una frecuencia de trabajo de 5GHz y una ganancia que va desde los 16 y 50 dB y en las plantas de Caranqui y Estación de bombeo Yuyucocha antenas unidireccionales Power Beam 5AC de segunda generación de 5 GHz y una ganancia de 25 dB como se muestran en las figuras 18 a) y 18 b) respectivamente y las características técnicas de estas en el anexo 2 parte 1 y 2.

*Antena omnidireccional Rocket Prism 5 AC de segunda generación.*

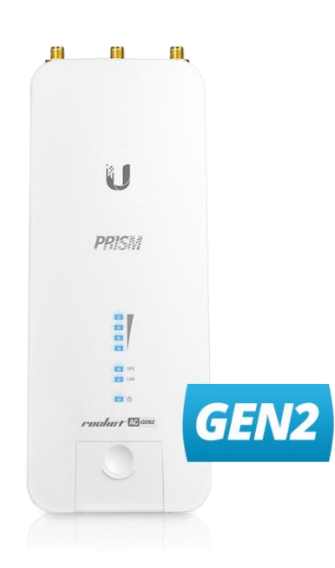

Nota: Antena omnidireccional que se usara en el radio enlace, tomado de Ubiquiti.

# **Figura 20**

*Antena unidireccional Power Beam 5AC de segunda generación.*

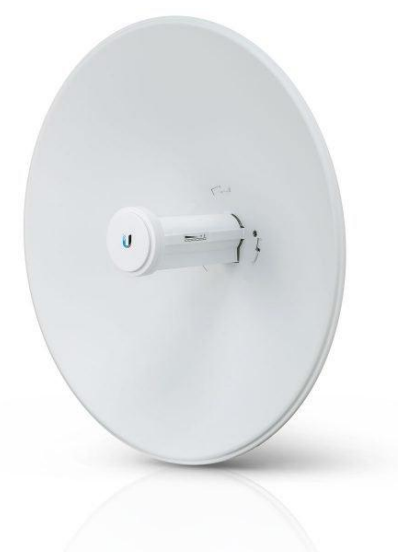

Nota: Antena unidireccional que se usara en el radio enlace, tomado de Ubiquiti.

Una vez elegido la antena a instalarse se analiza los cables y conectores a utilizar para poder valorar las pérdidas que se pueden generar en la conexión a realizar. Se toma en cuenta un cable coaxial con una impedancia característica de 50 Ω apto para frecuencias de 5GHz.

En consecuencia, se ha analizado el cable coaxial CA-400 LMR-400 que cumple con las especificaciones comentadas y proporciona bajas pérdidas. En el caso de este proyecto, donde se hace uso de la frecuencia de trabajo de 5 GHz, se observa que tendrá una atenuación de 32'81 dB por cada 100 m.

#### **Figura 21**

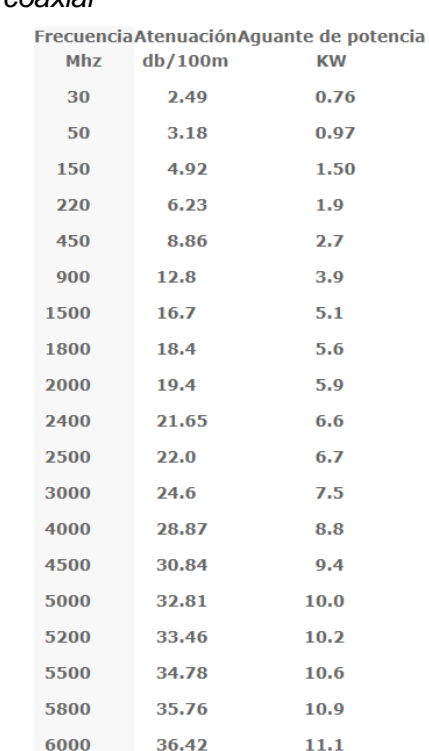

*Atenuación de cable coaxial*

Nota: atenuaciones de potencia en el cable, tomado de. Anguera, J. &. (2008)

El cálculo de las perdidas en el cable para la solución que se plantea

considerando la distancia a cubrir es de 20m.

$$
A = \frac{32,81}{100} \cdot 20 = 6{,}562 \text{ dB}
$$

Una vez definidos todos los datos se calcula el PIRE final para asegurar las características apropiadas del enlace, tomando en cuenta la ganancia de 25dB y la atenuación del cable.

Este valor no debe exceder de 36dBm

 $PIRE = PT - A_{cable} + G_A \rightarrow PT = 36 + 6,562 - 25 = 27,562dBm$ 

La potencia recibida según las especificaciones de los componentes del sistema es el siguiente:

$$
P_{RK}(dBm) = 27.562dBm - 6,562dB + 20dBi - 115,77dB + 25dBi - 6.562dB
$$

$$
= -60,051dBm
$$

En teoría el diseño de radio enlace es el adecuado, por consiguiente, se debe realizar una simulación con los valores obtenidos en el software Radio Mobile para corroborar que se conseguirá la comunicación con éxito. Se debe configurar la parte del radio enlace, definiendo la frecuencia de trabajo y las características de las antenas.

#### **5.7 Proceso para la simulación de un radio enlace.**

Con el Software RadioMobile se realiza el diseño y simulación del radio enlace con las coordenadas geográficas de las plantas de tratamiento y estación de bombeo como se indica en la tabla.

### **Tabla 13**

*Coordenadas las plantas y estación de bombeo.*

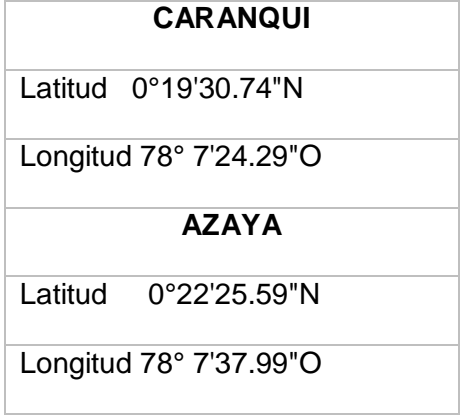

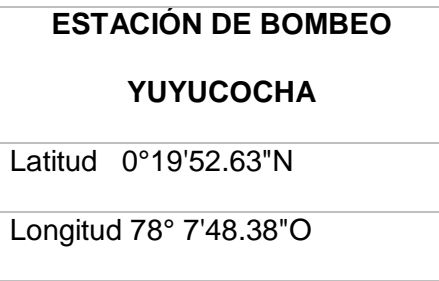

*Nota*. Estas coordenadas son importantes para poder cargar el mapa en el

software Radio Mobile.

# **Figura 22**

*Coordenadas software Radio Mobile.*

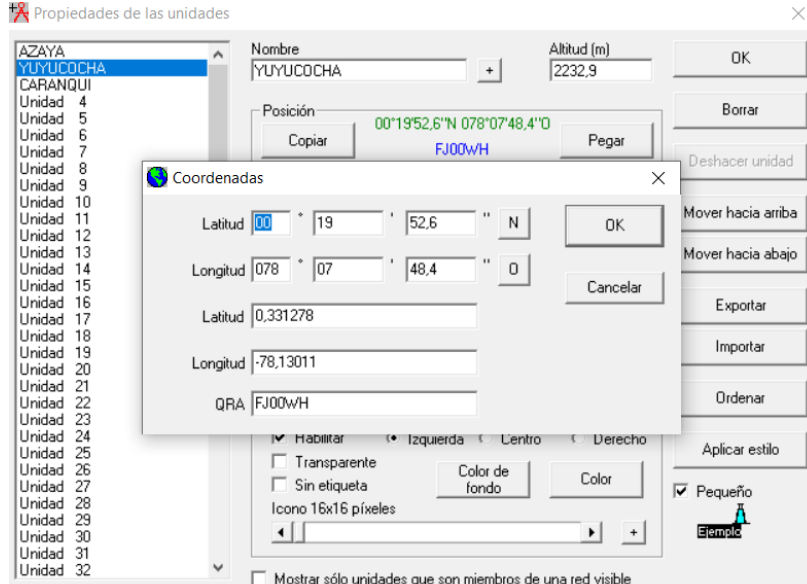

Nota: Configuración de coordenadas de estación de bombeo Yuyucocha software Radio Mobile, elaboración propia.

En la figura 25 se observa el mapa donde se tiene previsto la implementación del radio enlace.

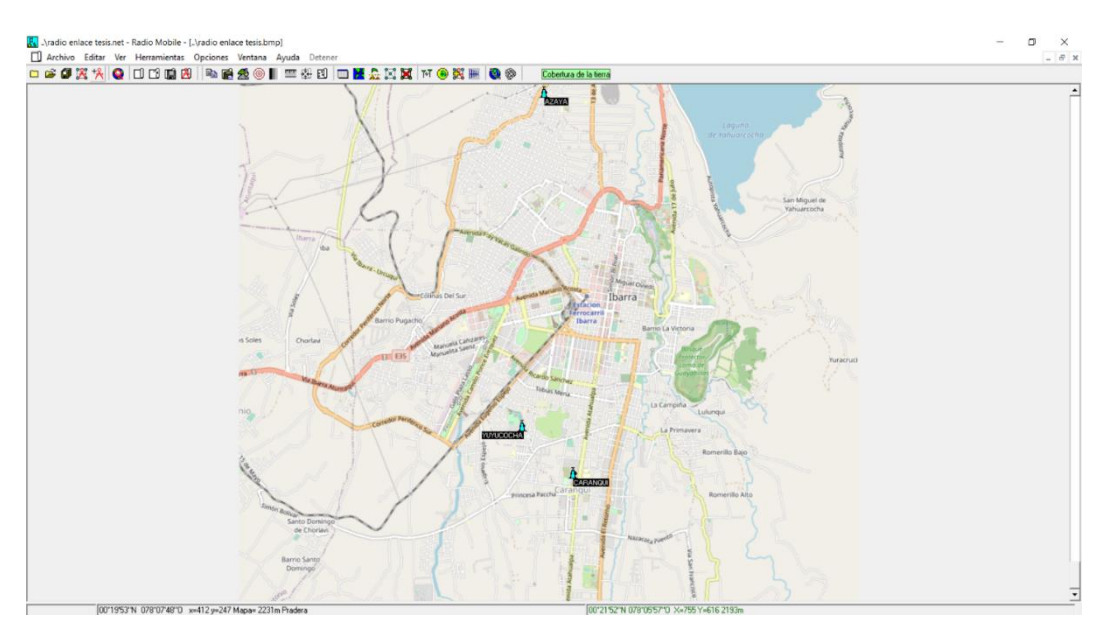

*Ubicación en el mapa donde se implementará el radio enlace.*

Nota: Ubicación de las plantas en el mapa software Radio Mobile, elaboración

propia.

Se crea las plantas y la estación de bombeo como se muestra en la figura 26.

# **Figura 24**

*Ubicación en el mapa de las estaciones y plantas.*

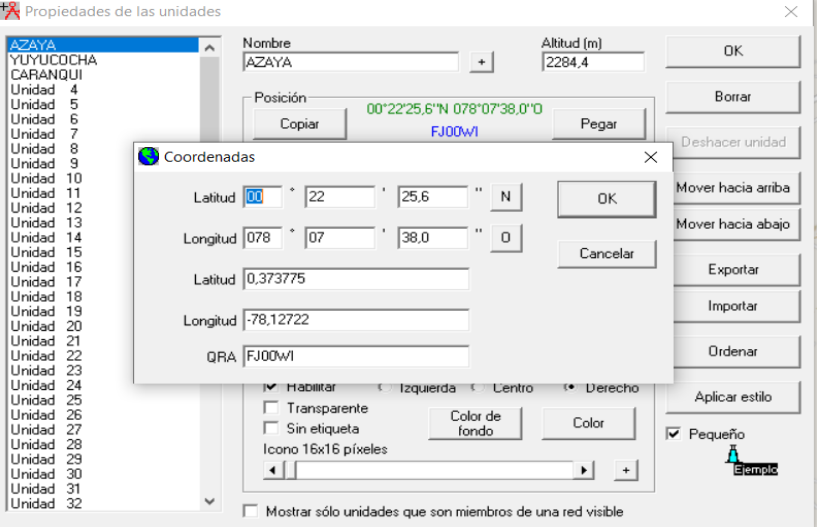

Nota: Creación de las plantas en el software Radio Mobile, elaboración propia.

Paso seguido se configura las propiedades que debe tener la red.

### **Figura 25**

*Configuración de redes.*

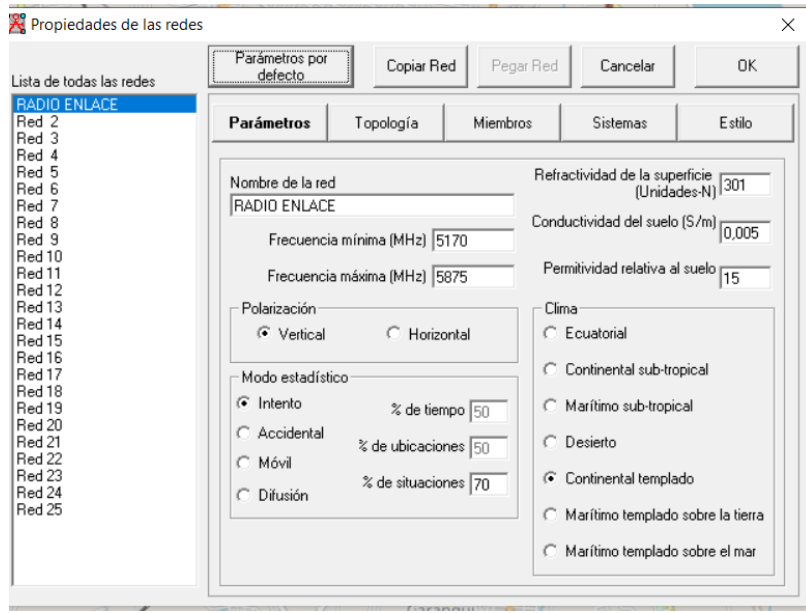

Nota: Creación de la red de redes software Radio Mobile, elaboración propia.

En el cuadro que se despliega se configura con los valores obtenidos de las antenas seleccionadas y los cálculos.

Se define el rango de frecuencia con la que va a operar este radio enlace que es de 5MHz.

Seleccionar polarización vertical para mejor comportamiento en las condiciones

de red.

En refractividad, conductividad y permitividad, estos valores son difícilmente predecibles, en ocasiones se mide la permitividad del terreno con un telurometro. En este caso dejar los valores por defecto

En el apartado de clima escoger el que se acerque a la locación donde se va a realizar el enlace. Para este caso se escoge Ecuatorial.

*Configuración de topología de red.*

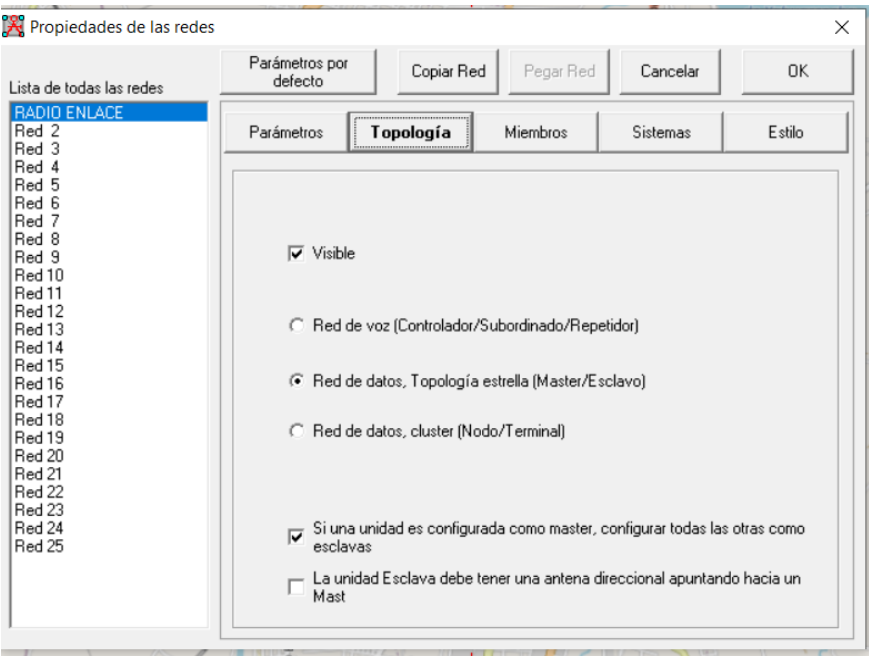

Nota: Configuración de la topología de redes software Radio Mobile, elaboración propia.

En el apartado de topología escoger Red de Datos que es la que se ajusta a la necesidad de transmisión que es Maestro / esclavo.

En el apartado de miembros se selecciona los nodos que conforman la red, y se configuran Azaya como Maestro, Caranqui y Estación de bombeo Yuyucocha como esclavos. También seleccionar la altura prevista para las antenas con la dirección de estas.

*Configuración de Miembros de la Red*

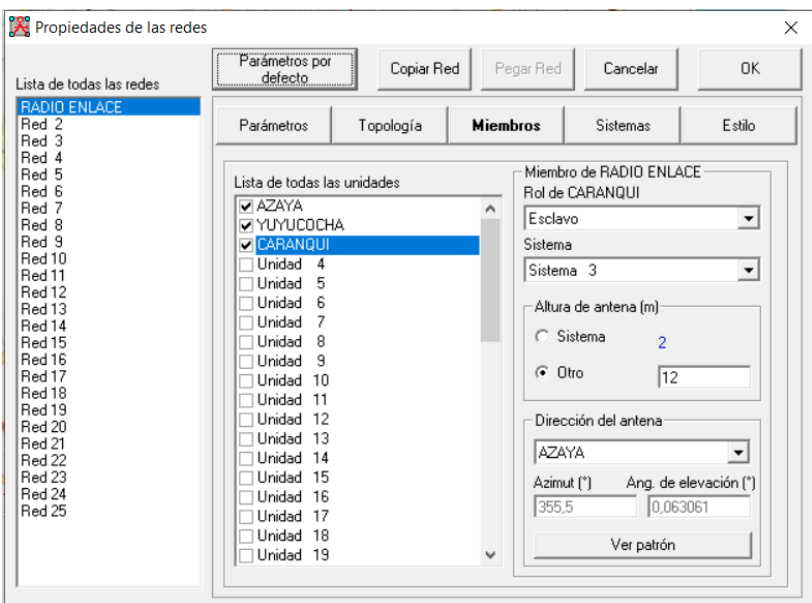

Nota: Configuración de cada estación miembro de la red para el enlace software Radio Mobile, elaboración propia.

En el apartado de sistemas se establecen las características de las antenas conforme a los datasheet del fabricante de las antenas seleccionadas como se muestra en la siguiente figura.

*Configuración de los sistemas de red.*

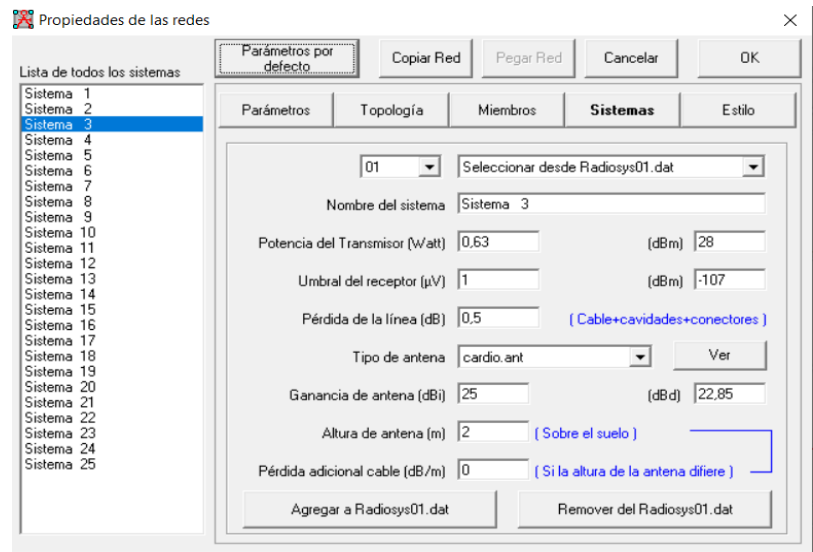

Nota: ingreso de datos en los sistemas de red software Radio Mobile,

elaboración propia.

Después de haber realizado la configuración, se observa los nodos de red en el mapa de la zona de implementación.

# **Figura 29**

*Nodos ubicados sobre el mapa.*

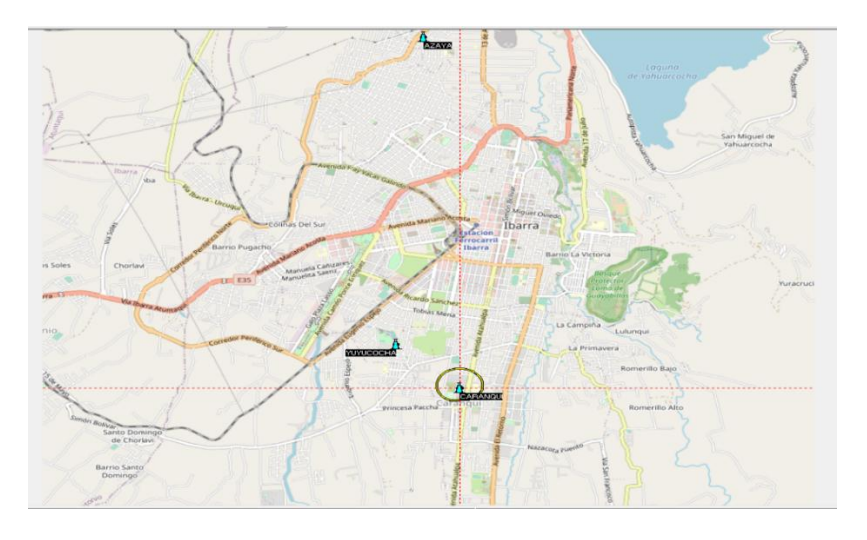

Nota: Nodos georreferenciadas software Radio Mobile, elaboración propia.

Una vez realizado esto, se obtiene el radio enlace entre las estaciones como se indica en la figura 30 a), b), y c).

# **Figura 30**

*Radio enlace propuesto.*

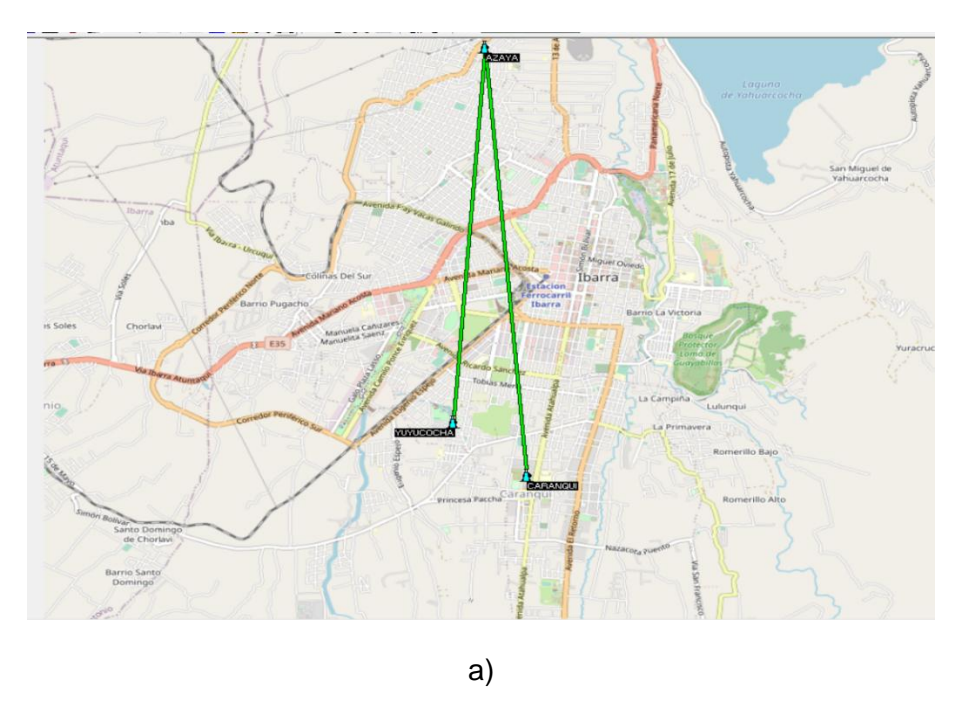

Nota: Implantación de radio enlace software Radio Mobile, elaboración propia.

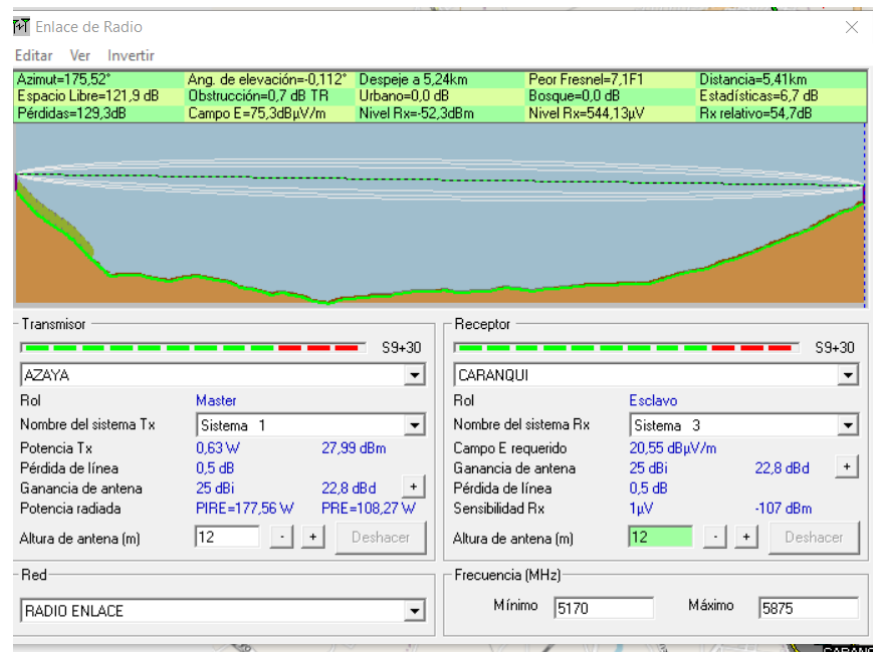

Nota: Radio enlace Azaya - Caranqui, elaboración propia.

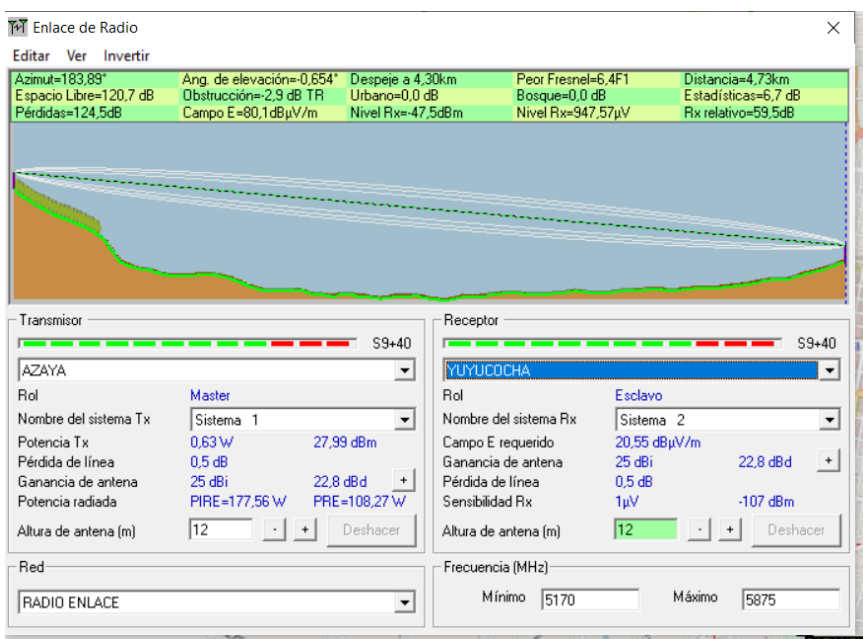

b)

c)

Nota: Radio enlace Azaya - Yuyucocha, elaboración propia.

El programa realiza la simulación de la comunicación entre las antenas que deberán instalarse en las plantas de tratamiento donde la recepción como la transmisión arrojan los valores adecuados.

# **Azaya - Yuyucocha [Radio Enlace]**

La distancia entre AZAYA y YUYUCOCHA es 4,7 km (2,9 miles)

Azimut norte verdadero = 183,88°, Azimut Norte Magnético = 187,72°, Angulo de

elevación = -0,6411°

RADIO ENLACE

Variación de altitud de 90,6 m

El modo de propagación es línea de vista, mínimo despeje 6,7F1 a 3,6km

La frecuencia promedio es 5522,500 MHz

Espacio Libre = 120,7 dB, Obstrucción = -5,9 dB TR, Urbano = 0,0 dB, Bosque = 0,0

 $dB$ , Estadísticas = 6,6 dB

La pérdida de propagación total es 121,5 dB

Ganancia del sistema de AZAYA a YUYUCOCHA es de 193,0 dB

Ganancia del sistema de YUYUCOCHA a AZAYA es de 193,0 dB ( cardio.ant a 3,9

 $^{\circ}0,60^{\circ}$  ganancia = 25,0 dBi)

Peor recepción es 71,5 dB sobre el señal requerida a encontrar

70,000% de situaciones

### **Azaya - Caranqui [Radio Enlace]**

La distancia entre AZAYA y CARANQUI es 5,4 km (3,4 miles)

Azimut norte verdadero = 175,52°, Azimut Norte Magnético = 179,36°, Angulo de

elevación = -0,1118°

RADIO ENLACE

Variación de altitud de 94,4 m

El modo de propagación es línea de vista, mínimo despeje 7,1F1 a 5,2km

La frecuencia promedio es 5522,500 MHz

Espacio Libre = 121,9 dB, Obstrucción = 0,7 dB TR, Urbano = 0,0 dB, Bosque = 0,0 dB,

Estadísticas =  $6,7$  dB

La pérdida de propagación total es 129,3 dB

Ganancia del sistema de AZAYA a CARANQUI es de 184,0 dB

Ganancia del sistema de CARANQUI a AZAYA es de 184,0 dB ( cardio.ant a 355,5

 $^{\circ}0,06^{\circ}$  ganancia = 25,0 dBi )

Peor recepción es 54,7 dB sobre el señal requerida a encontrar

70,000% de situaciones

Se puede visualizar el trayecto desde la planta de tratamiento de Azaya a Caranqui, y de Azaya a la Estación de bombeo Yuyucocha, donde se puede observar que no existen obstáculos que degraden la señal de comunicación entre las antenas.

Se concluye que el diseño cumple con los requisitos mínimos para una comunicación eficaz. En el Anexo 3 se presenta un costo referencial de la adquisición y puesta en marcha del radio enlace.

#### *5.8.1 Acceso al sistema SCADA*

Para acceder al sistema SCADA se debe realizar el siguiente procedimiento:

1. En el escritorio, hacer doble clic en el acceso directo **Intouch WindowViewer.**  Este acceso se ejecutará como administrador, la computadora solicitará permisos, hacer clic en *Sí.*

### **Figura 31**

*Acceso al sistema - SCADA* 

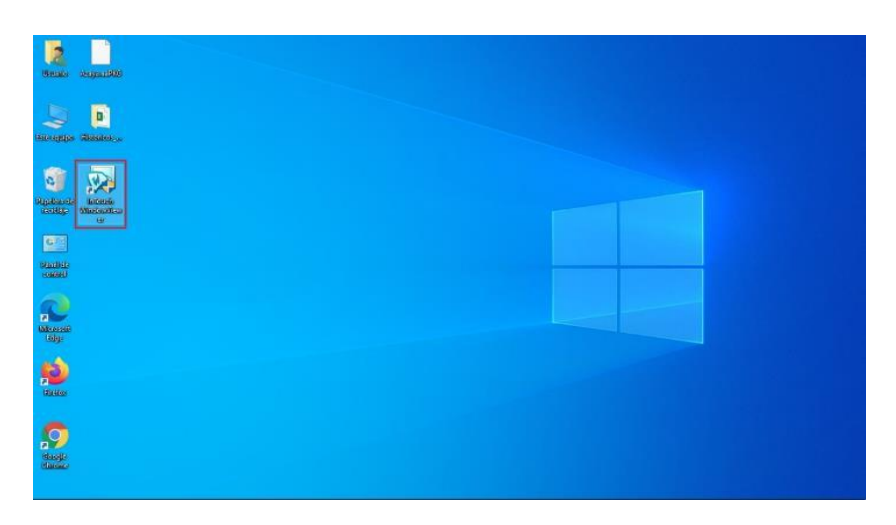

Nota: ingreso al sistema de monitoreo del sistema SCADA, elaboración propia.

2. Aparecerá la siguiente ventana de inicio, junto con un mensaje de advertencia. Hacer clic en *Sí.*

# **Figura 32**

*Ejecutar el archivo HISTDATA.EXE - SCADA*

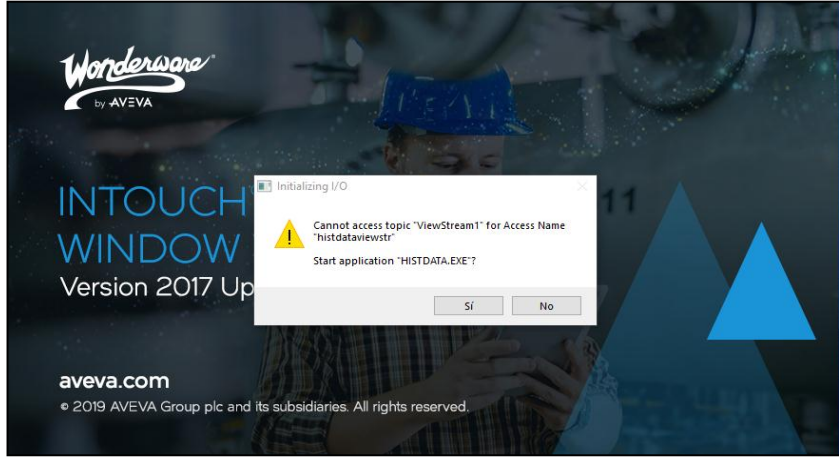

Nota: ingreso al sistema de monitoreo del sistema SCADA, elaboración propia.

Finalmente aparecerá la pantalla principal del sistema.

*Pantalla principal del sistema - SCADA Caranqui*

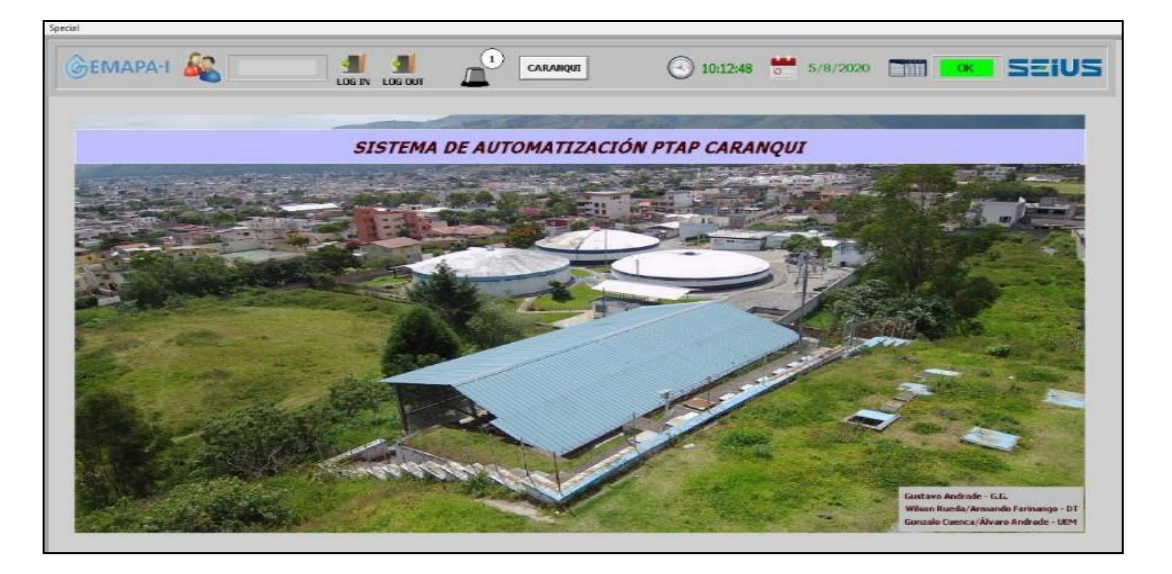

**Nota:** Será necesario realizar este proceso cuando la computadora haya sido apagada por el operador o a causa de un corte de energía. La ventana del sistema no cuenta con los botones de maximizar, minimizar o cerrar.

#### *5.8.2 Navegación*

El sistema cuenta con diferentes pantallas que muestran la información correspondiente a las mediciones de los sensores instalados en planta Caranqui. Para acceder a ellas, es necesario navegar mediante los botones que se encuentran en la parte inferior, como se observa en la figura, justo encima del panel de alarmas.

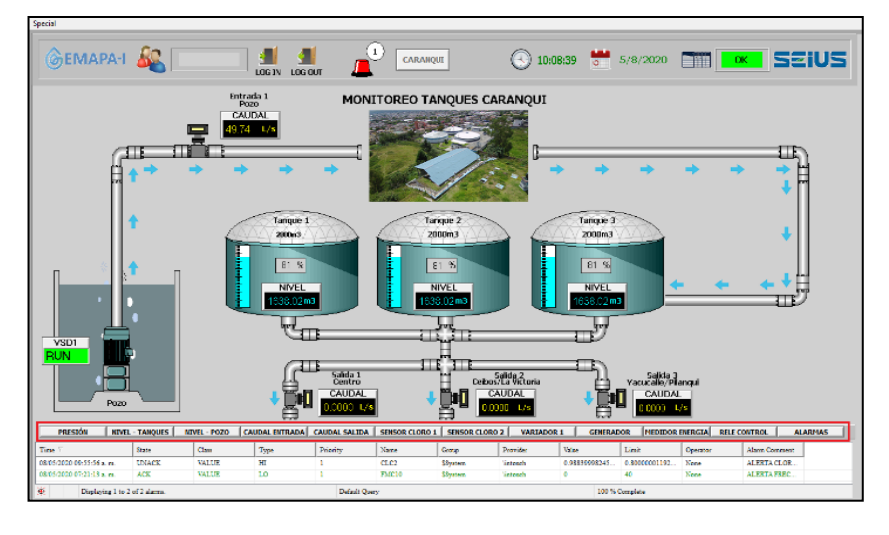

*Botones de navegación captación, almacenamiento y distribución.*

Nota: Navegación sistema de monitoreo del sistema SCADA, elaboración propia.

Cabe mencionar que, al momento de ingresar a la pantalla correspondiente a

cada botón, el texto de éste se tornará gris y automáticamente se bloqueará.

### **Figura 35**

*Botones para visualización de variables del proceso - SCADA Caranqui*

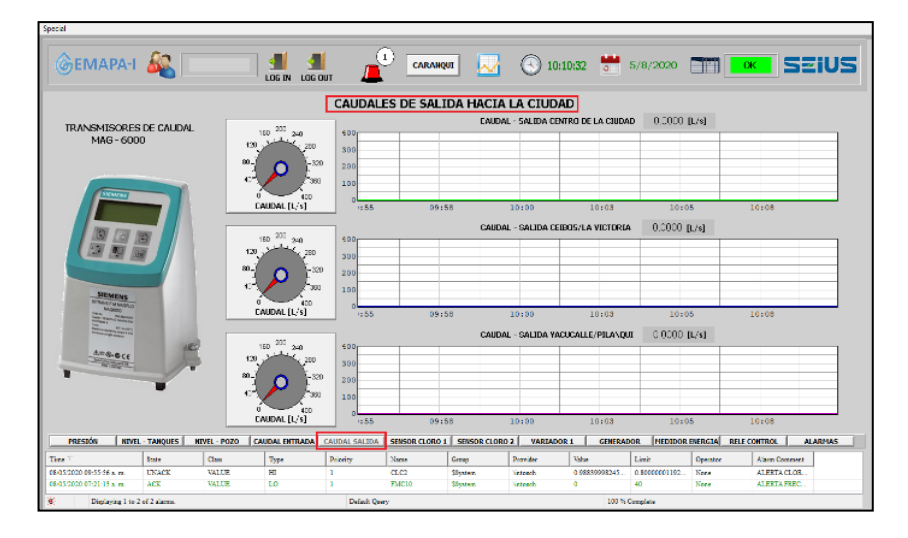

Nota: variables del proceso, sistema de monitoreo del sistema SCADA, elaboración propia.

A continuación, se describe el contenido de cada una de las pantallas del sistema:

### *5.8.3 Pantalla Principal*

Al iniciar por primera vez el sistema, aparecerá una pantalla principal donde se visualiza una fotografía de la ubicación de la planta, así como la barra superior derecha para el acceso al mímico principal. (Ver figura 11)

Cabe mencionar que se puede acceder a esta pantalla principal desde cualquiera de las otras, al hacer clic en el logo de la empresa EMAPA-I.

#### *5.8.4 Caranqui*

En la pantalla *CARANQUI* se muestra el mímico principal del sistema, junto a los valores de caudal y nivel de los tanques de planta, así como el estado del variador ATV630 ubicado en el cuarto de máquinas.

### **Figura 36**

*Monitoreo de tanques - SCADA Caranqui*

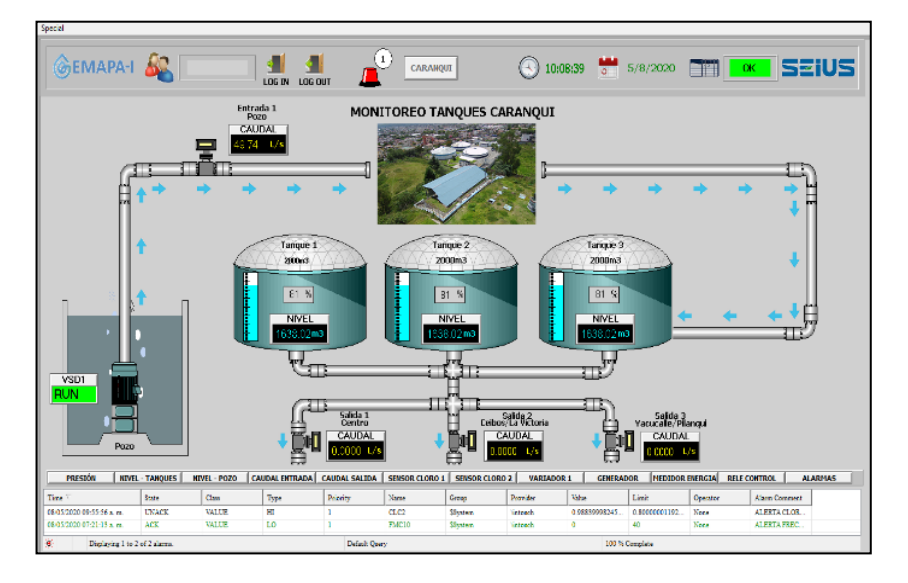

Nota: Variables del proceso, sistema de monitoreo del sistema SCADA, elaboración propia.

99

En el caso del variador de frecuencia pertenecientes a planta Caranqui, se muestra un mensaje: RUN con fondo verde (cuando el variador está operando correctamente), CHECK con fondo rojo (cuando existe alguna novedad en el variador y se deben revisar posibles errores) o FAIL con fondo amarillo (cuando el variador está en falla)

Para un acceso más rápido a la pantalla del variador, hacer clic en este mensaje.

### *5.8.5 Presión*

En la pantalla *PRESIÓN*, se muestran los valores de los sensores de presión de 0 a 10 bares instalados tanto en dos puntos de medición: sistema de cloración y línea de impulsión del pozo.

### **Figura 37**

*Sistema de control de presión - SCADA Caranqui*

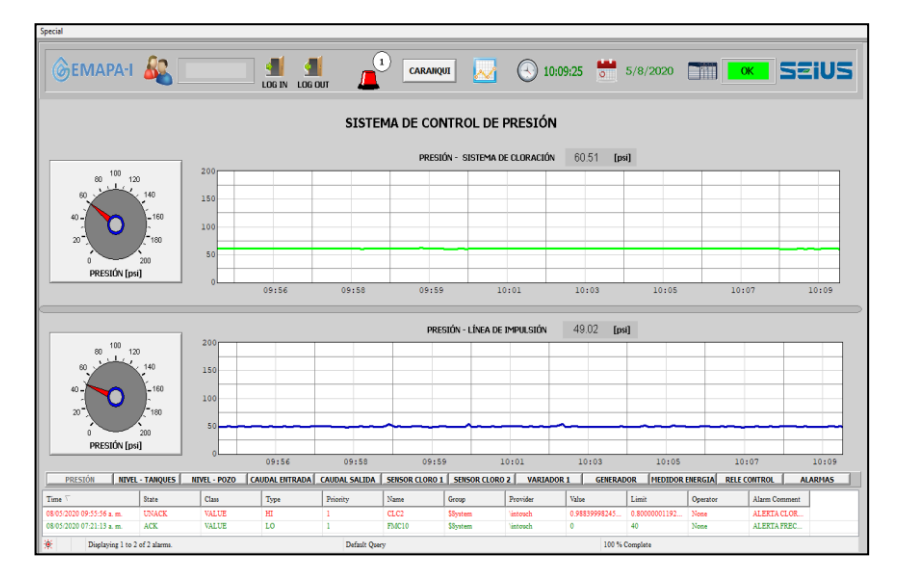

Nota: Control de presión , sistema de monitoreo del sistema SCADA, elaboración propia.

Las gráficas mostradas se actualizan en tiempo real, utilizando un rango de 15 minutos a lo largo de la tendencia. Las unidades de presión se encuentran en psi.

En la parte superior de la pantalla, al hacer clic en el botón de históricos, aparecerá una nueva ventana donde el usuario podrá visualizar los valores almacenados dentro de un período de tiempo escogido. En esta pantalla se visualizan las dos variables de presión previamente indicadas.

# **Figura 38**

*Pantalla históricos de presión - SCADA Caranqui*

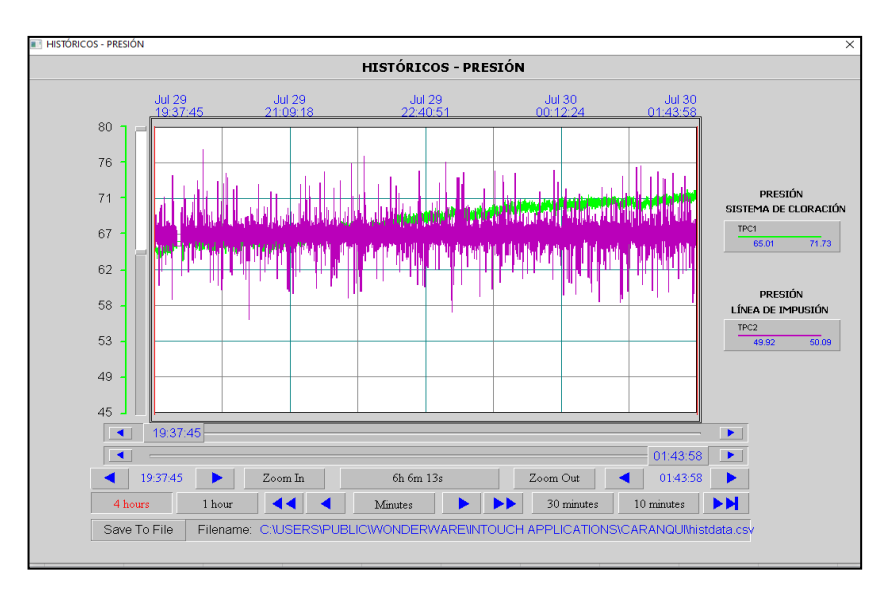

Nota: Históricos del proceso, sistema de monitoreo del sistema SCADA, elaboración propia.

### *5.8.6 Nivel – Tanques*

En la pantalla *NIVEL – TANQUES* se muestran los valores del sensor de nivel instalado en el tanque principal de Planta Caranqui, de 2000 $m^3$ .

![](_page_101_Picture_64.jpeg)

*Pantalla nivel de los tanques de almacenamiento - SCADA Caranqui*

Nota: Niveles de tanque, sistema de monitoreo del sistema SCADA, elaboración propia.

Al lado izquierdo de la pantalla se observa el modelo de sensor junto a una foto

del mismo donde, al hacer clic, se desplegará el manual de usuario correspondiente.

# **Figura 40**

*Acceso a DataSheet de cada equipo instalado - SCADA Caranqui*

![](_page_101_Picture_8.jpeg)

Nota: accesos a manuales de equipos, sistema de monitoreo del sistema SCADA, elaboración propia.

En la parte inferior izquierda se observa una representación del tanque monitoreado con valores de nivel en porcentaje de tanque lleno y volumen de agua. Al mismo tiempo, cuenta con una barra vertical que representa el nivel del agua.

Al lado derecho de la pantalla, se observan tres gráficas que se actualizan en tiempo real, utilizando un rango de 15 minutos a lo largo de la tendencia. Las unidades de nivel se encuentran en metros (altura del nivel de agua), metros cúbicos (volumen de agua) y porcentaje (cantidad del tanque lleno).

En la parte superior de la pantalla, al hacer clic en el botón de históricos, aparecerá una nueva ventana donde el usuario podrá visualizar los valores almacenados dentro de un período de tiempo escogido. En esta pantalla se visualizan las variables de nivel, en metros cúbicos, correspondientes al tanque y pozo de la planta Caranqui.

### **Figura 41**

![](_page_102_Figure_4.jpeg)

*Pantalla de históricos de nivel de tanques - SCADA Caranqui*

Nota: Históricos de niveles de tanque, sistema de monitoreo del sistema SCADA, elaboración propia.

# *5.8.7 Nivel – Pozo*

En la pantalla NIVEL – POZO se muestran los valores obtenidos del equipo que se encuentra actualmente desconectado.

# **Figura 42**

*Nivel dinámico del pozo - SCADA Caranqui*

![](_page_103_Figure_4.jpeg)

Nota: Niveles de pozo, sistema de monitoreo del sistema SCADA, elaboración propia.

### *5.8.8 Caudal Entrada*

En la pantalla *CAUDAL ENTRADA* se muestran los valores del caudalímetro instalado en la tubería de ingreso hacia la planta: Entrada 1 (*CAUDAL ENTRADA - POZO CARANQUI*). Adicional se agrega tres gráficos de tendencia adicionales para la integración futura de caudalímetros. La gráfica funcional se actualiza en tiempo real, utilizando un rango de 15 minutos a lo largo de la tendencia. Las unidades de caudal se encuentran en litros por segundo.

![](_page_104_Figure_1.jpeg)

*Caudal de entrada a la planta Caranqui - SCADA Caranqui*

*.* Nota: Caudales de entrada, sistema de monitoreo del sistema SCADA, elaboración propia.

En la parte superior de la pantalla, al hacer clic en el botón de históricos, aparecerá una nueva ventana donde el usuario podrá visualizar los valores almacenados dentro de un período de tiempo escogido. En esta pantalla se visualizan las dos variables de caudal previamente mencionadas.

![](_page_105_Figure_1.jpeg)

*Históricos caudales de entrada - SCADA Caranqui*

Nota: Históricos de caudales, sistema de monitoreo del sistema SCADA, elaboración propia.

# *5.8.9 Caudal Salida*

En la pantalla *CAUDAL SALIDA* se muestran los valores de los caudalímetros instalados en las tuberías de salida hacia la ciudad, siendo estas: Salida 1 (*CAUDAL* – SALIDA CENTRO DE LA CIUDAD), Salida 2 (*CAUDAL – SALIDA CEIBOS / LA VICTORIA),* Salida 3 (*CAUDAL – SALIDA YACUCALLE / PILANQUI*).

Las tres gráficas se actualizan en tiempo real, utilizando un rango de 15 minutos a lo largo de la tendencia. Las unidades de caudal se encuentran en litros por segundo.

*Caudal de salida de planta Caranqui - SCADA Caranqui*

![](_page_106_Figure_2.jpeg)

Nota: Caudales de salida de planta, sistema de monitoreo del sistema SCADA, elaboración propia.

Al lado izquierdo de la pantalla se observa el modelo de sensor junto a una foto del mismo donde, al hacer clic, se desplegará el manual de usuario correspondiente.

En la parte superior de la pantalla, al hacer clic en el botón de históricos, aparecerá una nueva ventana donde el usuario podrá visualizar los valores almacenados dentro de un período de tiempo escogido. En esta pantalla se visualizan las cinco variables de caudal previamente mencionadas.

![](_page_107_Figure_1.jpeg)

*Histórico caudal de salida - SCADA Caranqui*

Nota: Históricos caudales de salida de planta, sistema de monitoreo del sistema SCADA, elaboración propia.

# *5.8.10 Sensor Cloro 1*

En la pantalla *SENSOR CLORO 1* se muestra el valor de cloro residual del medidor Q46H-62, previamente instalado en la planta Caranqui. La gráfica se actualiza en tiempo real, utilizando un rango de 15 minutos a lo largo de la tendencia. Las unidades de cloro residual se encuentran en ppm.
*Cloro residual Planta Caranqui - SCADA Caranqui*

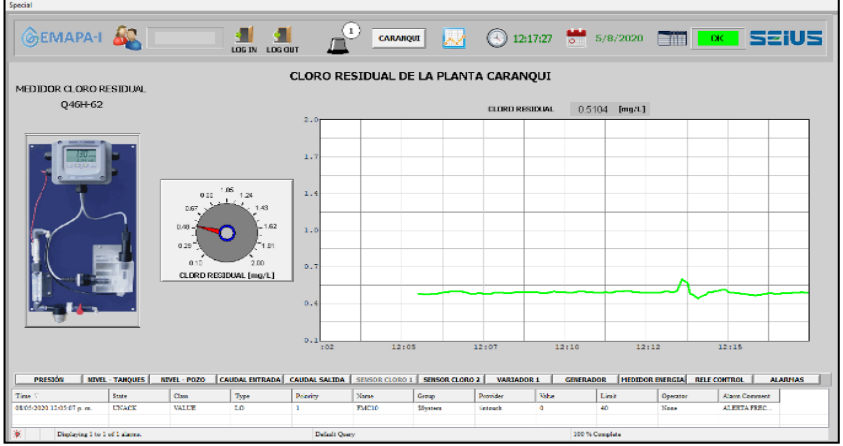

Nota: Cloro residual, sistema de monitoreo del sistema SCADA, elaboración propia.

Al lado izquierdo de la pantalla se observa el modelo del sensor de cloro junto a una foto del mismo donde, al hacer clic, se desplegará el manual de usuario correspondiente.

## **Figura 48**

*Datasheet del sensor de cloro - SCADA Caranqui*

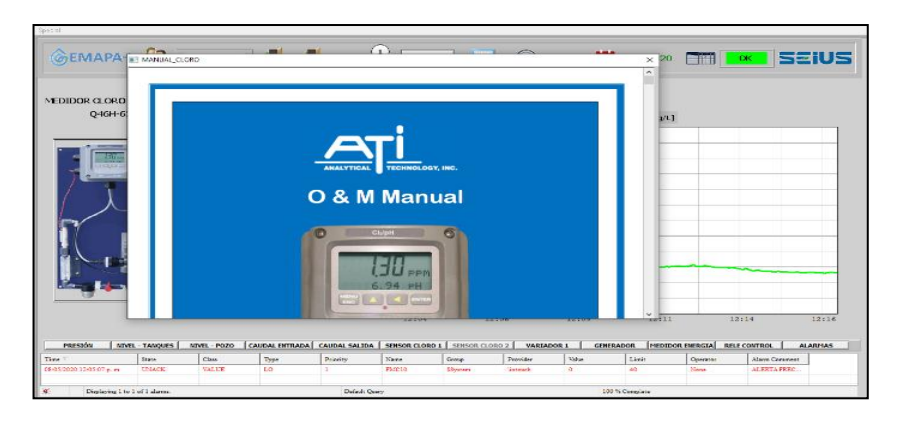

Nota: acceso a manual de los equipos, sistema de monitoreo del sistema SCADA, elaboración propia.

En la parte superior de la pantalla, al hacer clic en el botón de históricos, aparecerá una nueva ventana donde el usuario podrá visualizar los valores almacenados dentro de un período de tiempo escogido. En esta pantalla se visualizan dos variables de cloro correspondientes a dos medidores.

## **Figura 49**

*Histórico de cloro residual - SCADA Caranqui*

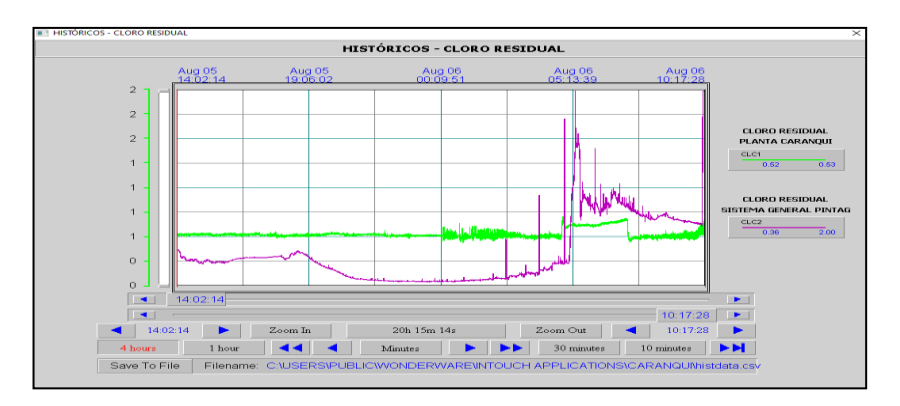

## *5.8.11 Variador 1*

En la pantalla *VARIADOR 1* se muestran los valores obtenidos del variador

ATV630 utilizado para la bomba 1 ubicada en el cuarto de máquinas.

*Pantalla variador de velocidad - SCADA Caranqui*

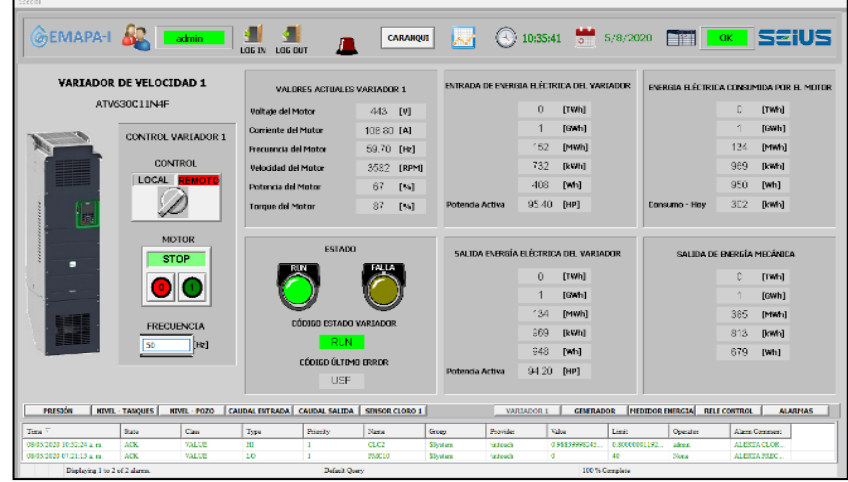

Nota: Variador de Velocidad, sistema de monitoreo del sistema SCADA, elaboración propia.

Al lado izquierdo de la pantalla se observa el modelo del variador junto a una foto del mismo donde, al hacer clic, se desplegará el manual de usuario donde se detallan los códigos de errores más comunes.

## **Figura 51**

*Datasheet variador de velocidad - SCADA Caranqui*

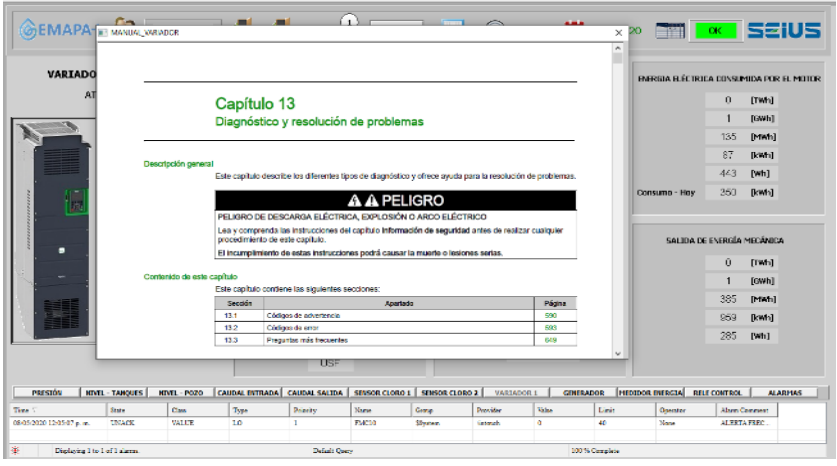

Nota: Acceso a manual variador de Velocidad, sistema de monitoreo del sistema

A la derecha de la imagen, se muestra un panel de control para el arranque, paro y manipulación de la frecuencia del variador, los cuales se encuentran actualmente deshabilitados.

En la parte inferior se observan dos luces piloto (RUN, FALLA), las cuales indican al usuario el estado de funcionamiento del variador. Además, se despliegan dos códigos adicionales que informan al operador el posible estado del variador (en caso de encontrarse en falla) así como el último error que haya afectado al funcionamiento del mismo.

En la parte superior de la pantalla, al hacer clic en el botón de históricos, aparecerá una nueva ventana donde el usuario podrá visualizar los valores almacenados dentro de un período de tiempo escogido. En esta pantalla se visualizan cuatro variables principales: voltaje, frecuencia, corriente y velocidad del motor.

#### **Figura 52**

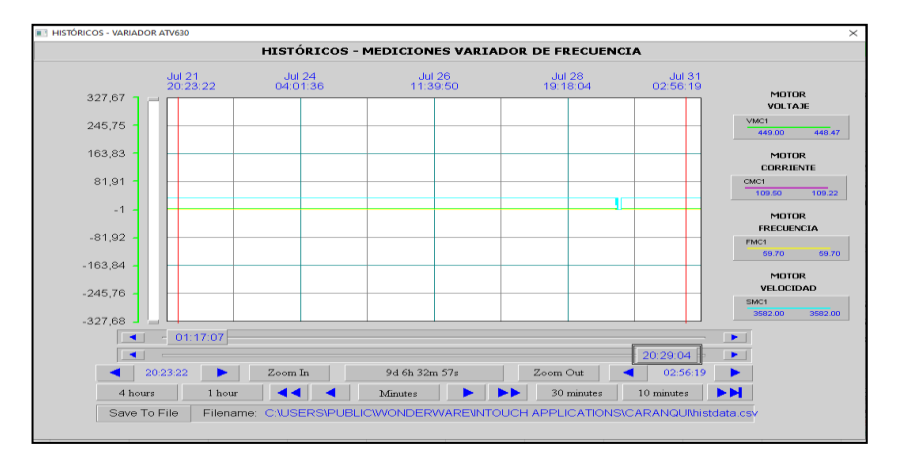

*Histórico de variador de velocidad - SCADA Caranqui*

Nota: Histórico variador de Velocidad, sistema de monitoreo del sistema SCADA, elaboración propia.

## *5.8.12 Generador*

En la pantalla GENERADOR se muestran los valores obtenidos del equipo que se encuentra actualmente desconectado.

## **Figura 53**

*Monitoreo de generador eléctrico - SCADA Caranqui.*

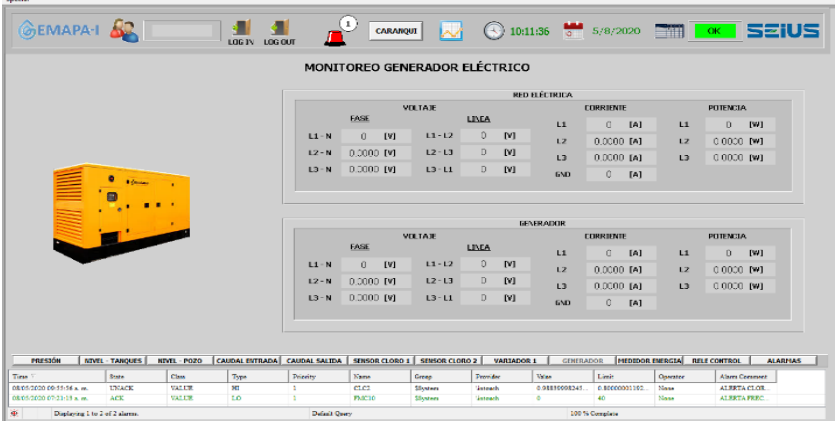

Nota: Monitoreo del generador, sistema de monitoreo del sistema SCADA, elaboración propia.

Al lado izquierdo de la pantalla se observa el modelo del generador junto a una foto del mismo donde, al hacer clic, se desplegará el manual de usuario correspondiente al controlador interno.

*Datasheet generador eléctrico - SCADA Caranqui*

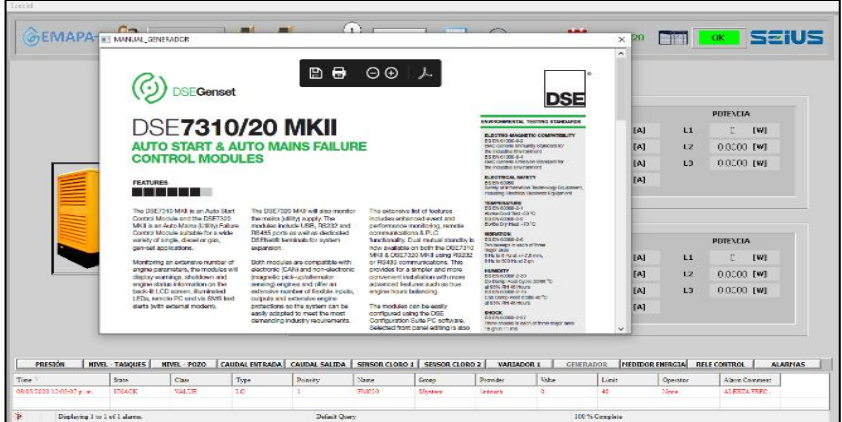

Nota: Acceso al manual del generador, sistema de monitoreo del sistema SCADA, elaboración propia.

## *5.8.13 Medidor Energía*

En la pantalla *MEDIDOR ENERGÍA* se muestran los valores obtenidos del medidor PM5340 previamente instalado en el tablero de transferencia del cuarto de máquinas.

*Medidor PM5340 - SCADA Caranqui*

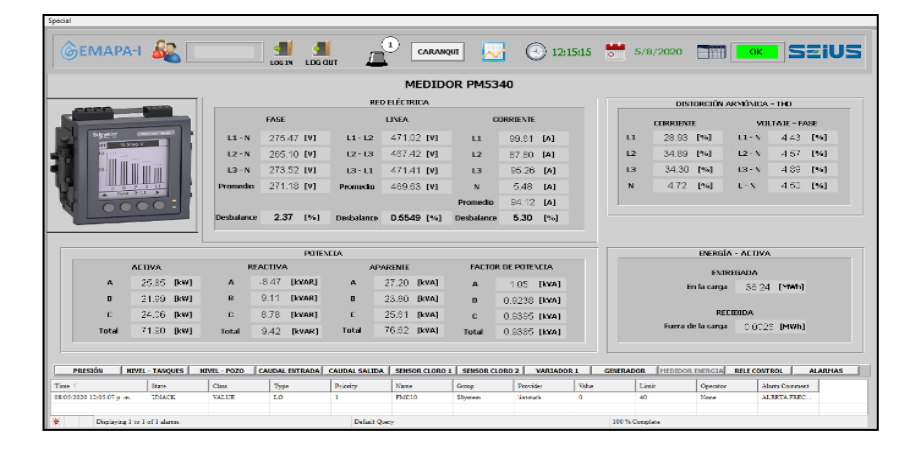

Nota: Medidor de parámetros eléctricos, sistema de monitoreo del sistema SCADA, elaboración propia.

Al lado izquierdo de la pantalla se observa el modelo del medidor de energía junto a una foto del mismo donde, al hacer clic, se desplegará el manual de usuario correspondiente.

#### **Figura 56**

*Datasheet PM5340* 

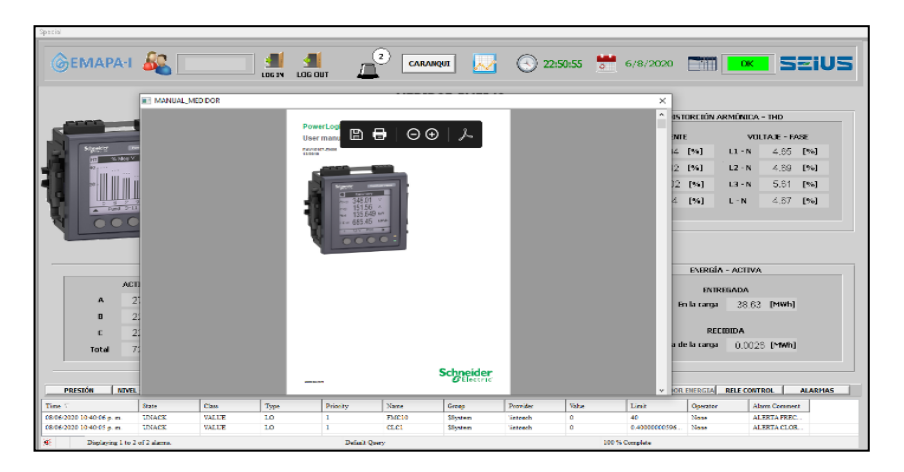

Nota: Acceso al manual del medidor de parámetros eléctricos, sistema de monitoreo del sistema SCADA, elaboración propia.

En la parte superior de la pantalla, al hacer clic en el botón de históricos, aparecerá una nueva ventana donde el usuario podrá visualizar los valores almacenados dentro de un período de tiempo escogido. En esta pantalla se visualizan las variables: potencia activa total (kW), potencia reactiva total (kVAR), potencia aparente total (kVA), factor de potencia y los desbalances de corriente, voltaje de línea y voltaje de fase (%).

## **Figura 57**

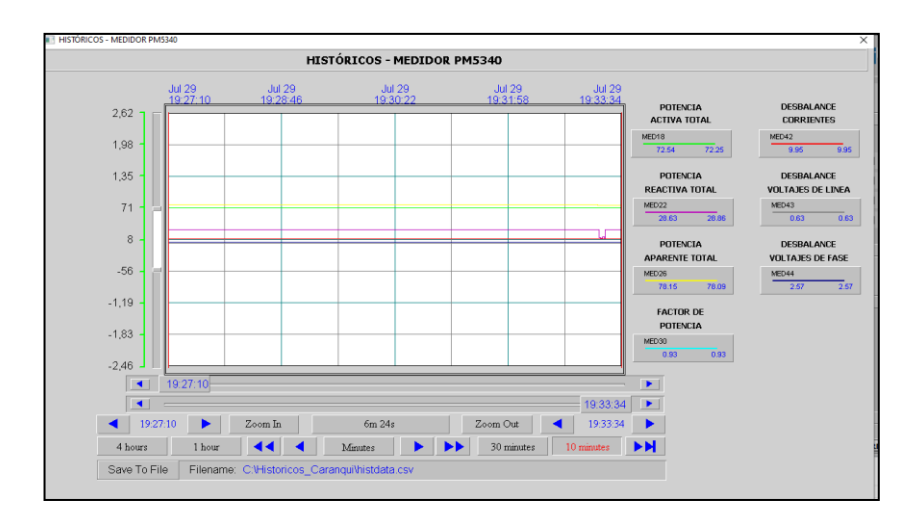

*Pantalla Históricos PM5340* 

Nota: Históricos del medidor de parámetros eléctricos, sistema de monitoreo del sistema SCADA, elaboración propia.

## *5.8.14 Relé Control*

En la pantalla *RELE CONTROL* se muestran los valores obtenidos del equipo

VARLOGIC VL12 que se encuentra actualmente desconectado.

## *Pantalla Varlogic*

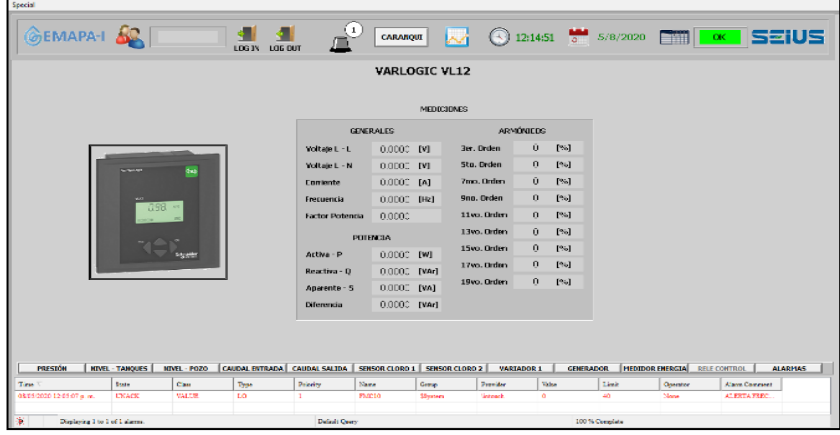

Nota: Compensación reactiva, sistema de monitoreo del sistema SCADA, elaboración propia.

Al lado izquierdo de la pantalla se observa el modelo del relé de control junto a

una foto del mismo donde, al hacer clic, se desplegará el manual de usuario

correspondiente.

## **Figura 59**

*Pantalla Datasheet varlogic*

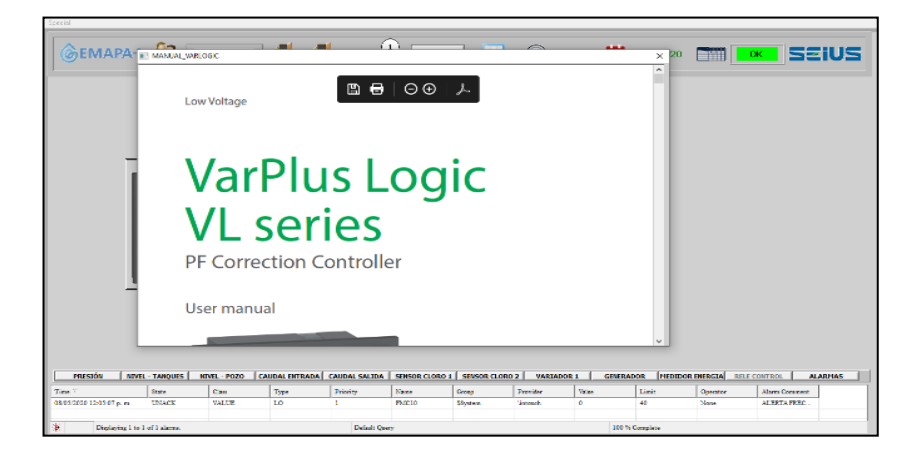

Nota: manual de acceso sistema de control Varlogic, sistema de monitoreo del sistema SCADA, elaboración propia.

## *5.8.15 Alarmas*

En la pantalla *ALARMAS* se despliega el panel de alarmas del sistema SCADA donde se visualizarán cada una de las alertas ocasionadas por niveles mayores o menores a los límites previamente establecidos. Así, cada vez que se produzca un nuevo evento sonará una alerta auditiva y aparecerá una ventana pop-up para llamar la atención del operador, quien deberá presionar el botón *ALARMAS* para redirigirse a la pantalla del mismo nombre.

#### **Figura 60**

*Pantalla registro de alarmas.*

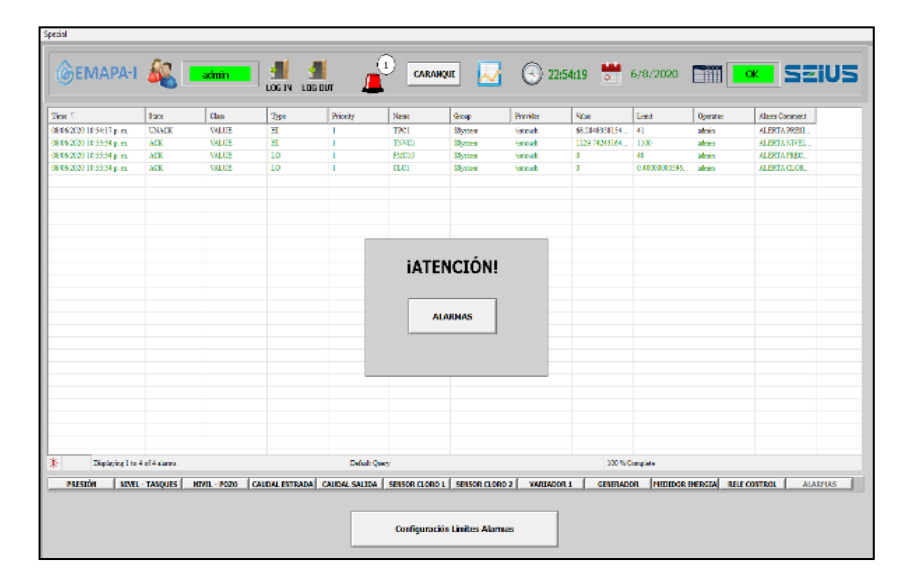

Nota: Registro de alarmas, sistema de monitoreo del sistema SCADA, elaboración propia.

A su vez, un texto en rojo parpadeará en el panel hasta que:

- a) Se haya resuelto la alarma y el valor de la variable vuelva al rango normal de operación.
- b) El operador reconozca la alerta haciendo clic izquierdo sobre el texto para seleccionar el evento, y luego clic derecho y escoja la opción *Ack Selected.*

*Reconocer fallas y deshabilitarla*.

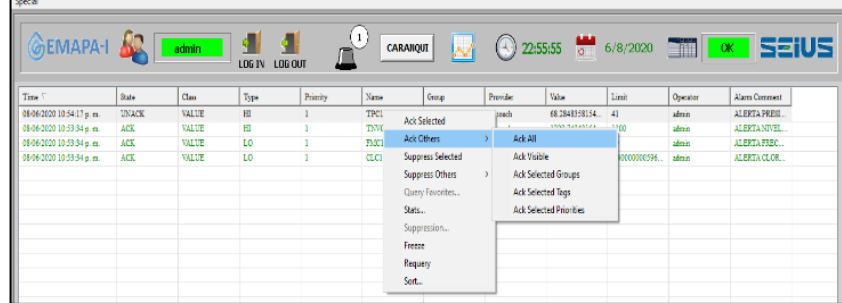

Nota: Resetear Fallas en el sistema, sistema de monitoreo del sistema SCADA, elaboración propia.

Cabe mencionar que, si existen varias alarmas, se puede reconocer todas al mismo tiempo, seleccionando la opción *Ack Others → Ack All*

En la parte inferior de la pantalla, están ubicados tres botones, cuyas

funcionalidades son las siguientes:

## *5.8.16 Configuración Límites Alarmas*

Este botón permite acceder a la ventana de configuración de límites inferiores y superiores de las alarmas, así solo el usuario *Administrador* podrá cambiar dichos valores. Los valores máximos y mínimos, establecidos por defecto, son los siguientes:

*Configuración de límite de alarmas*

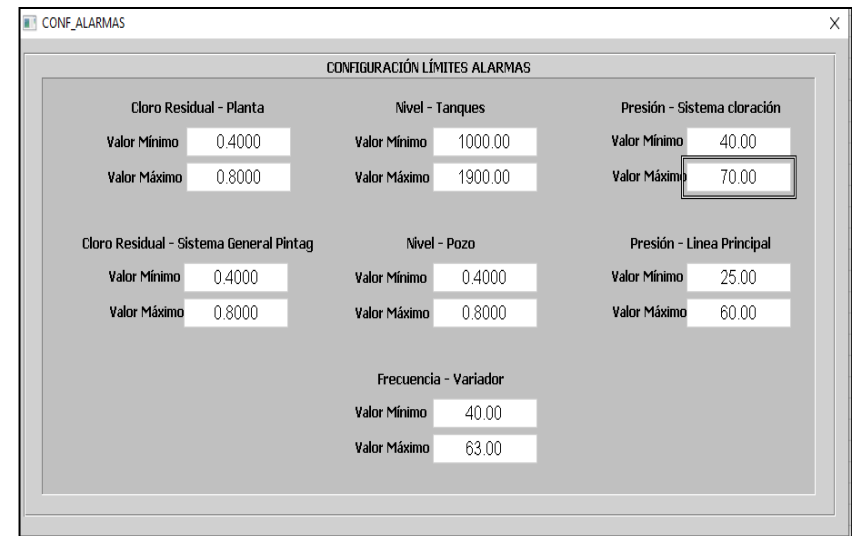

Nota: Configuración de alarmas, sistema de monitoreo del sistema SCADA, elaboración propia.

## *5.8.17 Historial Alarmas*

Al presiona este botón aparecerá una ventana pop-up con el historial de alarmas ocurridas hasta 90 días atrás. Si las alarmas recientes no se muestran, presionar el botón *Actualizar*, que se encuentra en la parte superior izquierda de la ventana. Las fechas están ordenadas de manera descendente, y las alarmas más recientes se encontrarán en las primeras filas.

*Historial de alarmas.*

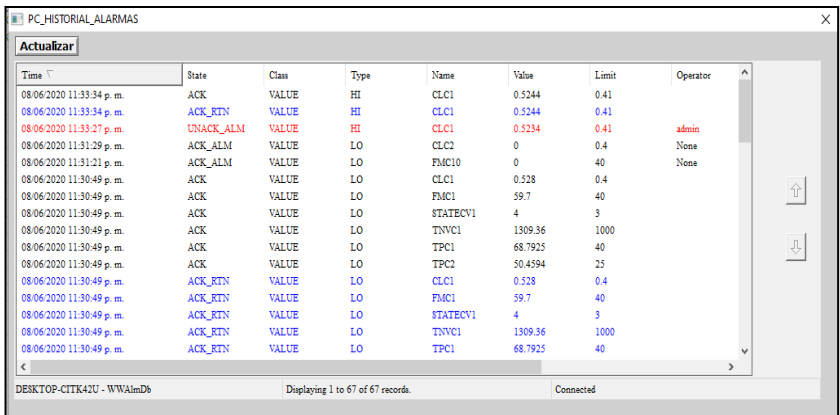

Nota: Historial de alarmas, sistema de monitoreo del sistema SCADA, elaboración propia.

## *5.8.18 Historial Eventos*

Al presiona este botón aparecerá una ventana pop-up con el historial de eventos ocurridos hasta 90 días atrás. Si los eventos recientes no se muestran, presionar el botón Actualizar, que se encuentra en la parte superior izquierda de la ventana. Las fechas están ordenadas de manera descendente, y los eventos más recientes se encontrarán en las primeras filas.

#### *Pantalla historial de eventos*

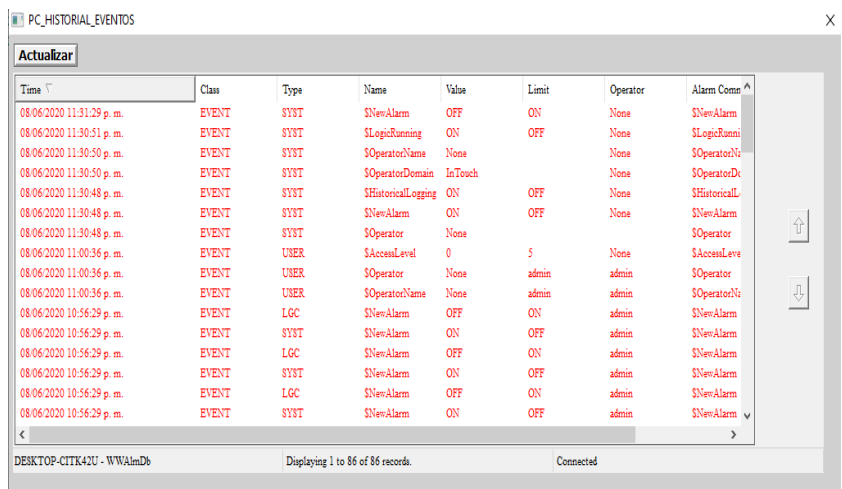

Nota: Históricos de eventos, sistema de monitoreo del sistema SCADA, elaboración propia.

### *5.8.19 Ingreso de usuario al sistema SCADA*

El sistema SCADA posee dos tipos de usuario que, según su nivel de acceso,

pueden acceder a distintas funcionalidades dentro del mismo. Para el ingreso al

sistema se realizan los siguientes pasos:

- 1. En la barra superior del sistema, hacer clic en el ícono
- 2. Ingresar el usuario y dar *Enter*.

## **Figura 65**

*Niveles de ingreso*

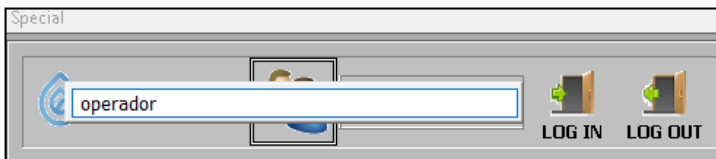

Nota: Niveles de acceso al sistema de monitoreo del sistema SCADA, elaboración propia.

3. Automáticamente se desplegará el nombre del usuario al que se quiere acceder.

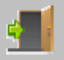

- 4. Hacer clic en ícono L<sup>og IN</sup> e ingresar la clave correspondiente. Dar *Enter*.
- 5. Si se ha ingresado correctamente, el cuadro donde se encuentra el nombre de usuario se pintará de verde, caso contrario, será necesario volver a digitar la contraseña.

## **Figura 66**

*Ingreso correcto al sistema.*

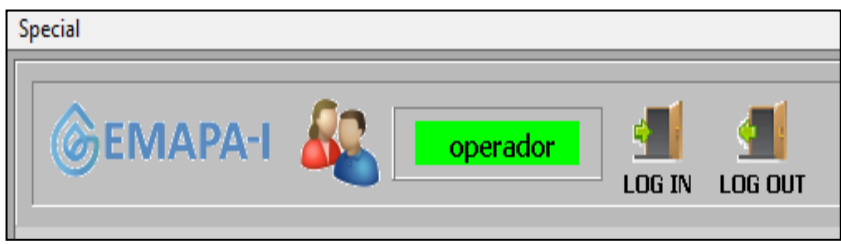

Nota: Niveles de acceso al sistema de monitoreo del sistema SCADA, elaboración propia.

#### *5.8.20 Tipos de Usuarios*

Los tipos de usuarios existentes son los siguientes:

#### *5.8.21 Administrador*

El usuario *Administrador* puede visualizar e interactuar con el sistema SCADA

de manera completa. Es el único usuario que puede manipular los controles del

variador, así como la pantalla de configuración de límites de alarmas.

## *5.8.22 Operador*

El usuario *Operador* solo puede visualizar los valores mostrados por el SCADA y navegar entre las distintas pantallas.

## *5.8.23 Pantallas Datos Históricos*

Como se mencionó anteriormente, las pantallas de *PRESIÓN, NIVEL* 

*TANQUES, CAUDAL ENTRADA, CAUDAL SALIDA, SENSOR CLORO 1 Y 2,* 

*VARIADOR 1, MEDIDOR ENERGÍA* poseen botones de datos históricos habilitados en la parte superior de las mismas.

## **Figura 67**

*Ingreso a datos históricos*

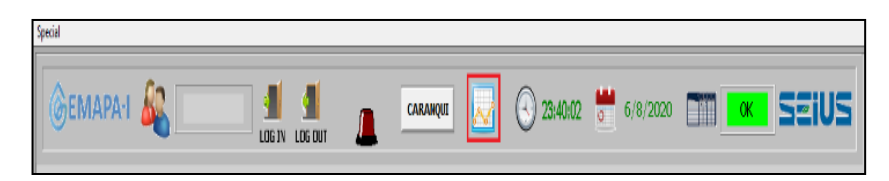

Nota: Ingreso a datos Históricos sistema de monitoreo del sistema SCADA, elaboración propia.

Al hacer clic en este ícono aparecerá una ventana pop-up en la cual, el

operador, podrá visualizar los datos almacenados en el equipo de tiempo atrás. A

continuación, se detallan los componentes de estas ventanas:

## **Figura 68**

*Pantalla de históricos de caudales*

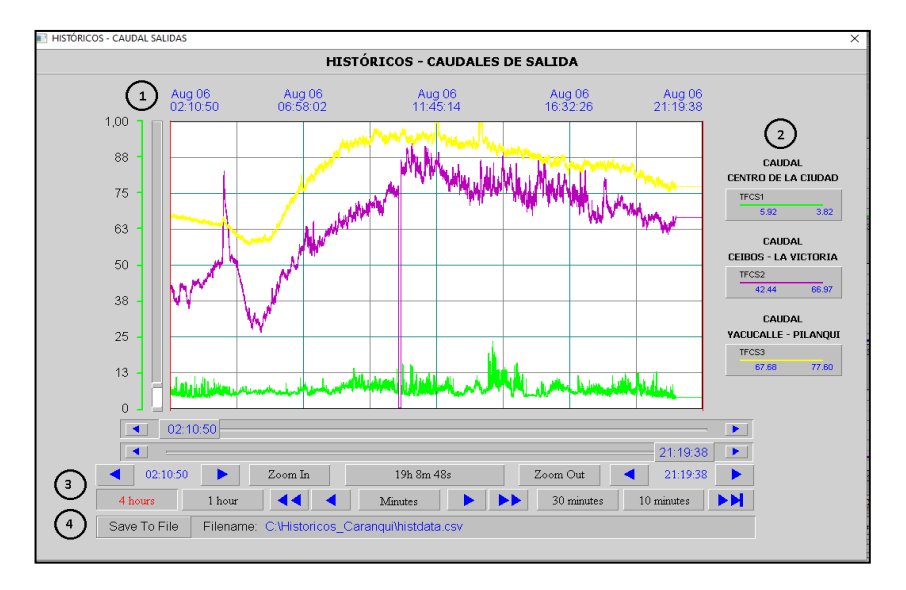

Nota: Históricos sistema de monitoreo del sistema SCADA, elaboración propia.

- **1) Tendencia histórica con cursores izquierdo/derecho:** Panel de tendencias históricas donde se muestran los datos almacenados en el sistema. Cuenta con dos cursores (izquierdo y derecho) para delimitar el rango de tiempo a visualizar/exportar.
- **2) Leyenda de variables:** Muestra el nombre de la etiqueta y los valores, en el punto donde se encuentran los cursores izquierdo y derecho, para cada una de las variables almacenadas. El número de leyendas debe ser el mismo que el número de curvas de tendencias mostradas en el panel.
- **3) Panel de zoom/panorámica de tendencias:** Muestra y configura la hora de inicio/finalización y el rango de tendencia. Posee botones de desplazamiento, tiempo fijo (4 horas, 1 hora, 30 minutos, 10 minutos por defecto) y configurable, botón para aumentar y disminuir el rango de tiempo en el panel de tendencias.
- **4) Asistente de datos históricos:** Permite guardar los datos históricos a un archivo *".csv"*

Una vez identificadas las herramientas de la ventana de históricos, se procede a la descripción del proceso de visualización y exportación de datos históricos:

#### *5.8.24 Visualización datos históricos*

Para la visualización de los datos históricos se realiza lo siguiente:

- **1)** Hacer clic en el ícono ubicado en la parte superior de las pantallas anteriormente mencionadas.
- **2)** Aparecerá una ventana pop-up, hacer clic derecho en el área de dibujo del panel de tendencias. Se abrirá una nueva ventana.

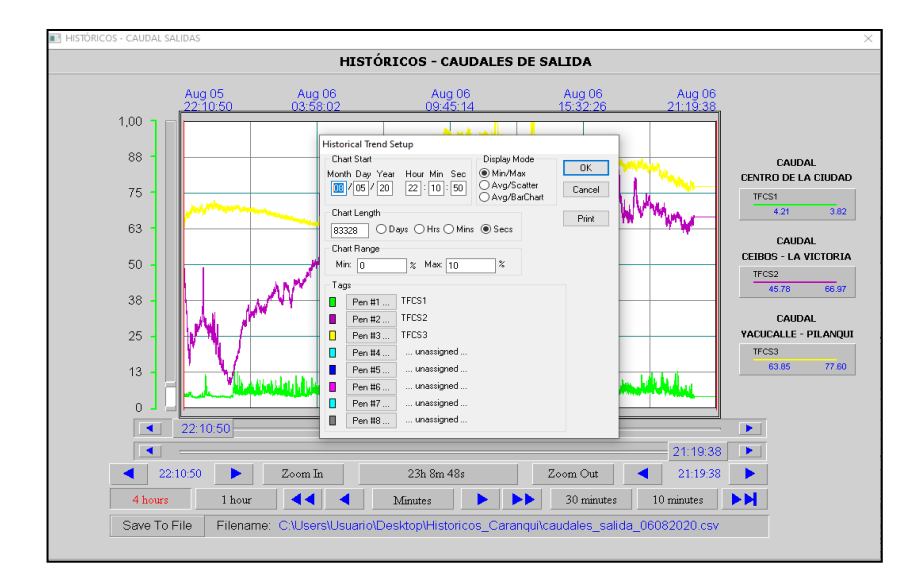

*Configuración en el tiempo de variables*

Nota: Configuración del tiempo en variables del sistema de monitoreo del sistema SCADA, elaboración propia.

**3)** Editar la fecha de inicio de visualización con el siguiente formato: el mes/día/año - hora/minuto/segundo. Mantener las mismas configuraciones como se muestra en la siguiente imagen:

En este ejemplo se seleccionó como fecha inicial el 05 de agosto de 2020 a las 22:10:50 de la mañana. Al terminar, hacer clic en *Ok.*

**4)** Una vez seleccionada la fecha de inicio, se mostrarán los gráficos históricos de las variables descritas en la parte lateral derecha de la ventana de históricos.

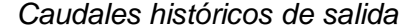

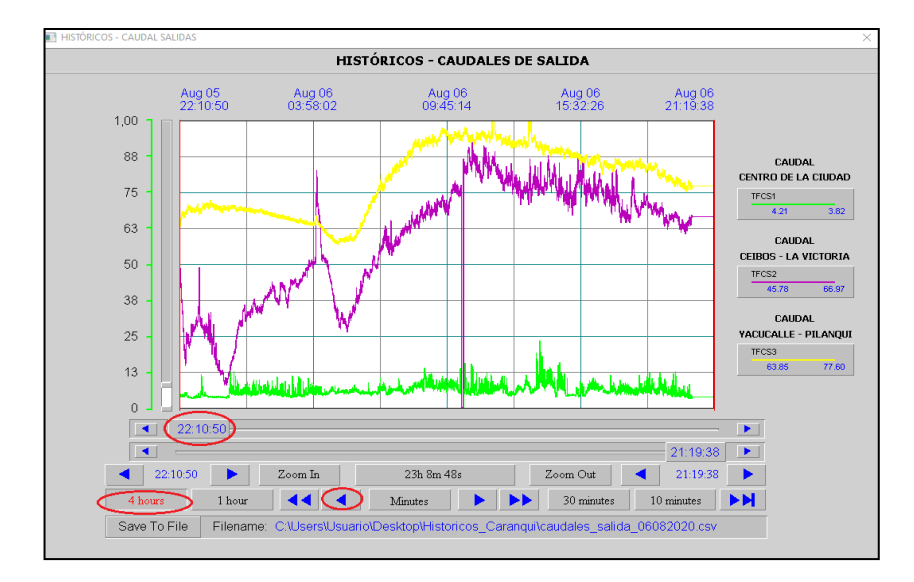

En este caso, se muestran los caudales de salida de la planta Caranqui. Para definir la fecha final del rango de datos históricos, es necesario desplazar el cursor ubicado a la derecha del panel de tendencias. En este caso, el cursor derecho ha sido colocado el 06/08/2020 a las 21:19:38.

**5)** Si se desea avanzar o retroceder, el panel de históricos, en el tiempo se deben utilizar las flechas azules hacia adelante o hacia atrás, escogiendo previamente el tiempo que se desea desplazar, presionando los botones que se encuentran en la parte inferior de la ventana (*4 horas, 1 hora, 30 minutos, 10 minutos*) como se indica en la figura 64.

En este caso, se ha retrocedido 4 horas en el tiempo, y la hora de inicio de gráfico histórico ha sido cambiada de 02:10:50 a 22:10:50. En el botón *minutos*, el operador puede ingresar, como su nombre lo indica, en minutos la cantidad de tiempo que desea desplazarse.

**6)** Por último, los botones *Zoom In* y *Zoom Out* permiten aumentar o disminuir, de manera rápida, el intervalo de tiempo que se observa en el panel.

## *5.8.25 Exportación datos históricos*

- a) Una vez definido el intervalo de tiempo de los datos históricos observados, se procede a la exportación de los mismos. Para ello, elegir previamente el directorio donde se va a guardar el archivo a generar. Para facilidad del operador, se ha creado una carpeta en el Escritorio de la computadora, donde se encuentra instalado el sistema SCADA, llamada *Históricos \_Caranqui*
- b) Hacer clic en el cuadro *Filename* y pegar lo siguiente:

C:\Users\Usuario\Desktop\Historicos\_Caranqui\nombre\_archivo.csv

Donde el campo nombre\_archivo debe ser reemplazado con el nombre del archivo a crear. Una vez ingresado, presionar *Enter.*

### **Figura 71**

*Exportación de datos Históricos.*

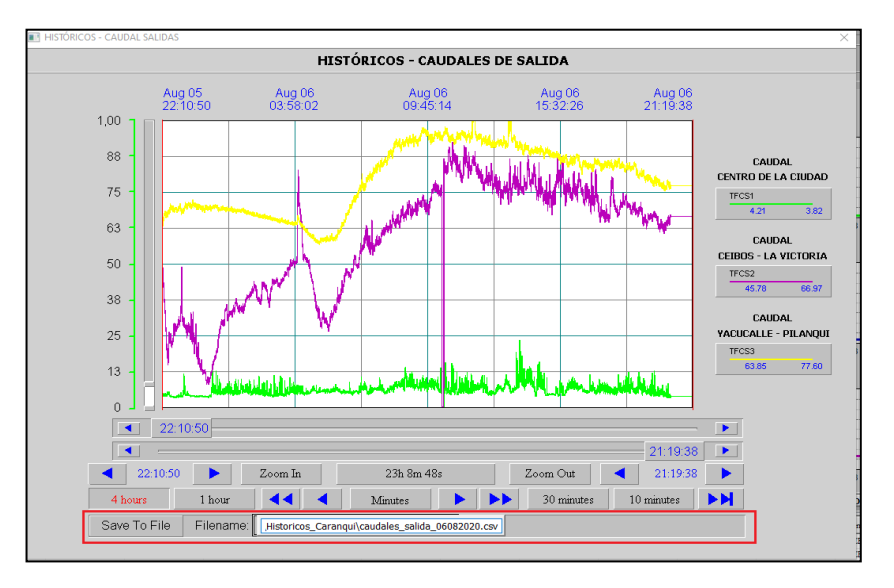

Nota: Exportación de datos históricos sistema de monitoreo del sistema SCADA, elaboración propia.

- c) Para finalizar la exportación, hacer clic en el botón *Save To File.* Si la ruta ha sido ingresada exitosamente, al presionar el botón no aparecerá ningún mensaje. Caso contrario, aparecerá un mensaje de color rojo con el error detectado.
- d) Ir a la ruta de la carpeta mostrada anteriormente para verificar si el archivo ha sido creado con éxito.

*Carpeta de destino de datos Históricos en Excel.*

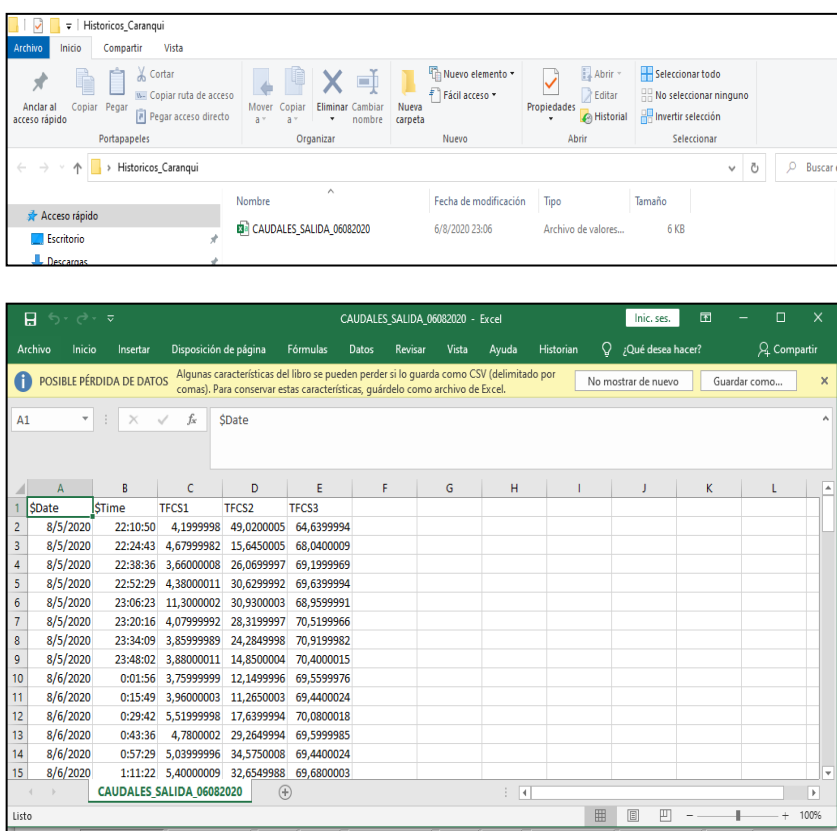

Nota: Carpeta de destino de datos históricos del sistema de monitoreo del sistema SCADA, elaboración propia.

e) Al abrir el archivo con el programa Excel aparecerán varias columnas de datos:

la primera hace referencia a la fecha y la segunda a la hora del dato obtenido,

desde la tercera hacia adelante son las columnas de las variables previamente establecidas para la obtención de datos.

En este ejemplo, se han extraído datos de los tres caudales de salida correspondientes a la planta Caranqui.

**Nota:** Se debe tomar en consideración que los datos exportados son los mismos comprendidos entre los dos cursores del panel de históricos, por esto es necesario una correcta definición de la fecha de inicio y fin en dicho panel.

## *5.8.26 Alertas SCADA*

El sistema SCADA alerta al operador, de tres formas distintas, si las mediciones obtenidas de los sensores (nivel, cloro residual, pH, presión) se encuentran por encima o por debajo de los límites preestablecidos por el administrador:

# **a) Reproducción de alarma sonora y aparición de ventana pop-up de aviso de alarma.**

Si una nueva alarma se activa, el sistema reproducirá un sonido de alerta, al mismo tiempo que despliega una ventana pop-up sobre la pantalla que se encuentre activa en ese instante.

#### *Alarmas*

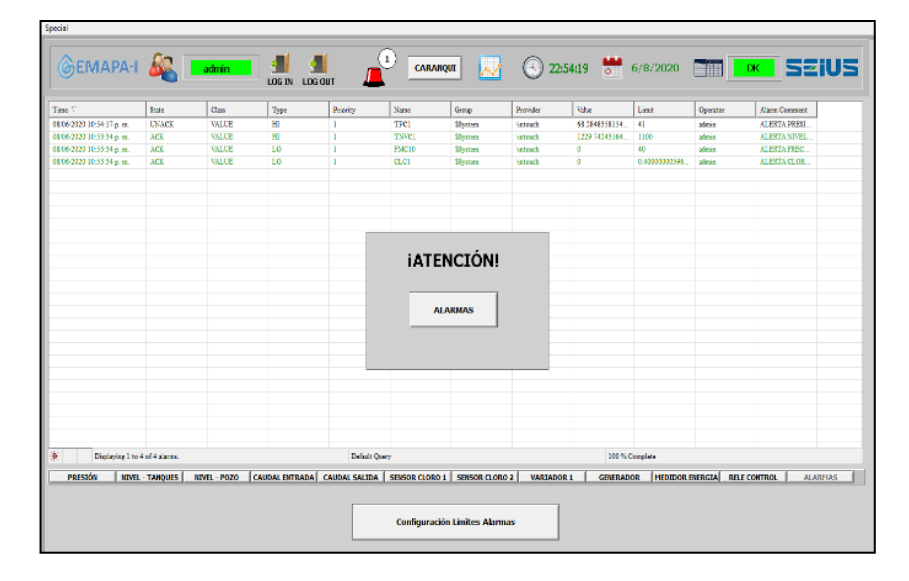

Nota: Alarmas del sistema de monitoreo del sistema SCADA, elaboración propia.

#### **b) Señalización de color rojo de la variable incorrecta**

Una vez la alerta visual y sonora han finalizado y si el valor de la variable continúa fuera del rango preestablecido, el cuadro de texto correspondiente a la variable, cuyos valores son incorrectos, parpadeará de color rojo hasta que se estabilice dentro del rango permitido.

Por ejemplo, en la siguiente figura se observa que los valores de presión de la bomba 1 y 2 se encuentran por encima y por debajo de los límites preestablecidos, ocasionando que sus respectivas cajas de texto parpadeen de color rojo.

#### *Nivel de tanques*

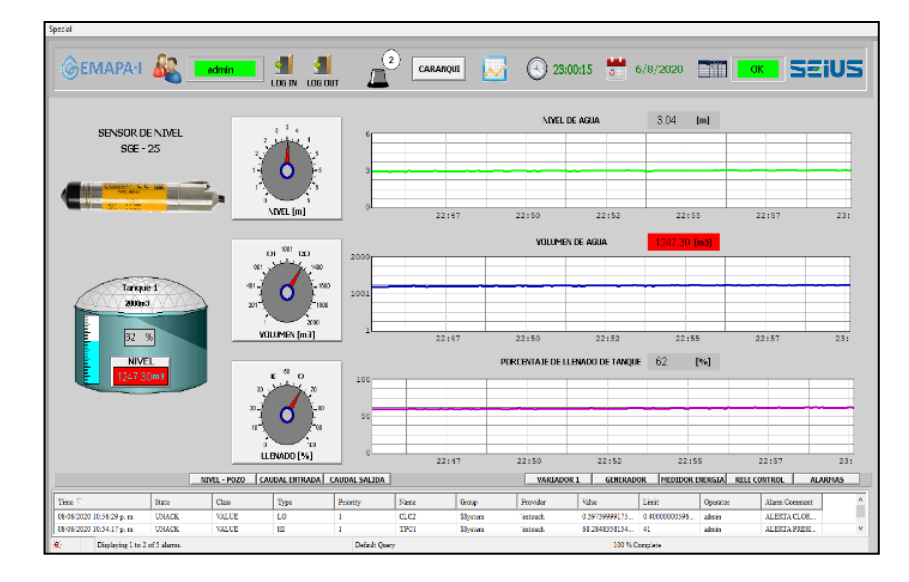

Nota: Alarmas del sistema de monitoreo del sistema SCADA, elaboración propia.

# **c) Parpadeo del botón de ingreso a la pantalla, correspondiente a la variable incorrecta**

Al mismo tiempo que sucede la anterior alerta, el botón de navegación correspondiente a la pantalla donde se encuentra la variable afectada, también parpadeará. Continuando con el ejemplo anterior, el botón *PRESIÓN* parpadea, mostrándose y ocultándose, mientras los valores sigan fueran del rango permitido.

## *Alarmas y advertencias del sistema*

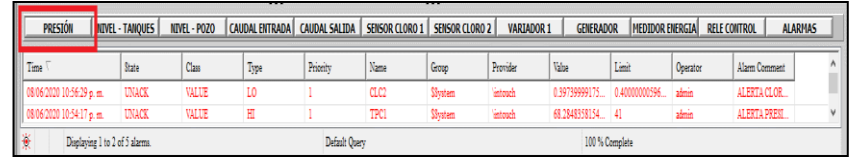

Nota: Advertencias y alarmas de monitoreo del sistema SCADA, elaboración propia.

## **CAPÍTULO VI**

#### **6. Conclusiones y recomendaciones**

#### **6.1 Conclusiones**

- a) Con la información recolectada se hizo el estudio del estado actual de las plantas como están operando y con estos datos obtenidos se determinaron los requisitos mínimos del radio enlace entre las plantas y se determinó la factibilidad de los radios enlaces mediante una simulación con el software RadioMobile.
- b) La implementación del radio enlace permitirá mantener un mejor control del proceso de potabilización del agua y además de poder implementar nuevos servicios y sistemas de agua potable.
- c) Al mantener un control y monitoreo en tiempo real ayuda a reducir los índices de agua no contabilizada ya que se tienen valores en tiempo real de consumos con los cuales el operador puede definir si se trata de un alto consumo por época de verano o debido a una rotura en la red de distribución, y de esta manera podrá tomar acciones correctivas permitiendo tener continuidad y calidad de servicio.
- d) Reduce los tiempos de respuesta en el Departamento de agua no contabilizada al disponer de históricos de consumo, estos son representados con graficas de tendencia de comportamiento en el tiempo de los consumos de agua potable que permiten mejorar los sectores hidráulicos mediante la implementación de válvulas para una óptima sectorización.
- e) La unidad de Electromecánica de la empresa mediante el control y monitoreo de parámetros eléctricos de operación y consumo de energía eléctrica, puede analizar el comportamiento de la maquinaria instalada y coordinar mantenimientos de tipo preventivo de los sistemas de bombeo de pozo profundo y de superficie, con los históricos y datos en tiempo real.

## **6.2 Recomendaciones**

- a) Al momento de implementar el radio enlace, usar los equipos propuestos en este estudio ya que han sido seleccionados en base a las necesidades y características de los equipos seleccionados y si se cambiara los resultados podrían variar significativamente.
- b) Realizar un cronograma para mantenimiento preventivo de la infraestructura de los radios enlaces para garantizar el correcto funcionamiento y operatividad evitando perdidas de comunicación.
- c) Se recomienda contratar o capacitar a personal con el perfil adecuado que pueda operar y mantener el sistema de radio enlace como también los sistemas Scada instalados en las plantas de tratamiento objeto de estudio.

#### **Bibliografía**

- Anguera, J. &. (2008). *Teoría de Antenas. .* Barcelona: La Salle OnLine APC. Obtenido de https://es.slideshare.net/edisoncoimbra/63-propagacion-en-el-espacio-libre
- Asociación para el progreso de las comunicaciones. (2007). *Redes Inalámbricas en los Países en Desarrollo.* Mountain View, CA. USA: Limehouse Book Sprint Team.
- Guagalango, J. S. (2015). *Diseño e implementación del sistema de control y monitoreo de nivel y flujo de agua potable en la estación de reserva y la planta de tratamiento de Azaya de la EMAPA-Ibarra.* Ibarra.

Invensys systems, inc. (2014). *Wonderware Application Server User's.*

- Invensys systems, inc. (2014). *Wonderware InTouch HMI Concepts and Capabilities Guide. .*
- Normativa para evaluación de los servicios públicos de agua potable . (29 de Octubre de 2018). Ecuador.

Perez Lopez, E. (2014). *Los sistemas SCADA en la automatización.*

Raffino., M. E. (15 de Julio de 2021). *Redes Informaticas*. Obtenido de https://concepto.de/redes-informaticas/.

Rodriguez A. (2008). *SISTEMAS SCADA 2.* Barcelona: Marcombo.

Rodriguez, B. (2009). *MANUAL DE USO RADIO MOBILE*. Obtenido de

https://upcommons.upc.edu/bitstream/handle/2099.1/6989/Anexo%2016.pdf

Ruescas, P. (25 de septiembre de 2016). *Radio Comunicaciones* . Obtenido de http://www.radiocomunicaciones.net/radio/radio-enlace-que-es-un-radioenlace/

SENA. (1999). *Operación y mantenimiento de plantas de potabilizacíon de agua.* Cali: Ministerio de Desarrollo Económico.

Shaw W. (2006). *Cybersecurity for SCADA Systems.* Oklahoma: PennWell Corporation.

- STALLING, W. (1991). Redes de Comunicaciones entre Computadores. Sexta edición. Granada: STALLING, William. Redes de Comunicaciones entre Computadores. Sexta edición. 1991. Alberto Prieto, Coordinador de la traducción al español. Granada 1 de Mayo de 2000.
- Vásconez Endara , G. P., & Zurita Armendáriz, D. M. (2016). *Automatizacion de procesos de tratamiento de agua y mejora del sistema Scada de la planta de Tratamiento Puengasi - EPMAPS.* Quito.
- Wayne, T. (1996). Sistemas de Comunicaciones Electrónicas. En T. Wayne. España: Prentice Hall.